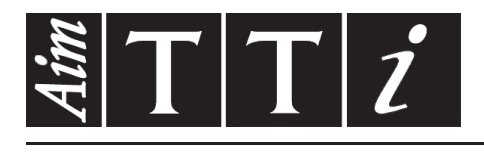

# AIM & THURLBY THANDAR INSTRUMENTS

TGA1240 Series

40MHz Arbitrary Waveform Generators ISTRUZIONI IN ITALIANO

 $Aim-TTi$ 

# **Indice**

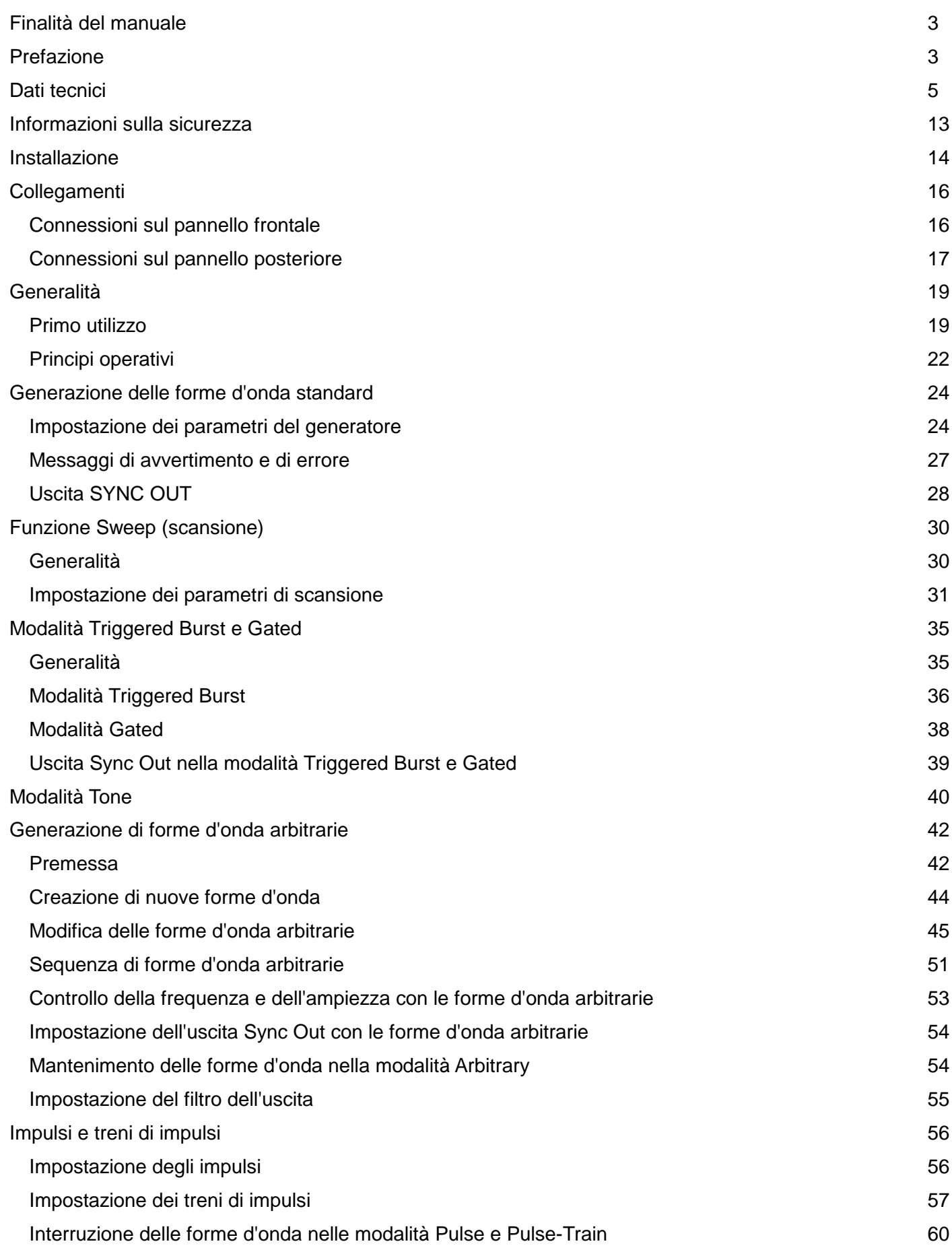

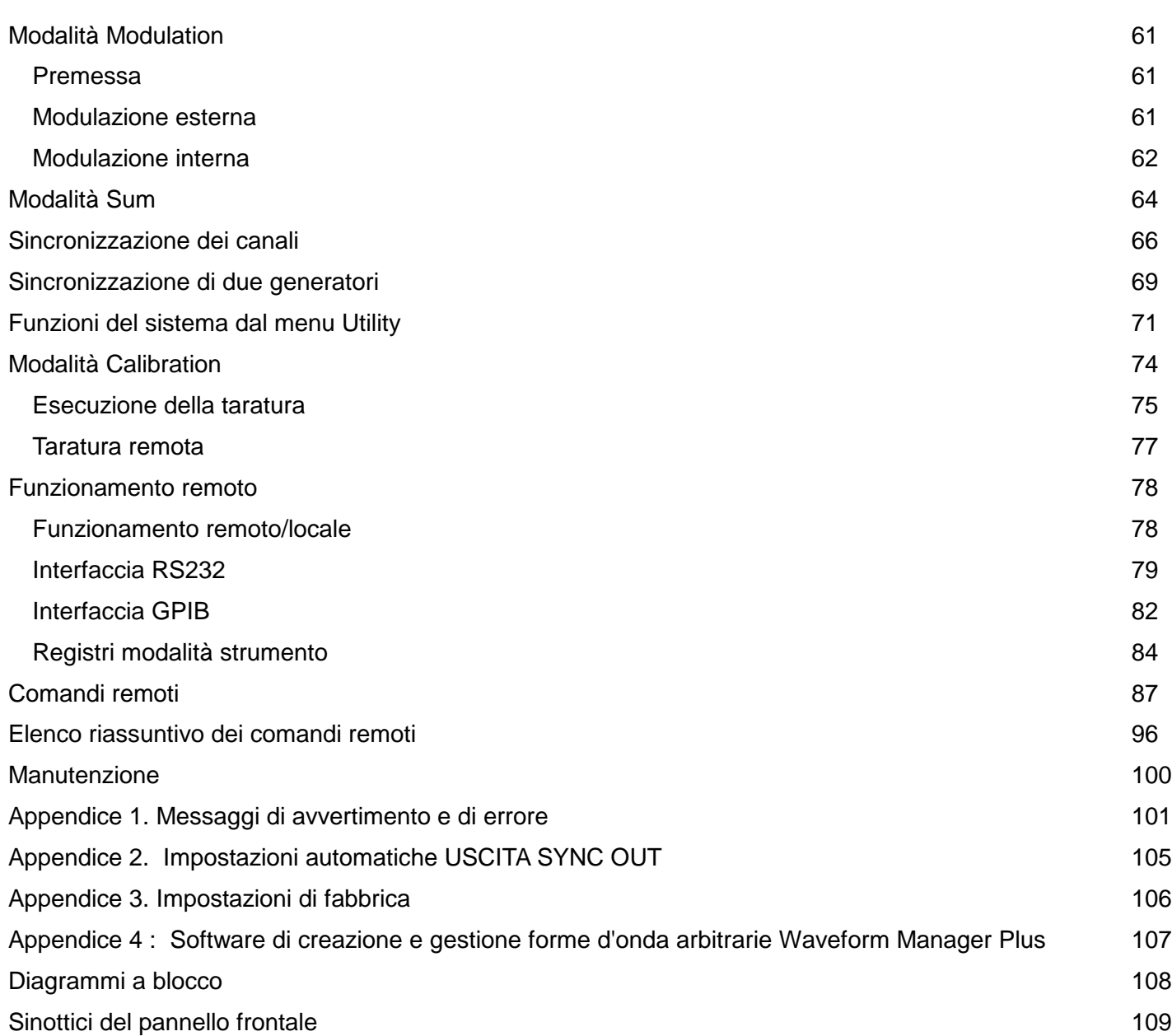

# Finalità del manuale

Il presente manuale descrive le caratteristiche e la modalità di funzionamento dei generatori di forme d'onda arbitrarie a 1, 2 e 4 canali. Le differenze costruttive tra i generatori a 2 e a 4 canali sono molto semplici: il generatore a 2 canali non è corredato di tasti di configurazione o di connessioni di uscita per i canali 3 e 4. Il generatore monocanale presenta essenzialmente i medesimi tasti, che sono però disposti diversamente, essendo destinato all'installazione in armadi da ½ rack. Il diagramma a libro riportato alla fine del manuale illustra tutti e 3 i modelli.

La configurazione e il funzionamento dei singoli canali di tutti gli strumenti sono identici; non vengono quindi fatte distinzioni tra i diversi modelli nelle sezioni che descrivono le funzioni pertinenti ai singoli canali. Le funzioni che interessano invece il funzionamento multicanale (somma dei canali, bloccaggio della fase ecc.) interessano chiaramente soltanto gli strumenti multicanale; i capitoli pertinenti sono essenzialmente raggruppati verso la fine del manuale (ma prima del capitolo "Funzionamento remoto"), anche se il funzionamento multicanale viene menzionato nei capitoli precedenti quando è il caso. Onde evitare ripetizioni, non vengono sempre menzionati nel manuale particolari riferimenti agli strumenti a 2 e a 4 canali quando è sottinteso nel testo che la descrizione interessa soltanto uno strumento multicanale.

# Prefazione

Il generatore di forma d'onda oggetto del presente manuale presenta le seguenti caratteristiche:

- 1, 2 o 4 canali arbitrari indipendenti
- Frequenza massima di campionamento di 40 MHz
- Onde sinusoidali e onde quadre fino a 16 MHz
- Risoluzione verticale da 12 bit
- Risoluzione orizzontale da 64000 punti per canale
- Memoria di forme d'onda non votatile da 256.000 punti
- Collegamento, esecuzione ciclica e sequenza delle forme d'onda
- Triggering, somma, modulazione e controllo delle fasi intercanale
- Interfacce GPIB e RS232

Lo strumento adotta diverse metodologie di sintesi digitale diretta e creazione di cicli chiusi per il bloccaggio delle fasi al fine di offrire all'utente un ampio assortimento di funzioni ad alte prestazioni in uno strumento dall'ingombro ridotto. Lo strumento è in grado di generare un ampio assortimento di forme d'onda comprese tra 0,1 mHz e 16 MHz ad alto grado di risoluzione e precisione. Le forme d'onda arbitrarie possono essere definite con una risoluzione verticale di 12 bit e un numero di punti orizzontali compreso fra 4 e 65536. Sono disponibili forme d'onda standard: sinusoidali, quadre, triangolari, a dente di sega e ad impulsi.

Le forme d'onda arbitrarie possono essere sostituite alla frequenza o durata indicate dall'utente oppure è possibile definire la periodicità di campionamento in base alla durata o alla frequenza.

Lo strumento propone numerose funzioni di modifica delle forme d'onda tra il punto iniziale e finale definiti, compreso l'inserimento delle forme d'onda, la modifica dei punti, la tracciatura di righe, la regolazione dell'ampiezza e l'inversione. L'utilizzo del software di creazione delle forme d'onda arbitrarie propone funzioni supplementari. Questo programma software è uno strumento particolarmente sofisticato che funziona con Windows e che consente all'utente di creare forme d'onda dalle espressioni matematiche, dalle diverse tipologie di forme d'onda, a mano libera o abbinando a piacimento le tre metodologie. Le forme d'onda create con questo programma software vengono scaricate tramite l'interfaccia RS232 o GPIB.

È possibile memorizzare fino a 100 forme d'onda dalla lunghezza e dal nome definibili dall'utente. Le forme d'onda possono essere collegate per formare una sequenza costituita da un massimo di 16 fasi. Ciascuna forma d'onda può essere contraddistinta da un conteggio di ripetizione definito dall'utente compreso fra 1 e 32768.

La scansione di tutte le forme d'onda può essere effettuata sull'intera gamma di frequenze ad una periodicità compresa tra 30 millisecondi e 15 minuti. La scansione può essere lineare o logaritmica, singola o continua. Le scansioni singole possono essere effettuate dal pannello frontale, dall'ingresso del segnale di trigger o dalle interfacce digitali. È disponibile un indicatore di scansione.

La modulazione d'ampiezza è disponibile per tutte le forme d'onda ed à gestita dal canale precedente o da un generatore esterno attraverso lo zoccolo d'ingresso MODULATION.

La funzione Signal Summing (Somma dei segnali) è disponibile per tutte le forme d'onda e viene gestita dal canale precedente o da un generatore esterno attraverso lo zoccolo d'ingresso SUM.

Tutte le forme d'onda sono disponibili come Triggered Burst, dove il fronte attivo del segnale di trigger provoca un burst della portante. Il numero di cicli nel burst può essere impostato su un numero compreso fra 1 e 1048575. La modalità Gated attiva il segnale di uscita quando il segnale di gate assume il valore vero e lo disattiva quando assume il valore falso. Entrambe le modalità Triggered e Gated possono essere gestite dal canale precedente o successivo, dal generatore del segnale di trigger interni (da 0,005 Hz a 100 kHz), da una sorgente esterna (da c.c. a 1 MHz) o tramite la pressione di un tasto o l'invio di un comando remoto.

È possibile bloccare la fase di un numero qualsiasi di canali con l'angolo di fase definito dall'utente. Questa funzione può essere utilizzata per creare forme d'onda multifase o forme d'onda bloccate caratterizzate da frequenze diverse.

I segnali provenienti dallo zoccolo REF IN/OUT e dallo zoccolo SYNC OUT possono essere utilizzati per bloccare due strumenti quando sono necessari più di 4 canali.

I parametri del generatore sono rappresentati con chiarezza su un display a cristalli liquidi retroilluminato dotato di 4 righe di 20 caratteri ciascuna. I tasti software e i sottomenu sono destinati ad aiutare l'utente ad eseguire tutte le funzioni, anche le più complesse.

È possibile digitare tutti i parametri direttamente dal tastierino numerico oppure incrementare o diminuire i valori dei parametri tramite la manopola prevista sullo strumento. Quest'ultima consente di digitare con rapidità e semplicità i dati numerici e di effettuare la regolazione quasi analogica quando è il caso.

Il generatore è dotato di serie di interfacce RS232 e GPIB destinate alla gestione remota di tutte le funzioni dello strumento o allo scaricamento delle forme d'onda arbitrarie.

Oltre alla tradizionale modalità di funzionamento RS232, l'interfaccia seriale può essere utilizzata anche nella modalità indirizzabile, che consente di collegare un massimo di 32 strumenti alla porta seriale di un PC.

# Dati tecnici

I seguenti dati tecnici si intendono a temperature ambiente comprese fra 18 e 28º C dopo 30 minuti di funzionamento dello strumento alla resistenza massima di 50 Ω.

## **FORME D'ONDA**

### **Forme d'onda standard**

Sinusoidale, quadra, triangolare, a c.c., a dente di sega positiva, a dente di sega negativa, sinusoidale (x)/x, ad impulsi, a treno di impulsi, cosinusoidale, semisinusoidale e semicosinusoidale.

### **Sinusoidale, cosinusoidale, semisinusoidale, semicosinusoidale**

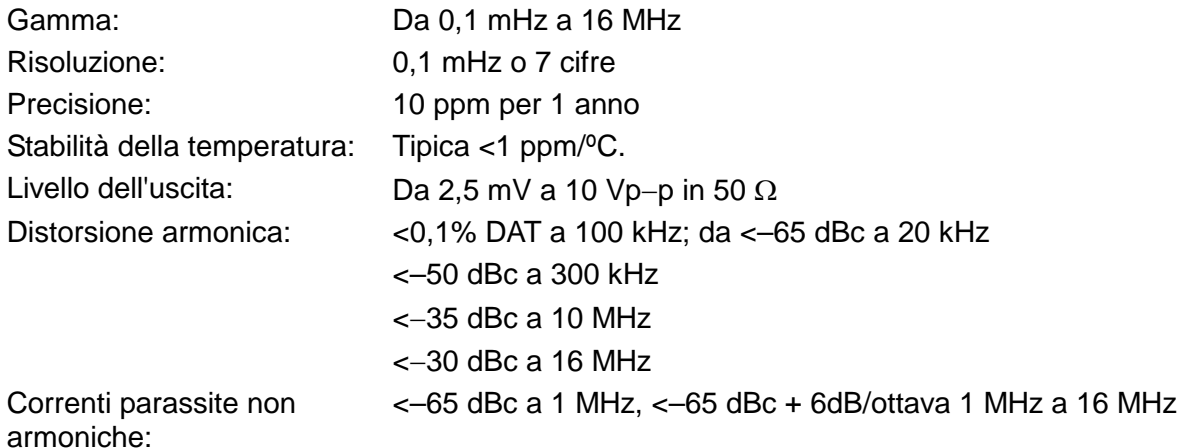

#### **Quadra**

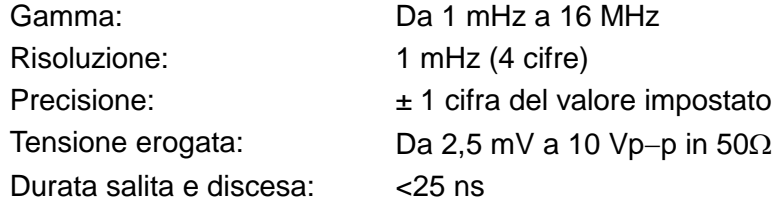

#### **Triangolo**

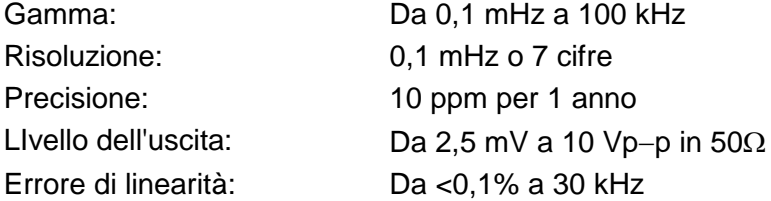

### **A dente di sega e Sinusoidale (x)/x**

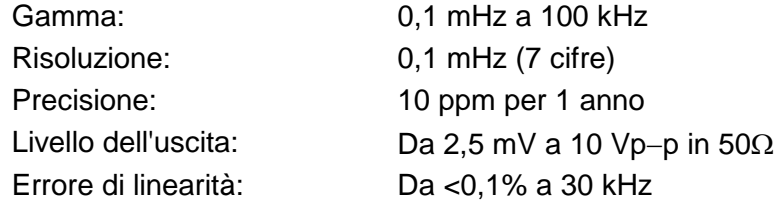

## **Ad impulsi e a treno di impulsi**

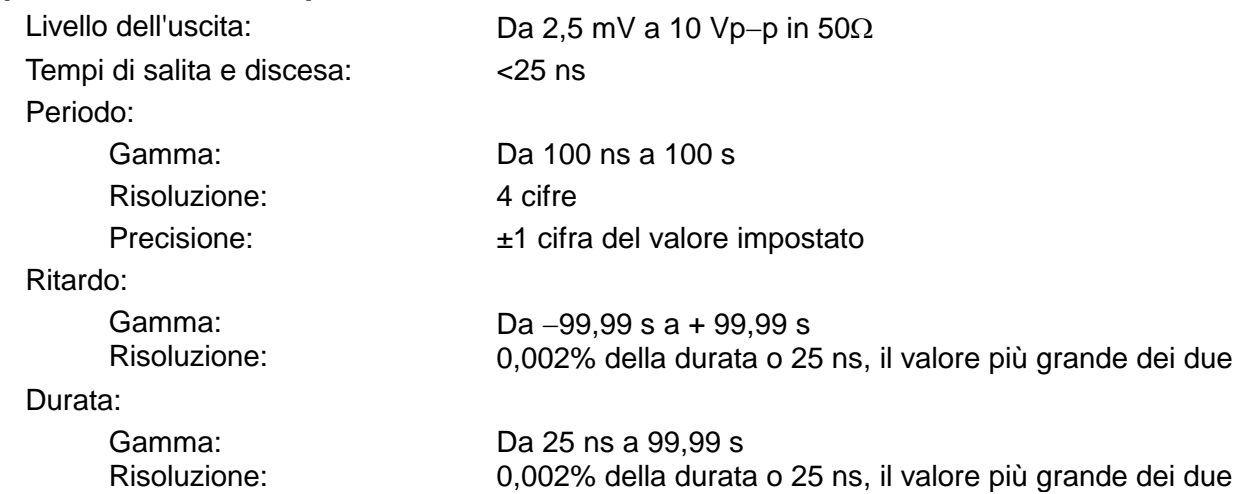

Si fa presente che la durata dell'impulso e il valore assoluto del ritardo non possono mai superare il periodo dell'impulso.

Il treno di impulsi può essere costituito da un massimo di 10 impulsi, per ognuno dei quali occorre indicare la durata, il ritardo e il livello. La tensione della linea di base viene definita separatamente e la periodicità di ripetizione della sequenza viene impostata dal periodo del treno d'impulsi.

### **Forme d'onda arbitrarie**

L'utente può definire fino a 100 forme d'onda arbitrarie e successivamente memorizzarle nella RAM non volatile a punti da 256.000 punti. Le forme d'onda possono essere definite mediante i comandi di modifica sul pannello frontale o scaricando i dati sulle forme d'onda tramite l'interfaccia RS232 o GPIB.

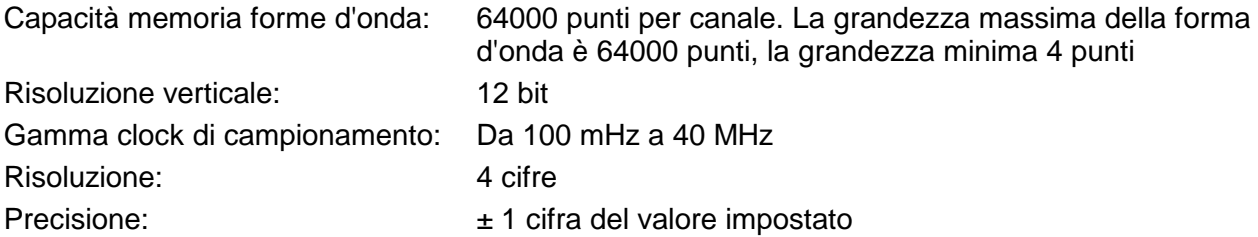

## **Sequenziali**

È possibile collegare fra loro un massimo di 16 forme d'onda. Ciascuna forma d'onda può essere caratterizzata da un conteggio massimo dei cicli chiusi di 32.768.

La sequenza delle forme d'onda può essere collegata a ciclo chiuso fino a 1.048.575 volte oppure può essere eseguita a ciclo aperto.

### **Filtro in uscita**

Le opzioni selezionabili sono: 16MHz Elliptic (Ellissoide da 16 MHz), 10MHz Elliptic (Ellissoide da 10 MHz), 10MHz Bessel (Bessel da 10 MHz) o none (nessuno).

## **MODALITÀ DI FUNZIONAMENTO**

## **Triggered Burst (Burst generato dal segnale di trigger)**

Ciascuna terminazione attiva del segnale di trigger genera un burst della forma d'onda.

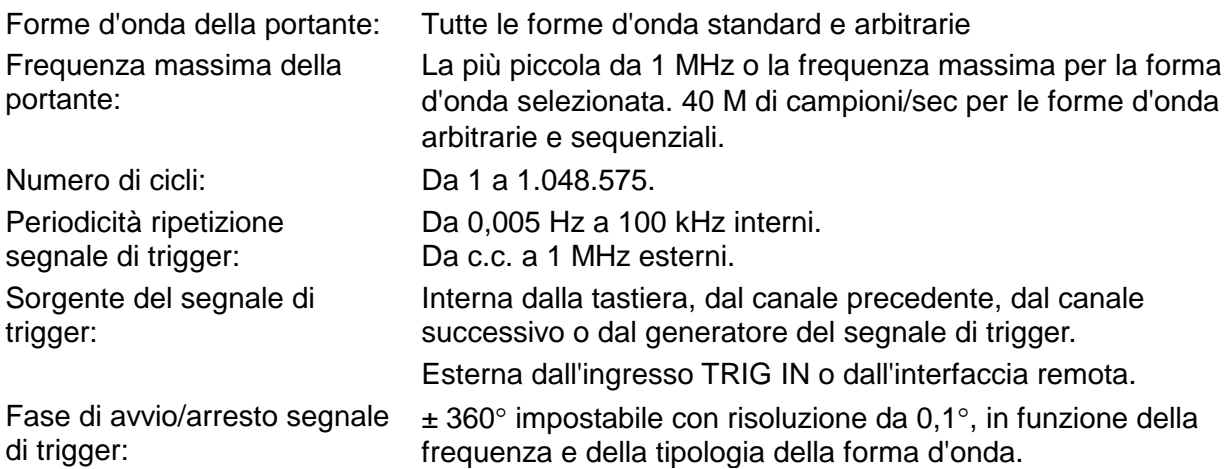

## **Gated (A segnale di gate)**

La forma d'onda viene generata quando il segnale di gate assume il valore vero e viene arrestata quando il segnale assume il valore falso.

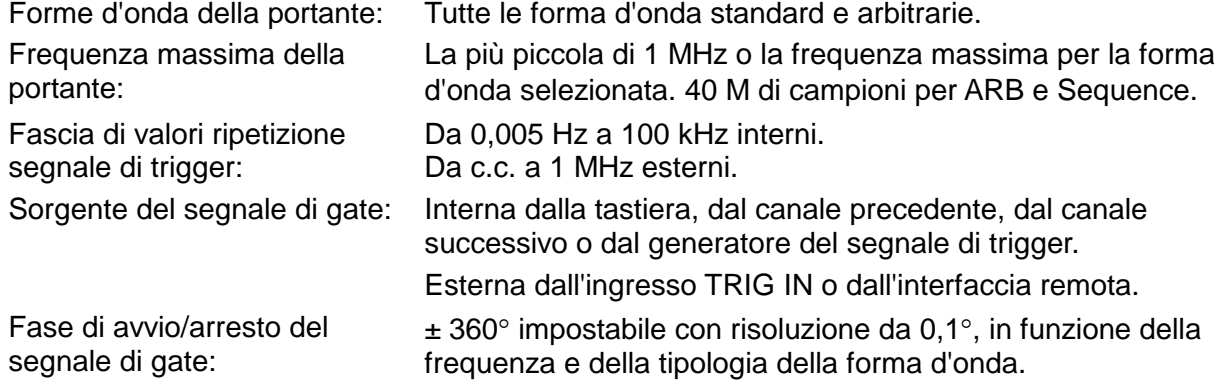

## **Sweep (Scansione)**

La funzione di scansione della frequenza è disponibile sia per le forme d'onda standard che per quelle arbitrarie. Le forme d'onda arbitrarie vengono ampliate o ridotte ad esattamente 4096 punti e la scansione viene effettuata tramite le metodologie DDS. Forme d'onda della portante: Tutte le forme d'onda standard e arbitrarie, ad eccezione delle

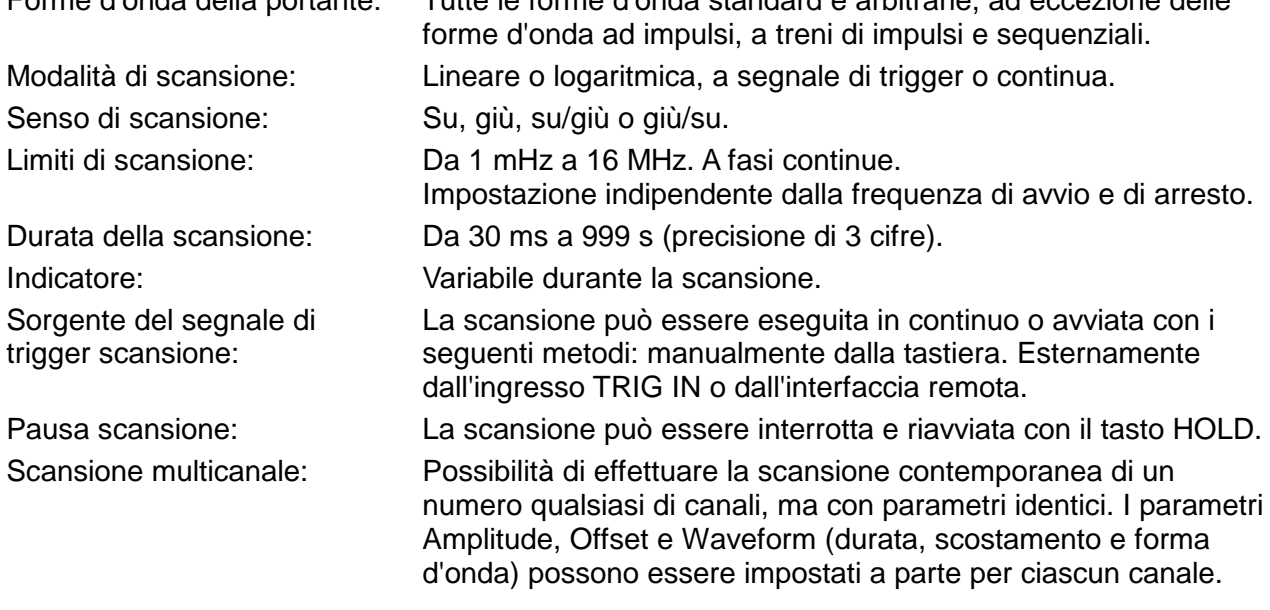

## **Tone Switching (Commutazione audiofrequenze)**

La funzione è disponibile sia per le forme d'onda standard che per quelle arbitrarie. Queste ultime vengono ampliate o ridotte ad esattamente 4096 punti e vengono adottate le metodologie DDS per effettuare la commutazione immediata delle frequenze.

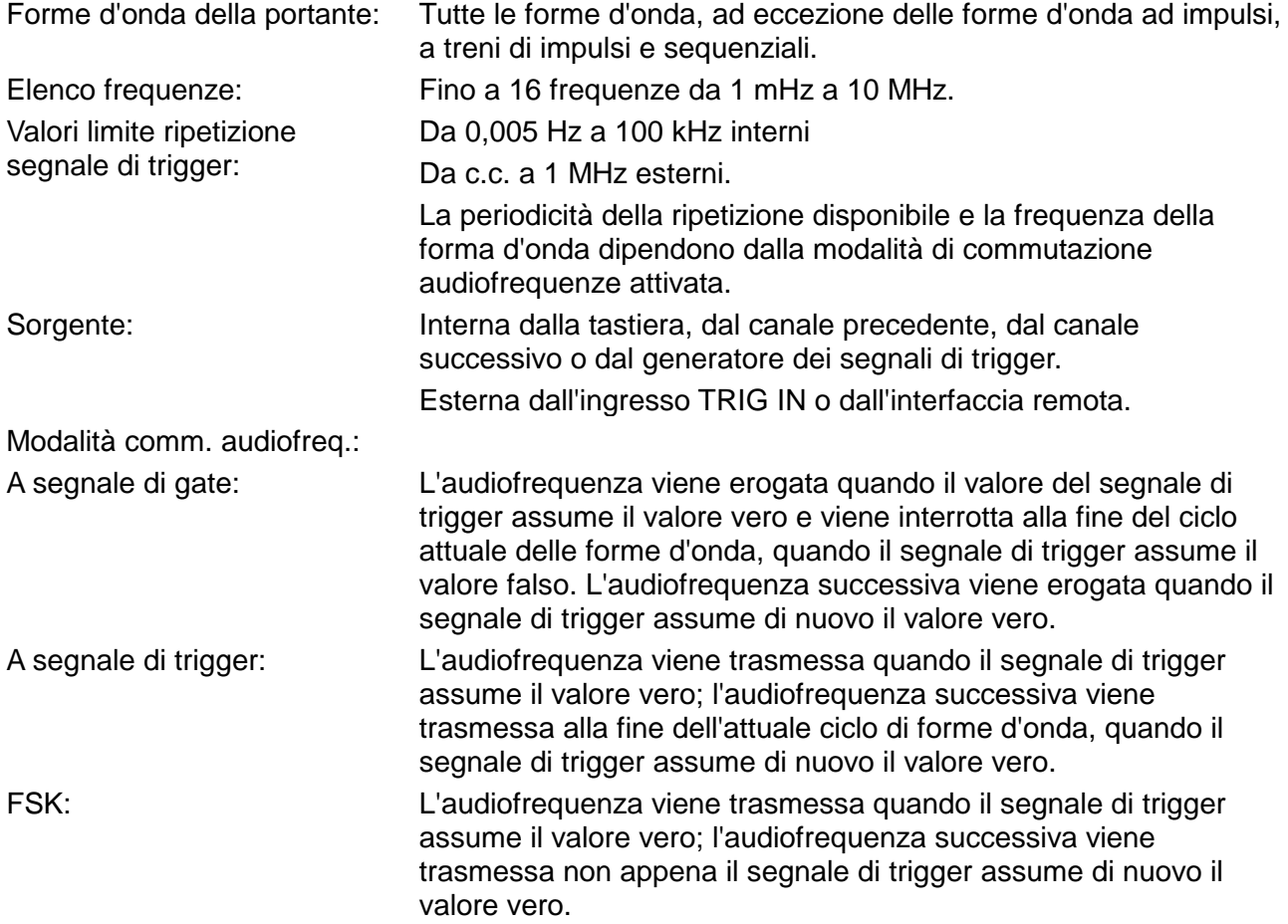

Utilizzando 2 canali e sommando le rispettive uscite è possibile generare segnali di prova DTMF.

## **Trigger Generator (Generatore segnali di trigger)**

Onda quadra a sorgente interna da 0,005 Hz a 100 kHz regolabile in passi di 10 us. Precisione di 3 cifre. Disponibile per l'uso esterno da qualsiasi zoccolo SYNC OUT.

## **USCITE**

## **Main Output (Uscita principale) - Una per canale**

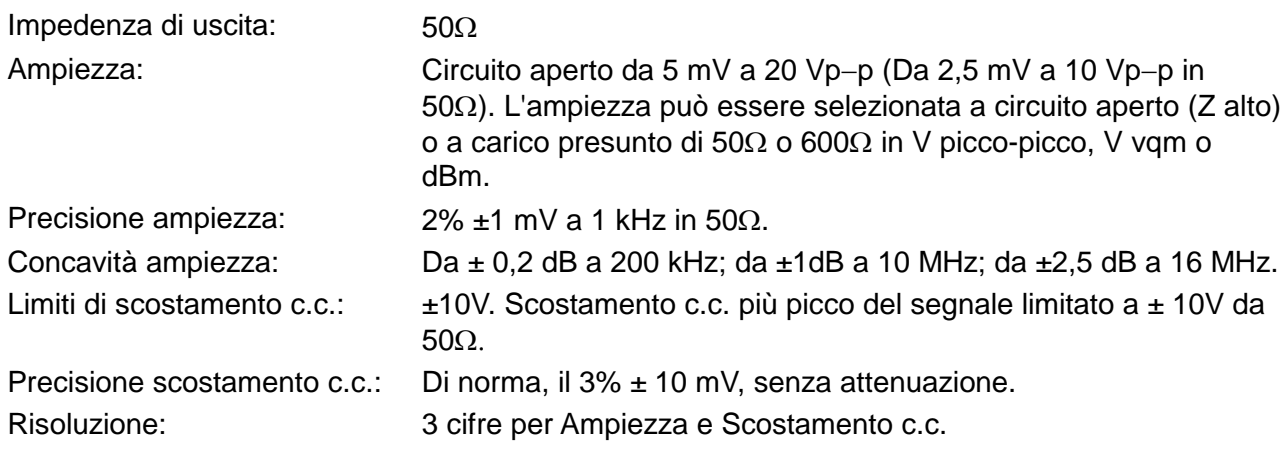

## **Sync Out (Uscita di sincronizzazione) - Una per canale**

Uscita mulifunzione definibile dall'utente o selezionata automaticamente; le opzioni disponibili sono elencate qui di seguito:

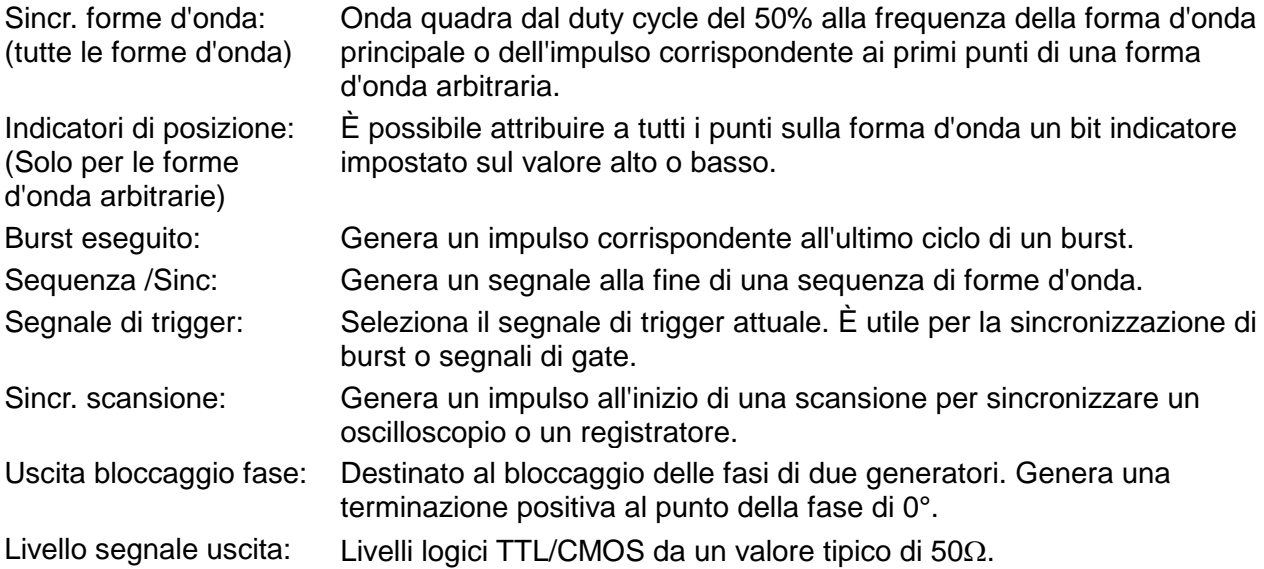

### **Cursor/Marker Out (Uscita cursore/indicatore)**

Impulso di uscita regolabile che svolge la funzione di indicatore durante la scansione o da cursore nella modalità modifica forme d'onde arbitrarie. Può essere utilizzato per modulare l'asse Z di un oscilloscopio o può essere visualizzato su un secondo canale dell'oscilloscopio.

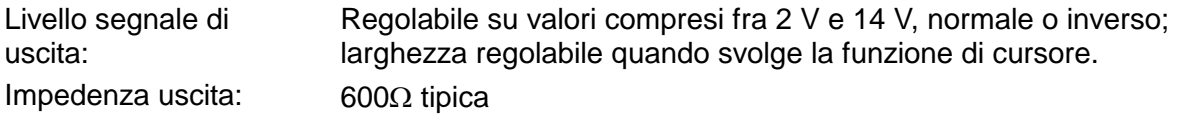

## **INGRESSI**

#### **Trig In (Ingresso segnale di trigger)**

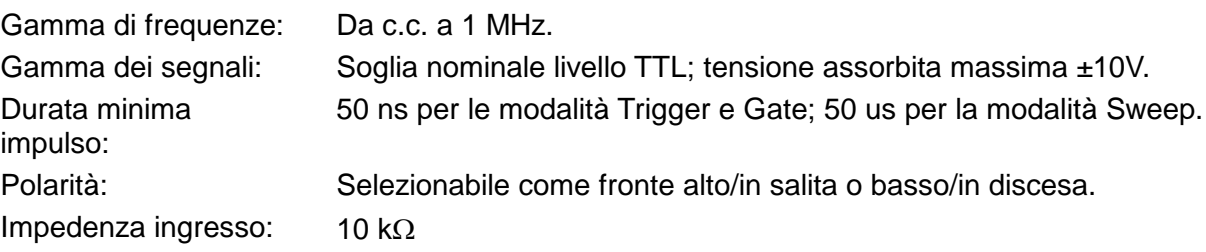

#### **Modulation In (Ingresso modulazione)**

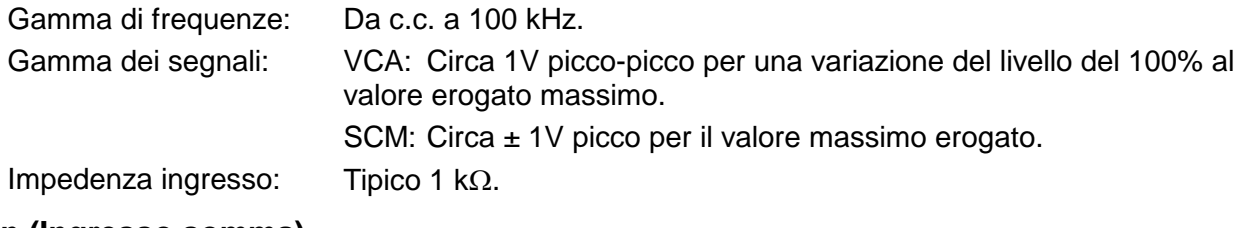

#### **Sum In (Ingresso somma)**

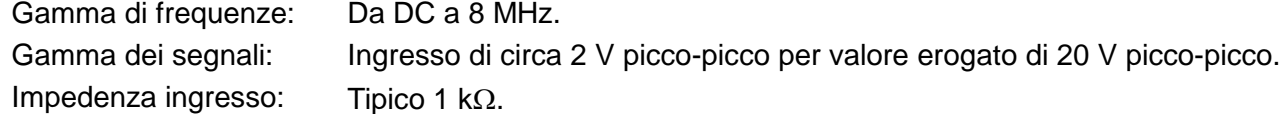

### **Hold (Mantenimento)**

Blocca una forma d'onda alla posizione in cui si trova attualmente. Il livello TTL basso o la chiusura dell'interruttore provocano l'arresto della forma d'onda alla posizione attuale, con successivo ripristino quando il livello TTL assume il valore alto o all'apertura dell'interruttore. La funzione può essere attivata anche agendo sul tasto MAN HOLD (mantenimento manuale) o sul comando remoto. Dalla modalità di mantenimento, premere il tasto MAN TRIG sul pannello frontale od utilizzare il comando remoto per riavviare la forma d'onda. L'ingresso Hold può essere attivato separatamente per ciascun canale.

Impedenza ingresso: 10 kΩ

### **Ref Clock In/Out (Ingresso/Uscita orologio di rif.)**

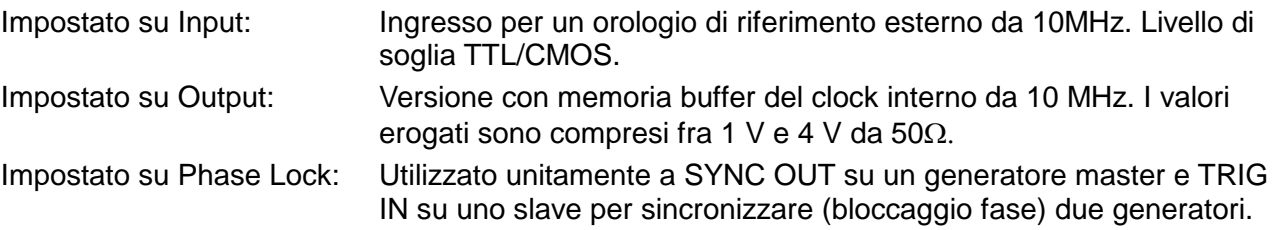

## **FUNZIONAMENTO INTERCANALE**

## **Modulazione intercanale:**

La forma d'onda proveniente da un canale può essere utilizzata per modulare l'ampiezza (AM) o modulare la portante soppressa (SCM) del canale successivo. Altrimenti, è possibile modulare (AM o SCM) qualsiasi numero di canali con il segnale allo zoccolo d'ingresso MODULATION.

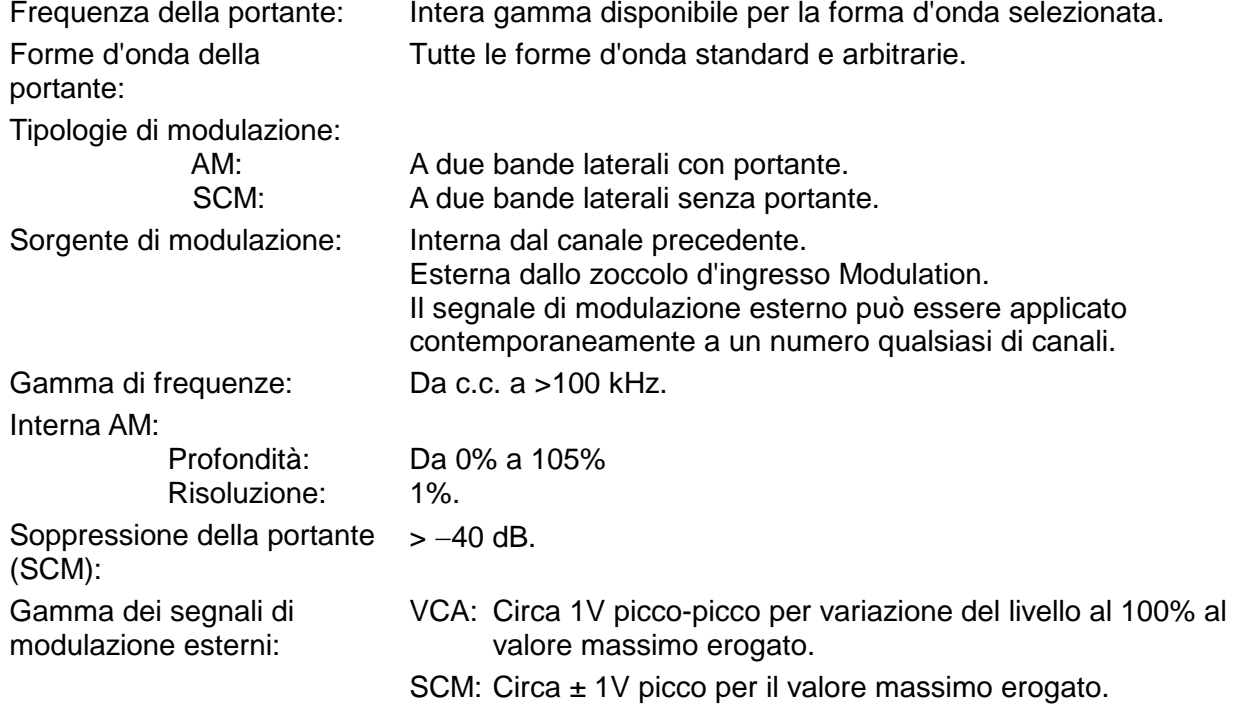

#### **Somma analogica intercanale:**

La funzione Waveform Summing (Somma forme d'onda) somma la forma d'onda di un canale a quelle del canale successivo.

È possibile sommare le forme d'onda di un numero qualsiasi di canali anche con il segnale allo zoccolo d'ingresso SUM.

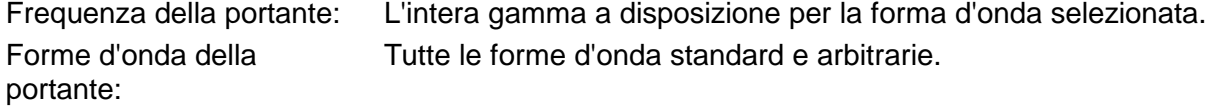

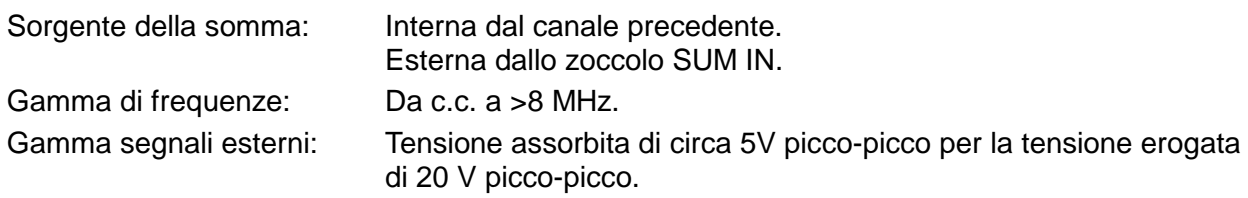

## **Bloccaggio fase intercanale:**

È possibile bloccare la medesima fase su due o più canali. A ciascun canale bloccato può essere attribuito un angolo di fase correlato agli altri canali bloccati. È possibile bloccare le forme d'onda arbitrarie e sequenziali, pur dovendo rispettare alcuni vincoli per le lunghezze delle forme d'onda e per la frequenza del clock. Una volta selezionato un canale come Master e gli altri canali come Slave, la variazione di frequenza sul canale Master viene ripetuta su ciascun canale Slave al fine di consentire la generazione delle forme d'onda multifase alla medesima frequenza su ciascun canale Slave.

Per le forme d'onda DDS, la frequenza viene indicata con una precisione a 7 cifre, per le forme d'onda non DDS con una precisione a 4 cifre.

Risoluzione della fase:

 forme d'onda DDS: forme d'onda non DDS: 0,1 grado o 360 gradi/numero di punti, il valore maggiore fra i due 0,1 grado

Errore di fase:

Tutte le forme d'onda: <±10 ns

I segnali provenienti dallo zoccolo REF IN/OUT (INGRESSO/USCITA RIF) e dallo zoccolo SYNC OUT (USCITA SINC) possono essere utilizzati per bloccare la fase di due strumenti sui quali sono richiesti più di 4 canali.

### **Invio di segnali di trigger intercanale:**

Tutti i canali possono essere attivati dal canale precedente o successivo.

I collegamenti del canale precedente/successivo possono essere utilizzati per collegare 'a margherita' un segnale di trigger da un canale 'iniziale', attraverso i canali nel collegamento 'a margherita', a un canale 'finale'. Ciascun canale riceve il segnale di trigger dal canale precedente (o successivo) e lo trasferisce al canale successivo (o precedente). Il segnale di trigger del canale 'finale' può essere impostato in modo da azionare il canale 'iniziale' per chiudere il ciclo.

Questa funzione consente di impostare modalità di inserimento intercanale complesse e versatili, nonché di impostare separatamente l'uscita del segnale di trigger e la forma d'onda generata. L'uscita del segnale di trigger può essere selezionata fra le seguenti: Waveform End (fine forma d'onda), Position Markers (indicatori di posizione), Sequence Sync (sinc. sequenza) o Burst Done (burst eseguito).

La metodologia suindicata consente di creare una sequenza massima di 64 segmenti di forme d'onda, dove ciascun canale genera un massimo di 16 segmenti e tutti i canali vengono sommati per realizzare l'intera forma d'onda all'uscita del canale 4.

## **INTERFACCE**

Le funzioni di gestione remota sono disponibili attraverso le interfacce RS232 o GPIB.

- RS232: Velocità di trasmissione variabile, massima 9600 Baud. Connettore a vaschetta a 9 pin.
- IEEE−488: Conforme alle norme IEEE488.1 e IEEE488.2

## **GENERALITÀ**

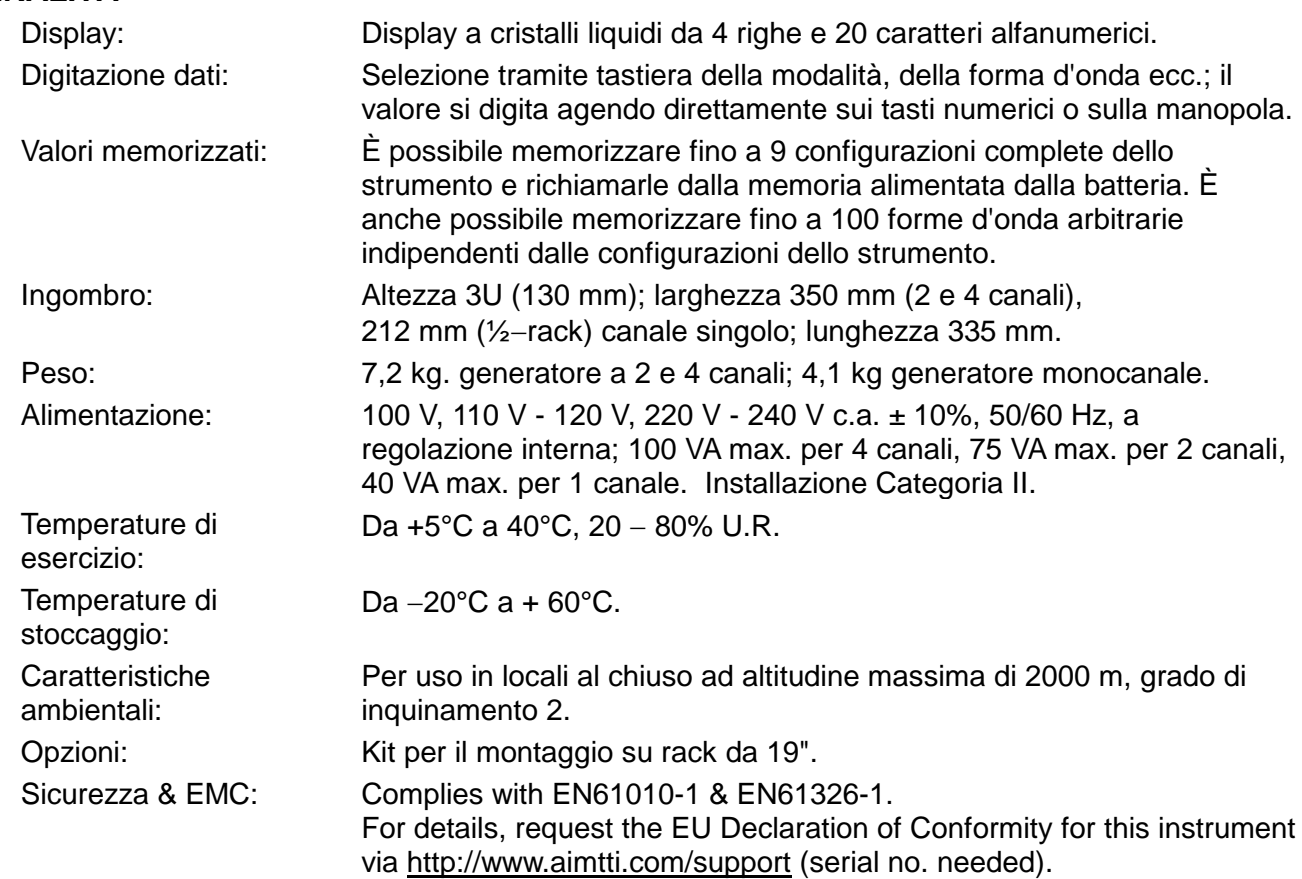

# Informazioni sulla sicurezza

Il presente generatore è uno strumento dalla Categoria di sicurezza I, in ottemperanza alla classificazione prevista dalla norma IEC, ed è stato realizzato a norma EN61010−1 (requisiti di Sicurezza per Apparecchi Elettrici di Misura e Controllo e per Laboratori). Lo strumento appartiene alla categoria d'installazione II ed è alimentato dalla tradizionale alimentazione monofase.

Lo strumento viene fornito omologato a norma EN61010−1. Il presente manuale d'uso riporta alcune informazioni e avvertenze da osservare al fine di assicurarne il funzionamento in sicurezza dello strumento stesso.

Lo strumento è destinato esclusivamente a locali al chiuso in ambienti dal grado di inquinamento 2 e temperature compresa fra 5°C e 40°C e umidità relativa compresa fra il 20% e l'80% (senza condensa). In circostanze eccezionali, lo strumento può essere utilizzato a temperature ambiente comprese fra +5° e −10°C senza degrado della sicurezza. Non utilizzare lo strumento in presenza di condensa.

L'utilizzo dello strumento senza osservare le istruzioni riportate nel presente manuale può pregiudicare la sicurezza intrinseca dello strumento stesso. Non utilizzare lo strumento in presenza di tensioni di alimentazione o a temperature ambiente superiori a quelle previste.

## **ATTENZIONE! PROVVEDERE ALLA MESSA A TERRA DELLO STRUMENTO**

L'eventuale rottura del conduttore di messa a terra della rete elettrica internamente o esternamente allo strumento pregiudica l'utilizzo in sicurezza dello strumento. La rottura volontaria del conduttore è tassativamente vietata. Non annullare l'azione protettiva del conduttore di terra mediante l'utilizzo di una prolunga sprovvista di conduttore di messa a terra.

Quando lo strumento è collegato alla presa di rete, i morsetti possono essere sotto tensione e l'apertura dei coperchi o la rimozione delle parti (ad eccezione di quelle sprovviste di protezioni) può esporre componenti sotto tensione. Staccare sempre lo strumento dalla presa di rete per eseguire operazioni di regolazione, sostituzione, manutenzione o riparazione.

Evitare per quanto possibile l'esecuzione di operazioni di regolazione, manutenzione e riparazione dello strumento aperto sotto tensione; qualora sia inevitabile farlo, affidarne sempre l'esecuzione ad un tecnico competente che sia a conoscenza dei pericoli che comporta.

Qualora lo strumento sia difettoso, abbia subito danni meccanici, sia stato esposto ad umidità o corrosione da sostanze chimiche, la sua sicurezza intrinseca può essere pregiudicata e prevede l'interruzione dell'uso dello strumento, nonché il controllo e la riparazione dello stesso.

In occasione della sostituzione dei fusibili, utilizzare esclusivamente fusibili del tipo indicato. È tassativamente vietato utilizzare fusibili del tipo errato e cortocircuitare i portafusibili.

Lo strumento utilizza una pila a bottone al litio per alimentare la memoria di sicurezza non volatile; la pila dura in media 5 anni. Qualora sia necessario sostituirla, utilizzare una pila del tipo corretto, ovvero una pila a bottone da 3 V Li/Mn0<sub>2</sub> da 20 mm tipo 2032. Smaltire le pile usate osservando le disposizioni vigenti; non aprire, tagliare, bruciare od esporre la pila a temperature superiori ai 60°C e non sottoporla a ricarica.

Non bagnare lo strumento durante le operazioni di pulizia e, in particolare, utilizzare solo un panno asciutto per pulire il vetro del display a cristalli liquidi. Il simboli adottati nel manuale hanno il seguente significato:

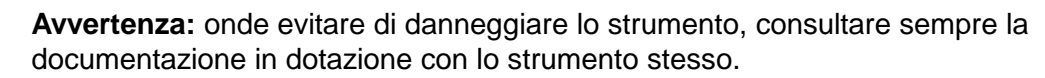

morsetto collegato alla messa a terra del telaio.

alimentazione di rete DISINSERITA.

alimentazione di rete INSERITA.

corrente alternata.

## Installazione

#### **Tensione di esercizio**

Verificare che la tensione di esercizio dello strumento stampigliata sul pannello posteriore sia idonea per la tensione di alimentazione locale. Qualora sia necessario cambiare la tensione di esercizio, effettuare i seguenti interventi:

- 1) Disinserire lo strumento da tutte le fonti di alimentazione.
- 2) Togliere le viti che fissano il coperchio ed asportare il coperchio.
- 3) Cambiare i collegamenti del trasformatore riferendosi agli schemi pertinenti illustrati qui sotto.
- 4) Rimontare il coperchio e fissarlo con le viti asportate in precedenza.
- 5) Per soddisfare i requisiti di sicurezza, la tensione di esercizio stampigliata sul pannello posteriore deve essere cambiata e sostituita con la nuova tensione.
- 6) Sostituire il fusibile con uno dall'amperaggio corretto; vedi qui sotto.

*Generatore monocanale*

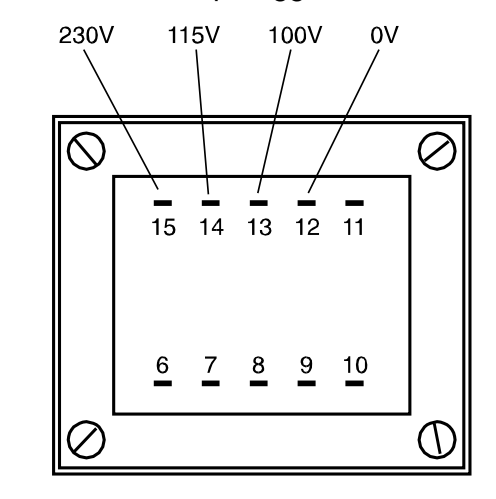

per il funzionamento a 230 V, collegare il filo di fase (marrone) al pin 15 per il funzionamento a 115 V, collegare il filo di fase (marrone) al pin 14 per il funzionamento a 100 V, collegare il filo di fase (marrone) al pin 13

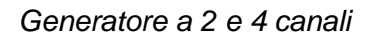

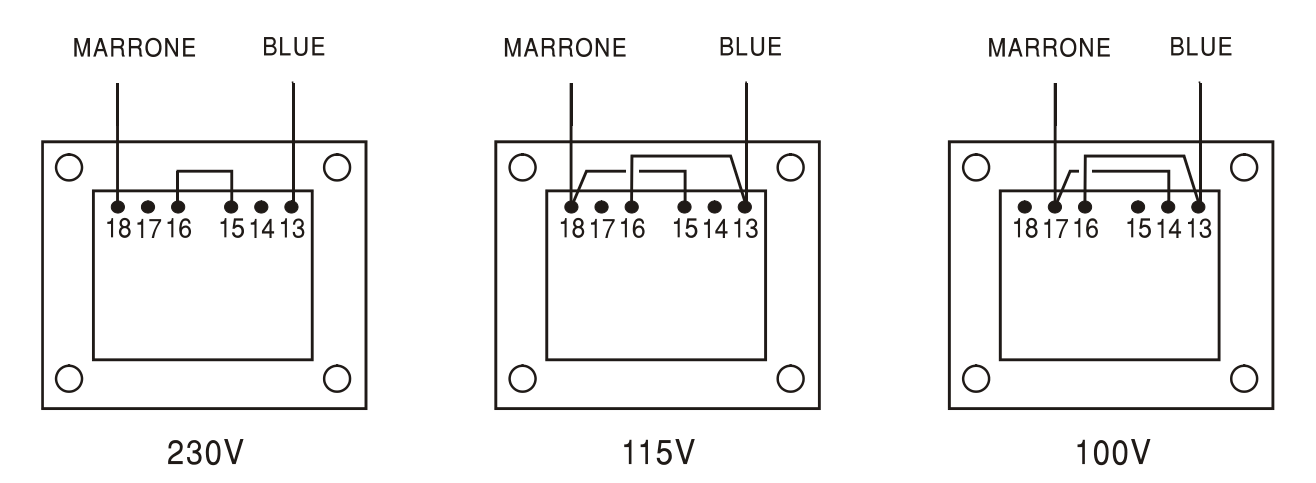

per il funzionamento a 230 V, collegare i piedini 15 & 16. per il funzionamento a 115 V, collegare i piedini 13 & 16 e i piedini 15 & 18. per il funzionamento a 100 V, collegare i piedini 13 & 16 e i piedini 14 & 17.

## **Fusibile**

Verificare di avere montato il fusibile di rete dall'amperaggio previsto per la tensione di esercizio impostata. I tipi di fusibili di rete corretti sono indicati qui di seguito:

### *Generatore monocanale*

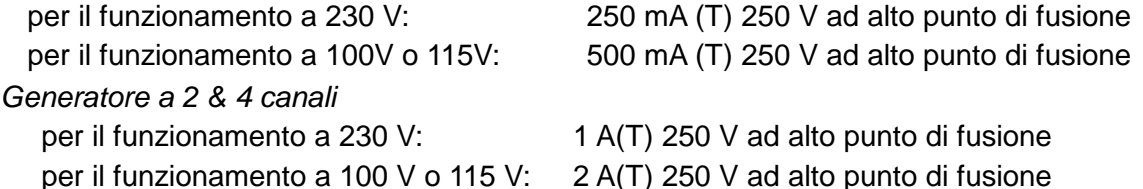

Per sostituire il fusibile, staccare il cavo di alimentazione dalla presa di ingresso ed estrarre il cassetto portafusibili sotto i piedini dello zoccolo. Sostituire il fusibile e riposizionare il cassetto. Sono tassativamente vietati l'utilizzo di fusibili di fortuna o la cortocircuitazione del portafusibili.

### **Cavi di alimentazione**

In presenza di una cavo di alimentazione a tre conduttori ad estremità scoperte, realizzare i collegamenti come illustra la seguente tabella:

> **Marrone** − **Fase Blu** − **Neutro Giallo / verde** − **Terra**

### **ATTENZIONE! PROVVEDERE ALLA MESSA A TERRA DELLO STRUMENTO**

L'eventuale rottura del conduttore della messa a terra di rete internamente o esternamente allo strumento lo rende pericoloso. La rottura volontaria del conduttore è tassativamente vietata. Evitare l'impiego di prolunghe sprovviste di guaina protettiva, che annientano la funzione protettiva della messa a terra.

### **Montaggio**

Lo strumento può essere installato su banco o su rack. Viene fornito munito di piedini per il montaggio su banco. I piedini anteriori sono orientabili al fine di assicurare l'angolazione ottimale del pannello.

È possibile acquistare un kit per montaggio su rack da 19" dal costruttore o dai rivenditori autorizzati.

# Collegamenti

## **Connessioni sul pannello frontale**

## **MAIN OUT (USCITA PRINCIPALE) (1 per canale)**

È l'uscita da 50 Ω del canale principale del generatore. Eroga una forza elettromotrice di 20 V picco - picco che produce 10 V picco - picco in un carico corrispondente da 50  $\Omega$ . È in grado di tollerare un cortocircuito per 60 secondi.

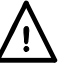

Non erogare tensioni esterne a queste uscite.

## **SYNC OUT (USCITA SINC.) (1 per canale)**

È l'uscita a livello TTL/CMOS che può essere impostata su uno dei segnali indicati qui di seguito dalla schermata **SYNC OUT**.

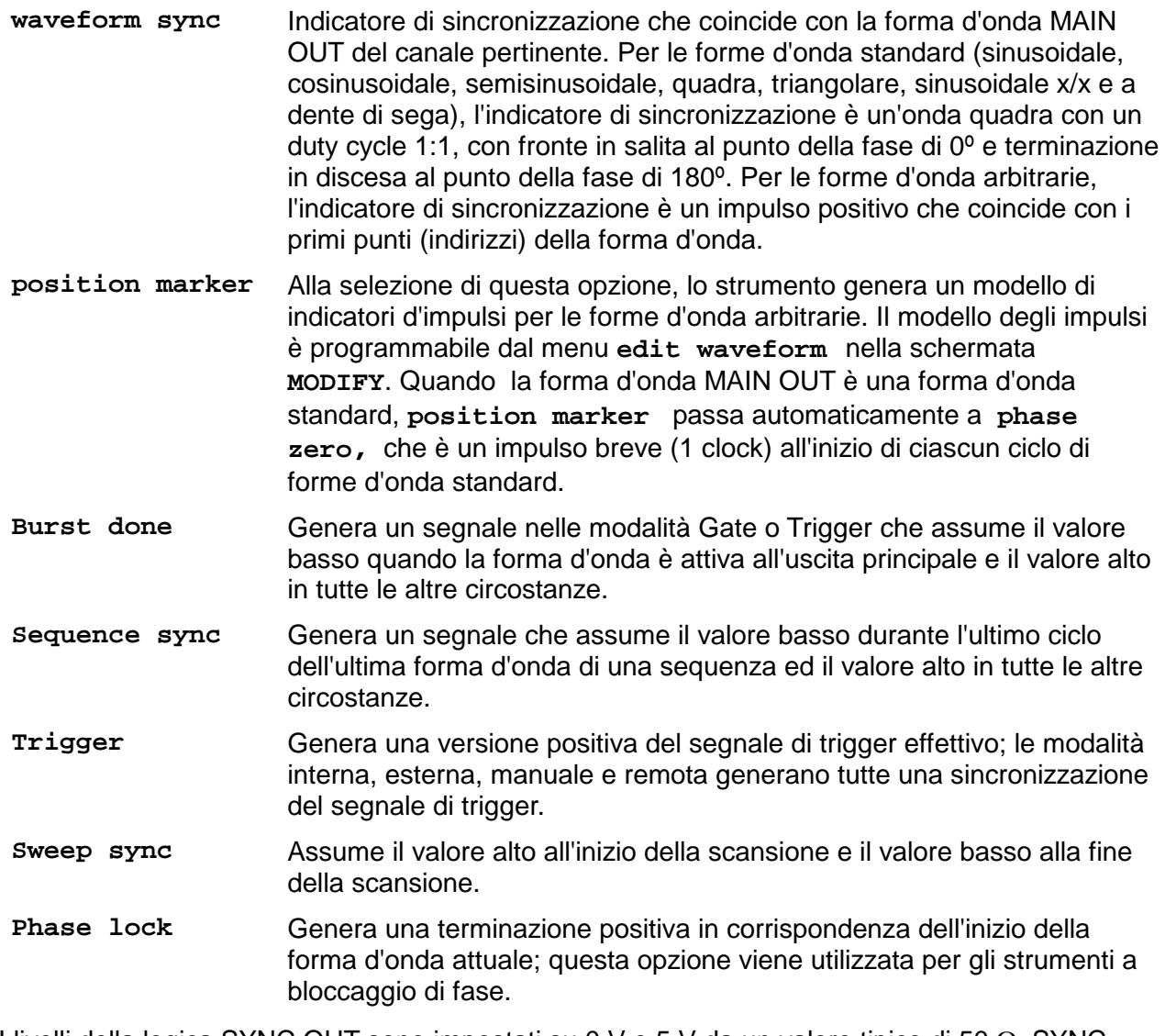

I livelli della logica SYNC OUT sono impostati su 0 V e 5 V da un valore tipico di 50 Ω. SYNC OUT è resistente ai cortocircuiti.

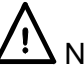

Non erogare tensioni esterne a questa uscita.

## **TRIG IN (ING. SEGNALE DI TRIGGER)**

È l'ingresso esterno per le modalità di funzionamento Trigger, Gate, Sweep e Sequence. È anche l'ingresso utilizzato per sincronizzare un generatore (slave) ad un altro (master).

Non erogare tensioni esterne superiori ai ±10V.

## **SUM IN (INGRESSO SOMMA)**

È l'ingresso destinato alla somma dei segnali esterni. Il o i canali con cui deve essere sommato questo segnale vengono selezionati dalla schermata **SUM**.

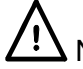

Non erogare tensioni esterne superiori ai ±10V.

## **MODULATION IN (ING. MODULAZIONE)**

È l'ingresso destinato alla modulazione esterna. Questo segnale consente di modulare un numero qualsiasi di canali nella modalità AM o SCM; i canali di destinazione vengono selezionati dalla schermata **MODULATION**.

Non erogare tensioni esterne superiori ai ±10V.

## **Connessioni sul pannello posteriore**

## **REF CLOCK IN/OUT (ING/USC OROLOGIO DI RIF.)**

La funzione dello zoccolo CLOCK IN/OUT può essere impostata dal menu **ref clock i/o**  nella schermata **UTILITY** , vedi il capitolo intitolato Operazioni del sistema.

**input** È l'impostazione predefinita. Lo zoccolo diventa l'ingresso per un clock di riferimento da 10 MHz. Il sistema passa automaticamente a questa modalità dal clock interno quando riceve un segnale di riferimento esterno.

**output** Il clock interno da 10 MHz viene reso disponibile allo zoccolo.

**phase lock** Quando si sincronizzano due o più generatori, i generatori slave vengono impostati su **phase lock slave** e il generatore master viene impostato su **phase lock master**.

Nel caso dell'uscita, il livello logici sono 1 V e 4 V da un valore tipico di 50 Ω. CLOCK OUT è resistente ai cortocircuiti. Nel caso dell'ingresso, il limite massimo è compatibile con TTL/CMOS.

Non erogare tensioni esterne superiori a +7,5 V o -2,5 V al collegamento del segnale.

## **HOLD IN (ING. MANTENIMENTO)**

Controlla la funzione mantenimento forme d'onda. L'impedenza d'ingresso nominale è 10 kΩ.

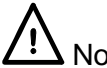

Non erogare tensioni esterne superiori a  $\pm$  10V.

## **CURSOR/MARKER OUT (USC CURSORE/INDICATORE)**

Impulso di uscita che funge da indicatore nella modalità scansione o da cursore nella modalità modifica forme d'onda arbitrarie. Può essere utilizzato per modulare l'asse Z di un oscilloscopio o per visualizzare il secondo canale dell'oscilloscopio. L'impedenza di uscita nominale è 600 Ω e il segnale può essere regolato da 2 V a 14 V dal menu **cursor/marker** nella schermata **UTILITY**, vedi il capitolo intitolato Operazioni del sistema.

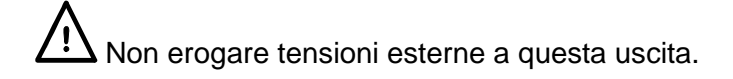

## **RS232**

Connettore a vaschetta a 9 pin compatibile con l'interfaccia RS232 indirizzabile. Le connessioni dei pin sono indicate nella tabella qui sotto:

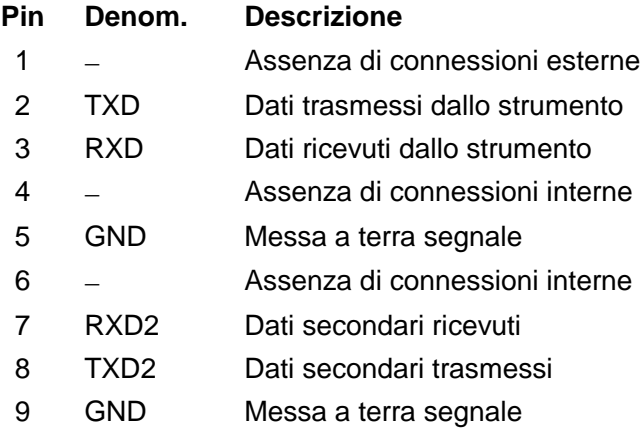

I pin 2, 3 e 5 vengono utilizzati come interfaccia RS232 tradizionale con handshaking XON/XOFF. Vengono utilizzati anche i pin 7, 8 e 9 quando lo strumento funziona nella modalità RS232 indirizzabile. Le messe a terra dei segnali vengono collegate alla messa a terra dello strumento. L'indirizzo RS232 viene impostato dal menu **remote** nella schermata **UTILITY**, vedi il capitolo intitolato Operazioni del sistema.

## **GPIB (IEEE**−**488)**

L'interfaccia GPIB non viene isolata; le messe a terra dei segnali GPIB vengono collegate alla messa a terra dello strumento.

I sottoinsiemi adottati sono:

#### SH1 AH1 T6 TE0 L4 LE0 SR1 RL1 PP1 DC1 DT1 C0 E2

L'indirizzo GPIB viene impostato dal menu **remote** nella schermata **UTILITY**, vedi il capitolo intitolato Operazioni del sistema.

# Generalità

## **Primo utilizzo**

Il presente capitolo descrive sommariamente le funzionalità dello strumento e deve essere letto dall'utente prima di utilizzare il generatore per la prima volta. Le informazioni dettagliate sul funzionamento dello strumento sono riportate nei capitoli che seguono, a partire dal capitolo Generazione delle forme d'onda standard.

Nel presente manuale, i tasti e gli zoccoli sul pannello frontale sono riportati in maiuscolo, ad esempio CREATE, SYNC OUT; tutte le etichette dei tasti software, i campi di digitazione dati e i messaggi visualizzati sul display a cristalli liquidi sono riportati in caratteri di stampa diversi, ad esempio **STANDARD WAVEFORMS**, **sine**.

## **Accensione dello strumento**

L'interruttore di accensione si trova in fondo a sinistra sul pannello frontale.

All'accensione, il generatore visualizza la versione del software installata durante il caricamento della RAM che memorizza le forme d'onda; qualora venga individuato un errore, appare sul display il messaggio di errore **SYSTEM RAM ERROR, CHECK BATTERY** si rimanda alla lettura del capitolo Messaggi di avvertimento e di errore.

Il caricamento dei dati dura qualche secondo, poi appare la schermata informativa, che riporta i parametri del generatore impostati sui valori predefiniti, con le uscite MAIN OUT predisposte su off. Consultare il capitolo Operazioni del sistema, che descrive come impostare i valori su quelli predefiniti per l'accensione o su uno dei valori memorizzati. Per richiamare la schermata informativa, premere il tasto STATUS; premere il tasto una seconda volta per ritornare alla schermata precedente.

Sugli strumenti multicanale, la schermata illustra il canale selezionato tramite i tasti SETUP, ovvero il canale selezionato per la modifica, che è sempre l'ultimo canale selezionato, a prescindere da fatto che si l'alimentazione sia inserita o meno. Cambiare i parametri base del generatore per il canale selezionato osservando le istruzioni riportate nel capitolo Generazione delle forme d'onda standard ed attivare l'uscita con il tasto MAIN OUT; l'accensione della spia ON segnala che l'uscita è attivata.

## **Contrasto del display**

Tutti i valori impostati per i parametri vengono visualizzati sul display a cristalli liquidi (LCD) retroilluminato a 4 righe di 20 caratteri ciascuna. Il contrasto del display può variare leggermente col variare della temperatura ambiente o l'angolo di visualizzazione, ma può essere ottimizzato per un ambiente particolare agendo sul dispositivo di regolazione contrasto prevista sul pannello frontale. Inserire un piccolo cacciavite o altro utensile idoneo attraverso la feritoia di regolazione contrassegnata LCD e ruotare la manopola per ottenere il contrasto ottimale.

## **Tastiera**

Agendo sui pulsante del pannello frontale appaiono le schermate che elencano i parametri o le opzioni a disposizione dopo la pressione dei singoli tasti. Per effettuare le selezioni, agire sui tasti di accesso rapido sul display e cambiare i valori numerici tramite i tasti numerici o la manopola; vedi il capitolo Esecuzione delle modifiche.

I tasti sono raggruppati nel modo seguente:

- i tasti WAVE SELECT (SELEZ. ONDA), che consentono di selezionare tutte le forme d'onda standard o arbitrarie predefinite.
- i tasti WAVE EDIT (MODIF. ONDA), che consentono di creare e modificare le forme d'onda arbitrarie.
- I tasti FREQuency (frequenza), AMPLitude (ampiezza), OFFSET e MODE (scostamento modalità), che richiamano le schermate che consentono di cambiare i rispettivi parametri utilizzando il tastierino numerico o la manopola/i tasti cursore.

• I tasti numerici consentono di digitare direttamente un valore per il parametro attualmente selezionato. I valori possono essere digitati in tre formati diversi: valore intero (20), virgola mobile (20·0) ed esponenziale (2 EXP 1). A titolo esemplificativo, per impostare una nuova frequenza di 50 kHz, premere FREQ, poi 50000 INVIO o 5 ESP 4 INVIO. La pressione del tasto INVIO conferma la digitazione del valore numerico e sostituisce i valori impostati sul generatore con il nuovo valore.

CE (Annulla valore) elimina una cifra per volta del valore numerico digitato. La pressione del tasto ESC riporta il valore da modificare all'ultimo valore memorizzato.

- MODULATION (modulazione), SUM (somma), TRIG IN (ing. segnale di trigger) e SYNC OUT (uscita sinc.) richiamano le schermate da cui è possibile impostare tutti i parametri relativi a questi ingressi/uscite, a prescindere dal fatto che la porta sia inserita o disinserita. SWEEP (scansione) richiama la schermata che consente di impostare tutti i parametri di scansione.
- Ciascun canale è dotato di un tasto che consente di inserire o disinserire direttamente l'uscita MAIN OUT del canale interessato.
- MAN TRIG viene utilizzato per l'invio manuale del segnale di trigger (quando TRIG IN è impostato opportunamente) e per sincronizzare due o più generatori collegati fra loro. MAN HOLD viene utilizzato per sospendere manualmente la generazione delle forme d'onda arbitrarie e la scansione; l'uscita viene mantenuta al livello logico in cui si trovava prima della pressione del tasto MAN HOLD.
- UTILITY consente di accedere ai menu per una serie di funzioni, come la configurazione dell'interfaccia di controllo remoto, i parametri di accensione, le impostazioni dei messaggi di errore e la memorizzazione/il richiamo delle forme d'onda sulla/dalla memoria non volatile; i tasti STORE (memorizza) e RECALL (richiama) consentono anche di accedere direttamente alle memorie non volatili.
- I tasti INTER CHannel (intercanale) e COPY CHannel (copia canale) (solo negli strumenti multicanale) richiamano direttamente le schermate da cui è possibile impostare il bloccaggio fase intracanale e la duplicazione dei valori di configurazione.
- I tasti SETUP (configurazione) (solo per gli strumenti multicanale) consentono di selezionare il canale da modificare; si accende la spia accanto al canale che si desidera modificare.
- Gli otto tasti di accesso rapido situati intorno al display sono destinati all'impostazione o alla selezione dei parametri direttamente dal menu visualizzato sul display; le funzioni di ciascun tasto sono descritte in maggiore dettaglio nel prossimo capitolo.
- Il tasto STATUS (andamento) richiama sempre la schermata di avvio predefinita, che visualizza le informazioni sul funzionamento del generatore. Premendo di nuovo STATUS viene richiamata la schermata precedente.

Il capitolo che contiene le descrizioni dettagliate del funzionamento del generatore riporta informazioni più precise.

## **Esecuzione delle modifiche**

Tutte le schermate richiamate premendo un tasto sul pannello frontale illustrano il o i valori del parametro, unitamente ad un elenco delle opzioni a disposizione. I valori dei parametri possono essere modificati agendo sulla MANOPOLA e premendo contemporaneamente i tasti CURSORE destro e sinistro oppure digitando i dati direttamente dal tastierino numerico; la selezione dei valori si effettua tramite il tasto di accesso rapido correlato alla voce della schermata da selezionare. Gli esempi qui sotto indicano i valori predefiniti in fabbrica.

#### **Il canale da modificare deve essere prima selezionato premendo il tasto SETUP pertinente; si accende la spia accanto al tasto SETUP del canale attualmente attivato per la modifica.**

La presenza di un rombo accanto alla voce nella schermata indica la disponibilità di quella voce; i rombi vuoti indicano le voci disattivate, i rombi pieni quelle attivate. A titolo esemplificativo, premere MODE per richiamare la seguente schermata:

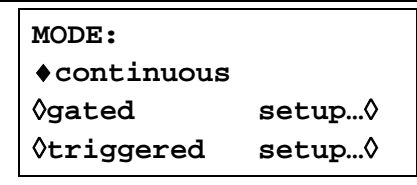

Il rombo pieno indica che è selezionata la modalità **continuous**. Le modalità **Gated** o **Triggered** vengono selezionate premendo il relativo tasto di accesso rapido, che trasforma il rombo accanto a quella voce in rombo pieno e quello accanto a **continuous** in rombo vuoto. In questa schermata, la presenza di un'ellissi (tre punti dopo il testo della schermata) indica che comparirà un'altra schermata dopo la selezione di quella voce. Nel caso della schermata MODE illustrata qui, la pressione del tasto di accesso rapido **setup…** sull'ultima riga richiama il menu **TRIGGER SETUP** ; si noti che la selezione di questa voce non modifica la selezione delle modalità **continuous/gated/triggered**.

Alcune voci selezionate da questa schermata sono contrassegnate da due frecce rivolte in senso opposto (un rombo spezzato) per indicare che i valori impostati per quella voce possono essere cambiati premendo ripetutamente il tasto di accesso rapido, il tasto cursore o ruotando la manopola. A titolo esemplificativo, premendo FILTER si richiama la schermata illustrata qui sotto.

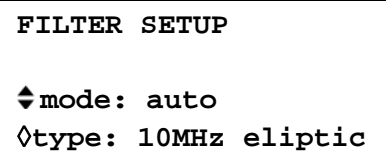

Premendo ripetutamente il tasto di accesso rapido **mode** si alterna l'inserimento delle due modalità a disposizione **auto** e **manual**. Lo stesso vale per la selezione di **type;** premendo ripetutamente il tasto di accesso rapido **type** (o i tasti cursore o agendo sulla manopola) si visualizzano tutte le impostazioni a disposizione per il tipo di filtro.

Oltre alla modifica delle voci contrassegnate con due frecce rivolte in senso inverso, i tasti CURSORE e la MANOPOLA possono essere utilizzati anche \per inserire altre due modalità.

Nelle schermate che visualizzano le voci selezionabili (ovvero quelle contrassegnate da un rombo), i tasti cursore e la manopola possono essere utilizzati per visualizzare tutte le voci dell'elenco qualora quest'ultimo sia composto da più di tre voci; si vedano per esempio le schermate STD (forma d'onda standard) e UTILITY.

Nelle schermate che visualizzano un parametro con valore numerico, i tasti cursore spostano il cursore di modifica (una linea di sottolineatura lampeggiante) nel campo numerico, mentre la manopola incrementa o diminuisce il valore; il campo dei passi dipende dalla posizione del cursore di modifica all'interno del campo numerico.

Ad esempio, quando **STANDARD FREQUENCY** è impostata su **1.00000 MHz,** la rotazione della manopola cambia la frequenza in passi di 1 kHz. Il display incrementa o diminuisce automaticamente i valori minimo e massimo col variare della frequenza, purché venga mantenuto il valore dell'incremento; questo determina a sua volta il valore più alto o più basso che si può ottenere ruotando la manopola. Nell'esempio qui sopra, la frequenza più bassa impostabile ruotando la manopola è 1 kHz, rappresentato sul display con il valore **1.000000 kHz**.

Questo è il valore limite perché per visualizzare una frequenza più bassa, il display dovrebbe regolare automaticamente la gamma di valore inferiori a 1 kHz a xxx.xxx Hz dove la cifra più significativa rappresenta 100 Hz, ovvero l'incremento di 1 kHz andrebbe perso. Qualora la frequenza venga invece impostata su **1.000000 MHz**, ovvero su un incremento di 100 Hz, il display regolerebbe automaticamente la gamma di valori a 1 kHz su **900.0000 Hz** e potrebbe poi scendere fino a **000.0000 Hz** senza perdere l'incremento di 100 Hz. La rotazione della manopola consente di selezionare rapidamente i valori numerici.

## **Principi operativi**

Lo strumento inserisce una delle due modalità a disposizione in funzione della forma d'onda selezionata. La modalità DDS viene utilizzata per le forme d'onda sinusoidale, cosinusoidale, semisinusoidale, triangolare, sinusoidale x/x e a dente di sega. La modalità Clock Synthesis (sintesi clock) viene utilizzata per le onde quadre, ad impulsi e i treni di impulsi, le onde arbitrarie e sequenziali.

In entrambe le modalità, i dati relativi alle forme d'onda vengono memorizzate nella RAM. Dato che l'indirizzo della RAM viene incrementato, i valori vengono trasmessi in ordine progressivo ad un convertitore digitale-analogico (DAC) che ricostruisce la forma d'onda sotto forma di passi di tensione che vengono successivamente filtrati prima di passare al connettore dell'uscita principale.

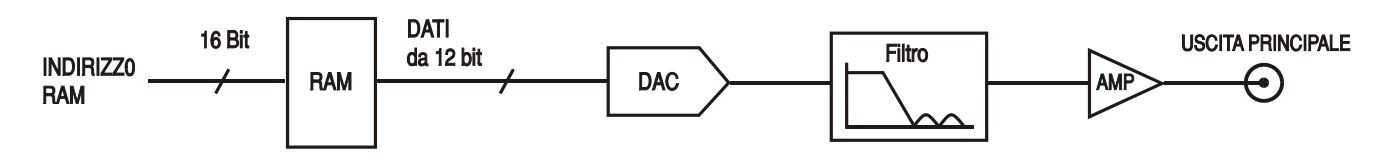

La differenza sostanziale tra le modalità DDS e Clock Synthesis è il modo in cui gli indirizzi vengono generati per la RAM e la lunghezza dei dati delle forme d'onda.

## **Modalità Clock Synthesis**

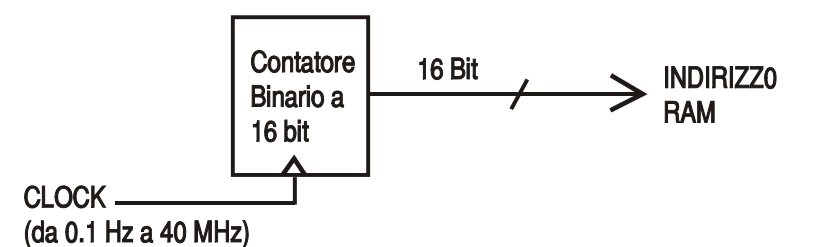

Nella modalità Clock Synthesis, gli indirizzi sono sempre sequenziali (incrementati di un'unità per volta) e la velocità del clock viene regolata dall'utente fra 40 MHz e 0,1 Hz. La frequenza della forma d'onda è la frequenza del clock ÷ lunghezza della forma d'onda, che consente di ripetere più rapidamente le forme d'onda corte rispetto alle forme d'onda lunghe, ovvero la frequenza massima di una forma d'onda a 4 punti è 40e6÷4 o 10 MHz, ma una forma d'onda da 1000 punti ha una frequenza massima di 40e6÷1000 o 40 kHz.

Le forme d'onda arbitrarie hanno una lunghezza definita, compresa fra 4 e 65536 punti. Le onde quadre hanno una lunghezza fissa di 2 punti, mentre le onde ad impulsi e a treni di impulsi hanno una lunghezza definita dal valore del periodo selezionato dall'utente.

## **Modalità DDS**

Nella modalità DDS (sintesi digitale diretta) tutte le forme d'onda vengono memorizzate nella RAM come 4096 punti. La frequenza della forma d'onda generata dipende dalla velocità di sostituzione degli indirizzi. I cambiamenti degli indirizzi vengono effettuati come segue:

La RAM contiene i valori dell'ampiezza di tutti i singoli punti di un ciclo (360º) della forma d'onda; ciascun cambiamento d'indirizzo sequenziale corrisponde ad un incremento della fase della forma d'onda di 360º/4096. Invece di usare un contatore per generare gli indirizzi sequenziali della RAM, viene utilizzato un accumulatore di fase per aumentare la fase.

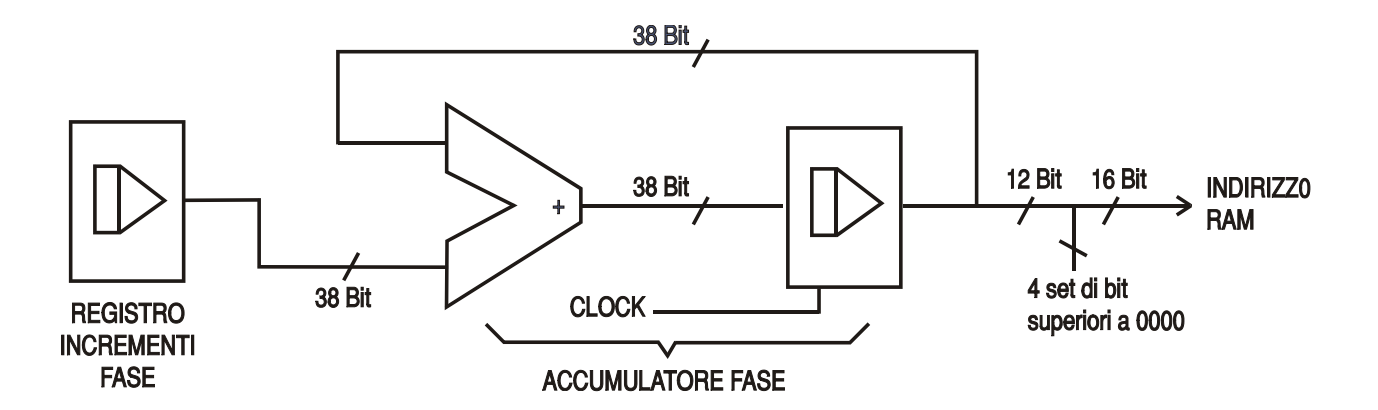

Su ciascun ciclo del clock, l'incremento della fase, caricato nel registro incrementi fase dalla CPU, viene aggiunto al risultato attuale nell'accumulatore fasi; i 12 bit più significativi dell'accumulatore fasi attivano le 12 righe inferiori dell'indirizzo della RAM, mentre le 4 righe superiori dell'indirizzo della RAM rimangono sul valore basso. La frequenza della forma d'onda generata dipende dal valore dell'incremento della fase a ciascun ciclo del clock. Se tutti gli incrementi hanno la medesima grandezza, la frequenza erogata rimane costante. Se sono invece diversi, la frequenza erogata cambia nella modalità Sweep.

Il generatore utilizza un accumulatore da 39 bit e una frequenza di clock di 2<sup>38</sup> x 10<sup>-4</sup>(~27,4878 MHz), che genera una risoluzione della frequenza di 0,1 mHz.

Per trasmettere gli indirizzi alla RAM, vengono utilizzati solo i 12 bit più significativi dell'accumulatore di fase. Alla frequenza della forma d'onda di FCLK/4096 (~6·7kHz), la frequenza naturale, l'indirizzo della RAM incrementa ad ogni ciclo del clock. A tutte le frequenze inferiori a questo valore (ovvero agli incrementi di fase inferiori) uno o più indirizzi vengono trasmessi per più di un ciclo del clock perché l'incremento della fase non è sufficiente per aumentare di un passo l'indirizzo ad ogni ciclo del clock. Lo stesso dicasi per le frequenze superiori alla frequenza naturale, quando l'incremento di fase maggiore fa sì che vengano saltati alcuni indirizzi al fine di dare l'effetto della forma d'onda di campionamento; vengono campionati punti diversi su diversi cicli della forma d'onda.

## Generazione delle forme d'onda standard

Questi capitoli descrivono l'utilizzo dello strumento nella modalità standard, ovvero la generazione di forme d'onda sinusoidali, quadre, triangolari, a c.a., a dente di sega, semisinusoidali, cosinusoidali, semicosinusoidali e sinusoidali x/x. Tutte le forme d'onda, ad eccezione della forma d'onda quadra, vengono generate dal DDS, che assicura una precisione della frequenza di 7 cifre; le forme d'onda quadre generate vengono generate nella modalità Clock Synthesis, che assicura una precisione della frequenza di 4 cifre. Per informazioni più dettagliate sulle differenze tra le due modalità, si rimanda alla lettura del capitolo precedente.

La schermata **STANDARD WAVEFORMS** visualizza anche le forme d'onda arbitrarie e sequenziali al fine di semplificare il passaggio tra queste forme d'onda e quelle standard; si ricorda però che per queste forme d'onda sono disponibili schermate particolari (a cui si accede premendo rispettivamente ARB e SEQUENCE), illustrate in maggiore dettaglio nei relativi capitoli. Dalle schermate per le forme d'onda standard, è anche possibile accedere alle forme d'onda ad impulsi e a treni di impulsi, ma le differenze tra le due tipologie sono sufficienti da giustificare la destinazione di capitoli a parte nel manuale.

Numerose descrizioni delle funzioni di regolazione dell'ampiezza e dello scostamento, nonché delle Modalità, della Scansione ecc. riportate nei capitoli seguenti interessano sia le forme d'onda arbitrarie che sequenziali e standard; ai fini della massima chiarezza, le eventuali differenze di funzionamento del generatore con le forme d'onda arbitrarie, sequenziali, ad impulsi e di treni d'impulsi sono descritte nei rispettivi capitoli.

## **Impostazione dei parametri del generatore**

## **Selezione delle forme d'onda**

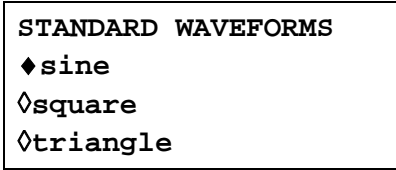

Premere il tasto STD per richiamare la schermata **STANDARD WAVEFORMS,** che elenca tutte le forme d'onda disponibili; è possibile agire sulla manopola o premere i tasti cursore per visualizzare tutte le voci dell'elenco sul display. La forma d'onda attualmente selezionata (la forma d'onda sinusoidale è quella predefinita) è indicata dal rombo pieno; per cambiare la forma d'onda selezionata, premere il tasto di accesso rapido accanto alla forma d'onda desiderata.

## **Frequenza**

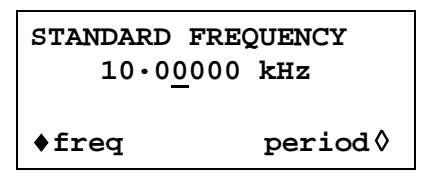

La pressione del tasto FREQ richiama la schermata **STANDARD FREQUENCY** . Quando si seleziona l'opzione **freq** indicata nel riquadro qui sopra, è possibile digitare la frequenza direttamente dalla tastiera nel formato a numeri interi, virgola mobile od esponenziale; ad esempio 12,34 kHz può essere digitato nei formati 12340, 12340·00, o 1·234 esp. 4 ecc. Si ricorda però che il display visualizza sempre i valori nel formato tecnico più idoneo, in questo caso 12·34000 kHz.

Quando si seleziona **period** invece di **freq,** la frequenza può essere impostata in termini di periodo, ad es. 123,4 µs può essere digitato come ·0001234 o 123·4e−6; anche in questo caso, il display visualizza sempre i valori nelle unità tecniche più idonee. Si noti che la precisione di un periodo digitato è limitata a 6 cifre; il display visualizza 7 cifre, ma la cifra meno significativa è sempre zero. L'hardware viene programmato in termini di frequenza; quando si digita un periodo, la frequenza sintetizzata è il valore equivalente più vicino alla precisione assicurata dalla frequenza e dal calcolo di conversione a 6 cifre. Qualora la frequenza venga visualizzata dopo un periodo, il valore può essere diverso dal valore previsto per questi motivi. Inoltre, quando viene visualizzato il valore impostato come frequenza, la sua riconversione nel formato periodo visualizza un valore a 6 cifre equivalente alla frequenza a 7 cifre, ma può essere diverso dal valore del periodo digitato inizialmente.

La forma d'onda quadra generata dalla modalità Clock Synthesis è caratterizzata da una precisione di 4 cifre sia per i valori di frequenza che di periodo impostati, ma l'hardware è ancora programmato sul valore di frequenza; si possono riscontrare le medesime differenze quando si passa la visualizzazione sul display da periodo a frequenza e viceversa.

La rotazione della manopola incrementa o diminuisce il valore numerico in passi determinati dalla posizione del cursore di modifica (sottolineatura lampeggiante); il cursore può essere spostato con i tasti cursori contrassegnati dalla freccia a destra e a sinistra.

Si noti che i limiti di frequenza superiori variano in funzione della tipologia della forma d'onda; per ulteriori ragguagli, si rimanda alla lettura del capitolo Dati tecnici.

L'impostazione della frequenza per forme d'onda arbitrarie, sequenziali, ad impulsi e a treni d'impulsi è descritta nei rispettivi capitoli.

## **Ampiezza**

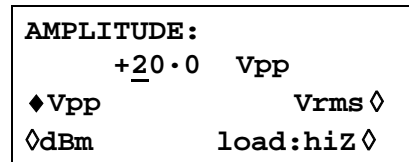

Premere il tasto AMPL per richiamare la schermata **AMPLITUDE**.

L'ampiezza della forma d'onda può essere impostata in termini di volt picco - picco (Vpp), volt v.q.m. (vmq) o dBm (per carichi di 50 Ω o 600 Ω). Per i valori Vpp e Vrms, il livello può essere impostato partendo dal presupposto che l'uscita sia a circuito aperto (**load:hiZ**) o dotata di terminazioni (**load:50**Ω o **load:600**Ω); quando si seleziona dBm, la terminazione viene sempre presunta e l'impostazione di **load:hiZ** viene modificata automaticamente a **load:50**Ω. Si noti che l'impedenza effettivamente erogata dal generatore è sempre 50 Ω, che viene presa in considerazione per la visualizzazione dei valori d'ampiezza per la terminazione 600 Ω. Una volta selezionata l'ampiezza idonea (indicata dal rombo pieno), quest'ultima può essere digitata direttamente dalla tastiera nel formato a numeri interi, virgola mobile od esponenziale, ad esempio 259 mV può essere digitato come ·250 o 250 esp -3 ecc. Si ricorda però che il display visualizza sempre i valori nel formato tecnico più idoneo, in questo caso 250 mV.

La rotazione della manopola incrementa o diminuisce il valore numerico in passi determinati dalla posizione del cursore di modifica (sottolineatura lampeggiante); il cursore viene spostato tramite i tasti cursori contrassegnati dalla freccia destra e sinistra.

Il tasto ± consente di invertire l'uscita MAIN OUT; qualora DC OFFSET sia un valore diverso da zero, il segnale viene invertito del medesimo valore di scostamento. L'eccezione a questa regola si verifica quando l'ampiezza viene espressa in dBm; dato che i segnali a livello basso sono espressi in -dBm (0dBm = 1mW in 50Ω = 224mVrms) il segno – viene interpretato come parte di un nuovo valore di ampiezza e non come comando per invertire il segnale.

Si noti che per le forme d'onda a c.c., sinusoidali x/x, a treni di impulsi, arbitrarie e sequenziali, l'ampiezza può essere visualizzata e digitata solo nel formato Vpp; gli ulteriori vincoli che interessano l'ampiezza di forme d'onda a treni d'impulsi, arbitrarie e sequenziali sono descritti nelle sezioni pertinenti.

#### **Scostamento c.c.**

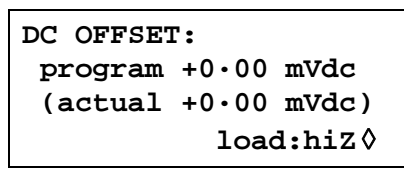

Premere il tasto OFFSET (scostamento) per richiamare la schermata **DC OFFSET** . Il valore di scostamento può essere modificato direttamente dalla tastiera nel formato numero intero, a virgola mobile o esponenziale, ad es. 100 mV può essere digitato nel formato ·1 o 100 esp −3 ecc. Si ricorda però che il display visualizza sempre i valori nel formato tecnico più idoneo, in questo caso 100 mV. Durante la digitazione di un nuovo valore di scostamento, si può premere il tasto ± per impostare il valore di scostamento negativo; la pressione ripetuta del tasto alterna la selezione di + e −.

La rotazione della manopola incrementa o diminuisce il valore numerico in passi determinati dalla posizione del cursore di modifica (sottolineatura lampeggiante); il cursore può essere spostato con i tasti contrassegnati dalla freccia a destra e a sinistra. Dato che lo scostamento della c.c. può assumere valori negativi, la manopola può assumere un valore inferiore allo zero; anche se il display può visualizzare automaticamente una precisione maggiore se il passo assume un valore vicino alla zero, il valore dell'incremento viene mantenuto perché il passo dello scostamento assume un valore negativo. A titolo esemplificativo, se il display visualizza

**program = +205· mVdc**

con il cursore nella cifra più significativa, la manopola diminuisce lo scostamento in passi di 100 mV nel modo indicato qui di seguito:

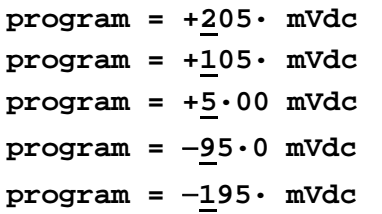

Lo scostamento effettivo della c.c. allo zoccolo MAIN OUT viene attenuato dall'attenuatore di uscita a passo fisso eventualmente utilizzato. Non essendo possibile prevedere quando il segnale viene attenuato, lo scostamento effettivo appare fra parentesi come campo non modificabile sotto il valore programmato.

Ad esempio, se si imposta l'ampiezza su 2·5Vpp, l'uscita non viene attenuata dall'attenuatore fisso e lo scostamento effettivo della c.c. (fra parentesi) è identico a quello impostato. La schermata riquadro **DC OFFSET** visualizza:

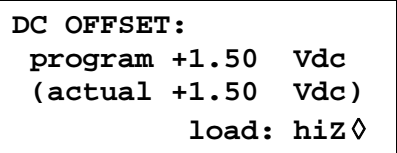

Qualora l'ampiezza venga ridotta a 250 mVpp, che inserisce l'attenuatore, lo scostamento effettivo della c.c. viene modificato per il fattore previsto:

> **DC OFFSET: program +1.50 Vdc (actual +151. mVdc) load: hiZ** ◊

La schermata illustrata qui sopra visualizza che lo scostamento impostato per la c.c. è +1,50 V, mentre lo scostamento effettivo è + 151 mV. Si noti che il valore di scostamento effettivo prende in considerazione l'attenuazione trasmessa dall'attenuatore fisso utilizzando i valori definiti durante l'operazione di taratura. Nell'esempio visualizzato qui sopra, il segnale di uscita è esattamente 250 mVpp e tiene conto del lieve errore nell'attenuatore fisso; lo scostamento è esattamente 151 mV e tiene conto dell'effetto dell'attenuazione nota (leggermente inferiore a quella nominale) sullo scostamento impostato di 1,50 V.

L'eventuale modifica dello scostamento della c.c. successivamente ad una variazione del valore di uscita di questo tipo viene segnalata da un messaggio sul display. Allo stesso modo, dato che lo scostamento della c.c. più il picco del segnale è limitato a ± 10V, onde evitare la troncatura della forma d'onda, viene visualizzato un messaggio che segnala questa condizione. Questa condizione è illustrata in maggiore dettaglio nel capitolo Messaggi di avvertimento e di errore.

L'attenuazione erogata è controllata in modo intelligente al fine di minimizzare la differenza tra lo scostamento programmato e quello effettivo quando l'abbinamento ampiezza e scostamento programmati lo consentono. Di conseguenza, a titolo esemplificativo, quando lo scostamento viene impostato su 150 mV, l'ampiezza può essere abbassata al valore nominale 50 mVpp prima che l'attenuatore fisso provochi la visualizzazione dello scostamento effettivo diverso dal valore programmato.

## **Messaggi di avvertimento e di errore**

Il display visualizza due tipologie di messaggi quando l'utente imposta un abbinamento di parametri non ammesso.

I messaggi di AVVERTIMENTO vengono visualizzati quando il valore impostato digitato provoca le variazioni impreviste. Eccone qualche esempio:

- 1. A titolo esemplificativo, la variazione dell'ampiezza da 2·5 Volts pk−pk a 25mV pk−pk fa intervenire l'attenuatore di passo; qualora sia stato impostato un valore di scostamento diverso da zero, viene attivato anche questo valore. Il messaggio **DC OFFSET CHANGED**  appare temporaneamente sul display ma il valore viene accettato; in questo caso, il valore di scostamento effettivo attenuato viene visualizzato fra parentesi sotto il valore impostato.
- 2. Con il valore erogato impostato su 10V pk−pk, l'incremento dello scostamento della c.c. oltre ± 5V provoca la comparsa del messaggio **OFFSET + SUM + LEVEL MAY CAUSE CLIPPING.** La variazione dello scostamento viene accettata (e genera una forma d'onda troncata) e l'utente può decidere se cambiare il valore della tensione erogata o il valore di scostamento affinché venga il segnale generato non venga troncato. **(clip?)** appare nel display accanto a **AMPLITUDE** or **DC OFFSET** mentre sussiste la condizione che aveva provocato la troncatura della forma d'onda.

I messaggi di ERRORE vengono visualizzati quando si cerca di impostare un valore non ammesso, il più delle volte un numero al di fuori dei limiti ammessi. In questo caso, il valore digitato viene respinto e viene mantenuto il valore impostato per il parametro. Eccone qualche esempio:

1. Digitazione di una frequenza di 1 MHz per una forma d'onda triangolare. Appare il seguente messaggio di errore:

## **Frequency out of range for the selected waveform.**

- 2. Digitazione di un'ampiezza di 25 Vpp. Appare il seguente messaggio di errore:  **Maximum output level exceeded**.
- 3. Digitazione di uno scostamento della c.c. di 20 V. Appare il seguente messaggio di errore:  **Maximum DC offset exceeded**.

I messaggi vengono visualizzati sul display per due secondi circa. Gli ultimi due messaggi possono essere visualizzati nuovamente premendo il tasto di accesso rapido **last error…** nella schermata UTILITY, vedi il capitolo Operazioni del sistema.

A ciascun messaggio viene attribuito un numero univoco; l'elenco completo dei messaggi di errore è riportato nell'Appendice 1.

L'impostazione predefinita per tutti i messaggi di avvertimento e di errore prevede la visualizzazione del messaggio di avvertimento e di errore e l'emissione di un segnale acustico per ciascun messaggio. Volendo, è possibile cambiare questa impostazione dal menu **error…** nella schermata UTILITY. Appare il menu **error** illustrato qui sotto:

```
◊ error beep: ON
◊ error message: ON
warn beep: ON
◊ warn message: ON
```
È possibile INSERIRE (ON) e DISINSERIRE (OFF) tutte le funzioni premendo il relativo tasto di accesso rapido; nell'impostazione di fabbrica, tutte le funzioni sono impostate su ON. Qualora si desideri cambiare questa impostazione, salvarla cambiando l'opzione **POWER ON SETTING** nel menu **power on…** della schermata UTILITY a **restore last setup.**

## **Uscita SYNC OUT**

SYNC OUT è un'uscita multifunzione al livello CMOS/TTL che può essere impostata automaticamente o manualmente su una delle seguenti opzioni:

- **waveform sync** : Forma d'onda quadra con duty cycle del 50% alla frequenza principale o impulso corrispondente ai primi punti di una orma d'onda arbitraria. Selezionabile per tutte le forme d'onda.
- **position marker** :Selezionabile solo per le forme d'onda arbitrarie. Qualsiasi punto sulla forma d'onda principale può essere contraddistinto da uno o più bit indicatori impostati sul valore alto o basso.

Quando la forma d'onda MAIN OUT è una forma d'onda standard, **position marker** non è disponibile e l'opzione nell'elenco diventa automaticamente **phase zero**; qualora venga selezionata **phase zero,** viene generato un impulso breve (1 ciclo di orologio) all'inizio di ciascun ciclo di forma d'onda standard.

- **burst done** : Genera un impulso che coincide con l'ultimo ciclo del burst.
- **sequence sync** : Genera un impulso che coincide con la fine della sequenza di forme d'onda.
- **trigger** : Seleziona il segnale di trigger attuale (canale interno, esterno, adiacente o manuale). Utile per sincronizzare i segnali di burst o di gate.
- **sweep sync** : Eroga il segnale di trigger per la scansione.
- **phase lock** : Serve per bloccare la fase di due o più generatori. Genera una terminazione positiva al punto della fase 0º.

L'impostazione dei segnali viene descritta nei rispettivi capitoli del manuale, ad esempio, **trigger** è descritto nel capitolo Modalità Triggered Burst/gated e **position marker** nel capitolo Generazione delle forme d'onda arbitrarie.

La pressione del tasto SYNC OUT richiama la schermata di configurazione **SYNC OUT**.

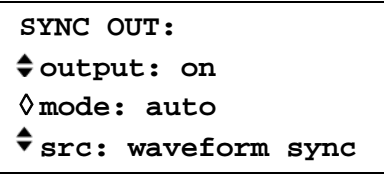

SYNC OUT viene attivato o disattivato premendo il tasto di accesso rapido **output**.

La selezione del segnale da trasmettere dallo zoccolo SYNC OUT si effettua premendo il tasto di accesso rapido **src** (sorgente); la pressione ripetuta del tasto **src** visualizza le singole opzioni selezionabili (**waveform sync**, **position marker**, ecc.) elencate qui sopra. Una volta selezionata l'opzione **src** (contrassegnata da due frecce rivolte in senso opposto), è anche possibile ruotare la manopola o premere il tasti cursore per selezionare le opzioni precedenti e successive.

La selezione della sorgente della forma d'onda SYNC OUT può essere effettuata automaticamente (**auto**) o manualmente dall'utente (**manual**) premendo il tasto di accesso rapido **mode**. Nella modalità automatica, viene selezionata la forma d'onda SYNC OUT più idonea per la forma d'onda principale attualmente generata.

A titolo esemplificativo, viene selezionata automaticamente l'opzione **waveform sync** per tutte le forme d'onda standard e arbitrarie continue, ma viene selezionata l'opzione **trigger** nelle modalità di generazione forme d'onda generalte da segnale di trigger o di gate. La selezione automatica viene menzionata in tutte le sezioni interessate; l'Appendice 2 riporta invece l'elenco completo.

La selezione automatica può essere modificata manualmente dall'utente agendo sul tasto di accesso rapido **src** quando viene selezionata la modalità **auto,** ma la selezione ritorna automaticamente a quella predefinita dopo la regolazione di un parametro pertinente (ad es. la frequenza e l'ampiezza della forma d'onda). L'opzione **Manual** deve essere selezionata tramite il tasto di accesso rapido **mode** per una sorgente diversa da quella selezionata automaticamente. In genere, la selezione dell'opzione **auto** imposta il segnale utilizzato più spesso, ad es. **waveform sync** per tutte le forme d'onda principali continue; è invece prevista la selezione di **manual** per funzioni particolari, come gli indicatori di posizione sulle forme d'onda arbitrarie.

## Funzione Sweep (scansione)

## **Generalità**

## **Principi della funzione Sweep**

Tutte le forme d'onda standard e arbitrarie possono essere sottoposte a scansione, ad eccezione delle forme d'onda ad impulsi, a treni di impulsi e sequenziali. Durante questa funzione, tutte le forme d'onda vengono generate nella modalità DDS perché consente di effettuare scansioni a fase continua su una gamma di frequenze particolarmente ampia (fino a  $10^{10}$ ). Si ricorda però che la frequenza viene generata in passi, non viene cioè sottoposta a scansione perfettamente lineare; occorre quindi considerare con attenzione la modalità di funzionamento dello strumento quando si utilizzano valori di scansione e durata prossimi ai limiti.

Quando si esegue la funzione di scansione nella modalità DDS, tutte le forme d'onda devono avere una lunghezza di 4096 punti, ovvero la lunghezza naturale per le forme d'onda standard ma, nel caso delle forme d'onda arbitrarie, il software provvede ad ampliarle o ridurle fino a 4096 punti quando è inserita la funzione Sweep, senza interferire sui dati originali.

La funzione Sweep viene inserita e disinserita premendo i tasti software **on** od **off** nella schermata **SWEEP SETUP** richiamata premendo il tasto SWEEP posto sul pannello frontale o il tasto di accesso rapido **sweep** nella schermata **MODE**. Negli strumenti multicanale, è possibile sottoporre allo scansione simultanea due o più canali, ma in questo caso i parametri di scansione sono identici per tutti i canali.

Quando si inserisce la funzione Sweep, il software crea una tabella di 2048 frequenze tra il valore iniziale e quello finale (compresi). Per le durate di scansione superiori a 1,03 s, la scansione viene eseguita attraverso tutti i 2048 valori di frequenza. Per le durate di scansione inferiori a 1,03 s, la scansione delle frequenze contiene invece meno passi a causa della pausa minima di 0,5 ms che si verifica tra ogni passo; alla durata di scansione più breve (30 ms), la scansione contiene solo 60 passi.

Dato che tutte le frequenze utilizzate nella modalità Sweep devono essere indicate nei valori in tabella, può darsi che la frequenza intermedia visualizzata (vedi Gamma di scansione) non sia esattamente il punto centrale e che gli indicatori (vedi Indicatore di scansione) non siano esattamente alla frequenza programmata. La precisione di frequenza dei passi sarà particolarmente imprecisa quando si eseguono scansioni ampie a velocità elevate.

## **Connessioni per la funzione Sweep. Sync Out e Trig In**

In genere, le scansioni vengono utilizzate con un oscilloscopio o su un apparecchio a supporto cartaceo al fine di analizzare la risposta di frequenza di un circuito. L'uscita MAIN OUT viene collegata all'ingresso del circuito e l'uscita del circuito viene collegata a un oscilloscopio o, nel caso di scansioni a velocità basse, ad un registratore.

L'oscilloscopio o il registratore possono essere azionati mediante il collegamento del rispettivo ingresso per segnale di trigger all'uscita del generatore SYNC OUT; SYNC OUT ritorna automaticamente a **sweep sync** quando si inserisce la modalità Sweep. **sweep sync**  assume il valore alto all'inizio della scansione, basso alla fine della scansione. Ad esempio, alla fine della scansione, assume il valore basso per un periodo di tempo sufficiente da consentire ad un oscilloscopio di effettuare la ritracciatura.

Per visualizzare un indicatore sullo strumento di visualizzazione, occorre collegare ad un secondo canale lo zoccolo CURSOR/MARKER OUT sul pannello posteriore oppure, nel caso di un oscilloscopio, è possibile utilizzare il segnale per modulare l'asse Z. Vedi la sezione Indicatore di scansione per impostare la frequenza dell'indicatore. La polarità e il livello del cursore/indicatore vengono impostati nel menu **cursor/marker…** dalla schermata UTILITY, vedi la sezione Operazioni del sistema.

Per le scansioni eseguite con segnale di trigger, occorre inviare un segnale di trigger allo zoccolo TRIG IN sul pannello frontale oppure premere il tasto MAN TRIG o inviare un comando remoto. La funzione TRIG IN viene riportata automaticamente sulla modalità esterna quando si seleziona la scansione con segnale di trigger; la scansione viene avviata dal fronte in salita del segnale di trigger. Il generatore non è dotato di un'uscita per il segnale a dente di sega destinata all'utilizzo di display o registratori X−Y.

## **Impostazione dei parametri di scansione**

Premendo il tasto SWEEP (o il tasto di accesso rapido **sweep setup** nella schermata **MODE**) appare la schermata **SWEEP SETUP**.

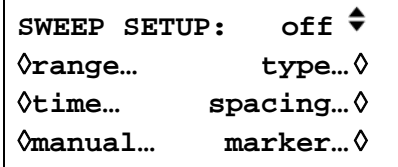

I menu destinati all'impostazione della gamma, della durata (velocità di scansione), del tipo (continuous, triggered ecc.) la distanza (lin/log) e la posizione dell'indicatore possono essere richiamati da questa schermata agendo sul rispettivo tasto di accesso rapido. Inoltre, la schermata destinata all'esecuzione della scansione manuale (ad es. la scansione inserita tramite la manopola o i tasti cursore) si richiama da questa schermata e la modalità Sweep viene inserita e disinserita premendo il tasto di accesso rapido **on/off**; la funzione di scansione può essere inserita anche tramite il tasto di accesso rapido **sweep** nella schermata **MODE**. Negli strumenti multicanale, è possibile effettuare lo scansione simultanea di due o più canali utilizzando i medesimi parametri di scansione. I canali da sottoporre a scansione vengono inseriti o disinseriti uno per volta con il tasto SETUP pertinente, poi premendo il tasto di accesso rapido **on/off**  dalla schermata **SWEEP SETUP**. In tutti i menu che seguono, la pressione del tasto di accesso rapido **done** richiama la schermata **SWEEP SETUP.**

## **Limiti di scansione**

Premere il tasto di accesso rapido **range…** per richiamare la schermata **SWEEP RANGE**.

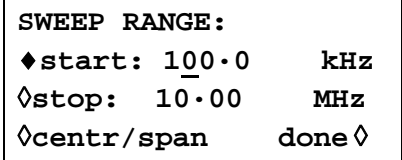

La frequenza di scansione per tutte per le forme d'onda è compresa fra 1 mHz e 16 MHz, comprese le forme d'onda triangolari, a dente di sega e quadre, che hanno limiti diversi quando vengono generate senza scansione.

I limiti di scansione possono essere definiti dalle frequenze iniziali e finali o in termini di frequenza e durata intermedie. I tasti software **Start** e **Stop** consentono di impostare i due punti estremi della scansione direttamente dalla tastiera o agendo sulla manopola; la frequenza di avvio deve essere inferiore alla frequenza di arresto (per selezionare il senso di scansione, vedi la sezione Tipologia di scansione).

Premere il tasto di accesso rapido **centr/span** per cambiare la schermata e selezionare l'opzione **centr** (frequenza intermedia) e **span** (ampiezza della scansione) per quella frequenza; premere il tasto di accesso rapido **start/stop** nella schermata per richiamare la modalità di digitazione della frequenza di avvio e di arresto.

Si noti che, quando la scansione viene visualizzata in termini di frequenza intermedia e di durata, quest'ultima corrisponderà esattamente alla differenza tra la frequenza di avvio e di arresto, ma la frequenza intermedia visualizzata sarà il passo della frequenza più vicino alla frequenza intermedia effettiva; vedi la sezione Esecuzione della scansione.

## **Durata della scansione**

Premere il tasto di accesso rapido **time…** per richiamare la schermata **SWEEP TIME**.

```
SWEEP TIME:
       0·05 sec
      (steps=100)
                  done ◊
```
La durata della scansione può essere impostata tra i valori 0,03 e 999 s con una precisione di 3 cifre digitando i valori direttamente dalla tastiera o ruotando la manopola. Come spiega la sezione Esecuzione della scansione, le scansioni che durano meno di 1,03 secondi contengono un numero massimo di passi inferiore a 2048 a causa della pausa minima di 0,5 ms che si verifica tra ogni passo. Per questo motivo, il numero dei passi effettivamente eseguiti nella scansione viene illustrato (fra parentesi) come campo non modificabile sotto "sweep time".

## **Tipologia della scansione**

Premere il tasto di accesso rapido **type** per richiamare la schermata **SWEEP TYPE**.

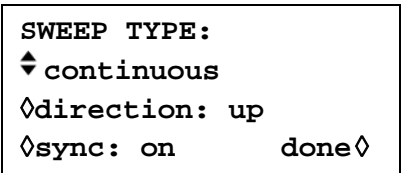

Questa schermata viene utilizzata per impostare la modalità Sweep (continuous; triggered; triggered, hold e reset; manual) e il senso di scansione.

La pressione ripetuta del tasto di accesso rapido **direction** seleziona uno dei sensi di scansione indicati in tabella:

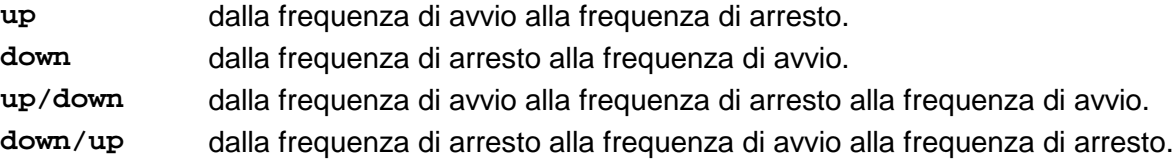

La durata complessiva della scansione viene sempre impostata dalla schermata **SWEEP TIME**, ovvero per il senso **up/down** e **down/up** la durata della scansione in ciascun senso è la metà della durata complessiva. Lo stesso principio vale per il numero complessivo di passi, che è identico per tutte le opzioni, ovvero il numero di passi in ciascun senso per le opzioni **up/down** e **down/up** sarà la metà. Nella modalità Sweep, le descrizioni che seguono partono dal presupposto che il senso selezionato sia **up;** sono comunque disponibili tutte le modalità per tutti i sensi di scansione.

Nella modalità **continuous,** il generatore effettua la scansione ininterrotta tra la frequenza di avvio e di arresto, azionata ripetutamente da un generatore di segnale di trigger interno dalla frequenza correlata al valore impostato per la durata di scansione. Alla frequenza di arresto, il generatore ripristina la frequenza di avvio dopo un ritardo sufficiente da consentire all'oscilloscopio di eseguire la ritracciatura, poi esegue una nuova scansione. Se l'opzione **sync** è impostata su **on** (l'impostazione predefinita) il generatore riduce la frequenza da quella di arresto alla frequenza zero, poi avvia la scansione successiva dal primo punto della forma d'onda, sincronizzata al segnale di trigger (generato internamente).

Questa funzione è utile perché la scansione inizia sempre dal medesimo punto della forma d'onda; può darsi però che in alcune circostanze la discontinuità della forma d'onda non sia accettabile, come nel caso della valutazione del filtro. Con l'opzione **sync** impostata su **off**, la frequenza alterna continuamente la frequenza di arresto a quella di avvio, ma non viene sincronizzata con il segnale di trigger generato dal software.

Nella modalità **triggered,** il generatore mantiene l'uscita alla frequenza di avvio fino a quando non individua un segnale di trigger. Una volta attivata, la scansione raggiunge la frequenza di arresto, si azzera e attende il segnale di trigger successivo. Se l'opzione **sync** è impostata su **on,** la frequenza viene azzerata (in assenza di forma d'onda) ed avvia una nuova scansione al primo punto della forma d'onda quando viene individuato il segnale di trigger successivo. Se l'opzione **sync** è impostata su **off,** la forma d'onda ripristina la frequenza di avvio e mantiene quella frequenza fino a quando il segnale di trigger successivo non inizia una nuova scansione.

Nella modalità **trig'd, hold/reset** il generatore mantiene l'uscita alla frequenza di avvio fino a individuare un segnale di trigger; una volta attivata, la frequenza effettua la scansione fino alla frequenza di arresto e la mantiene su questo valore. Quando viene ricevuto il segnale di trigger successivo, l'uscita viene ripristinata alla frequenza di avvio, che rimane invariata fino a quando il segnale di trigger non avvia la scansione successiva. Se l'opzione **sync** viene impostata su **off,** l'uscita funziona esattamente come suindicato; se l'opzione **sync** viene impostata su **on,** la frequenza effettiva ritorna a zero all'avvio e comincia una nuova scansione al primo punto della forma d'onda.

Per entrambe le modalità **triggered** e **trig'd, hold/reset** l'ingresso TRIG IN viene impostato automaticamente su external. Il segnale di trigger può essere un segnale esterno trasmesso all'ingresso TRIG IN (segnali di trigger a fronte positivo) tramite il tasto MAN TRIG sul pannello frontale o un comando remoto.

Nella modalità **manual,** l'intera operazione di scansione viene gestita dalla schermata **MANUAL SWEEP**.

## **Scansione manuale**

Premere il tasto di accesso rapido **manual…** nella schermata **SWEEP SETUP** per richiamare la schermata **MANUAL SWEEP FREQ**.

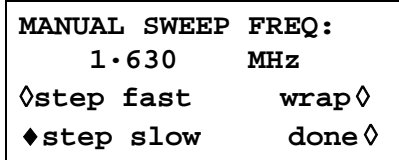

L'utilizzo del comando manuale prevede la selezione della schermata **SWEEP TYPE**, vedi sopra; qualora l'opzione **manual** non sia stata impostata, appare il messaggio **mode is not manual** al posto della frequenza.

Nella modalità manuale, è possibile visualizzare tutti i valori della gamma di frequenze, definita nella schermata **SWEEP RANGE**, agendo sulla manopola o sui tasti cursore. È possibile visualizzare tutti i punti della tabella frequenze se è selezionata l'opzione **step slow**; se è selezionata invece l'opzione **step fast,** i passi delle frequenze cambiano rapidamente. L'opzione **Step fast** non può essere impostata quando il numero dei passi nella tabella è troppo basso.

Se si seleziona l'opzione **wrap,** la scansione continua dalla frequenza **start** alla frequenza **stop** e viceversa; qualora sia seleziona invece l'opzione **no wrap,** la scansione termina alla frequenza **start** o **stop** in funzione del senso di rotazione della manopola o della direzione dei tasti cursore.

#### **Distanza fra le scansioni**

Premendo il tasto di accesso rapido **spacing…** dalla schermata **SWEEP SETUP** viene richiamata la schermata **SWEEP SPACING**.

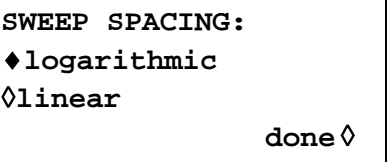

Con l'opzione **linear** selezionata, la scansione cambia la frequenza alla velocità lineare; con l'opzione **logarithmic** selezionata, la durata della scansione è identica per tutte le decadi di frequenza.

### **Indicatore di scansione**

Premere il tasto di accesso rapido **marker…** nella schermata **SWEEP SETUP** per richiamare la schermata **SWEEP MARKER FREQ**.

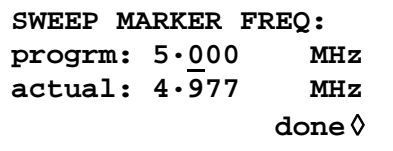

La nuova frequenza indicatrice può essere programmata direttamente dalla tastiera o agendo sulla manopola o sui tasti cursore. Si noti che la frequenza indicatrice deve essere un valore riportato in tabella; è possibile digitare un valore qualsiasi della gamma di frequenze di scansione, ma il valore effettivo sarà il valore di frequenza più vicino riportato in tabella. Quando si attiva la funzione di scansione, la frequenza indicatrice effettiva viene riportata nel campo non modificabile sotto la frequenza programmata. Per l'impostazione predefinita per la scansione, compresa fra 100 kHz e 10 MHz in 50 ms (400 passi), la frequenza effettiva in un indicatore di

#### 5 MHz è is 4,977 MHz.

La durata della frequenza indicatrice è il numero di intervalli di 0,5 ms durante i quali la frequenza rimane al valore della frequenza indicatrice; per le scansioni rapide e/o lunghe, questo valore sarà spesso il minimo di 0,5 ms, mentre per le scansioni lente e/o brevi, la frequenza indicatrice può durare parecchi intervalli di 0,5 ms. Onde evitare condizioni anomale, la frequenza indicatrice non viene posizionata esattamente alla frequenza di avvio e di arresto, pur essendo possibile programmarla su questi valori. La polarità e il livello della frequenza indicatrice vengono impostati nel menu **cursor/marker…** dalla schermata UTILITY, vedi la sezione Operazioni del sistema.

La frequenza indicatrice può essere modificata a scansione inserita ma, poiché la tabella che riporta i valori di frequenza viene ricreata dopo ogni modifica, la procedura può risultare piuttosto lenta, specialmente se si utilizza la manopola. Per velocizzare l'operazione, si consiglia di disinserire la funzione di scansione, modificare il valore della frequenza indicatrice e ricominciare l'operazione di scansione.

### **Pausa della scansione**

La scansione può essere interrotta/riavviata in qualsiasi momento alla/dalla frequenza attualmente erogata premendo il tasto MAN HOLD o inserendo un comando remoto. In comune a tutte le altre funzioni di controllo della scansione, la pressione del tasto MAN HOLD arresta la scansione su **tutti** i canali per i quali è stata impostata la scansione.

# Modalità Triggered Burst e Gated

## **Generalità**

Le modalità Triggered Burst e Gated vengono selezionate dalla schermata **MODE**, richiamata dal tasto MODE, in alternativa alla modalità Continuous predefinita.

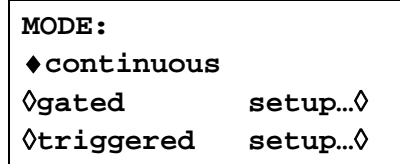

Nella modalità Triggered, viene generato un numero predefinito di cicli successivamente alla ricezione del segnale di trigger. Questa modalità viene inserita al fronte del segnale di trigger.

Nella modalità Gated, il generatore entra in funzione ogni volta che il segnale di gate assume il valore vero. Questa modalità è sensibile al livello.

La modalità Triggered Burst può essere inserita dal generatore di segnale di trigger interni, da un ingresso per segnale di trigger esterni oppure dal segnale dell'uscita segnale di trigger (interno), da un canale adiacente su uno strumento multicanale o dal tasto MAN TRIG posto sul pannello frontale o da un comando remoto. La modalità Gated può essere controllata dal generatore segnali di trigger interni o da un ingresso per segnali di trigger esterni.

In entrambe le modalità, è possibile specificare la fase iniziale, ovvero il punto di avvio del ciclo delle forme d'onda.

### **Generatore dei segnali di trigger interni**

Il periodo del generatore dei segnali di trigger interni viene impostato tramite il tasto di accesso rapido **period** nella schermata **TRIGGER IN** richiamata premendo il tasto TRIG IN.

```
TRIGGER IN: force ◊
◊source: internal
◊slope: positive
♦period: 2·00ms
```
Il generatore dei segnali di trigger interni suddivide un oscillatore a cristalli per generare una forma d'onda 1:1 con un periodo compreso fra 0,01 ms (100 kHz) e 200 s (0,005 Hz). I valori digitati per il periodo del generatore che non possono essere impostati con precisione vengono accettati e arrotondati al valore disponibile più vicino, ad es. 0,109 ms viene arrotondato a 0,11 ms.

Quando si selezionano le modalità Triggered Burst e Gated, l'uscita SYNC OUT ritorna automaticamente su **trigger,** che è l'uscita del generatore segnali di trigger interni quando si specifica l'utilizzo di segnali di segnali di trigger o di gate interni.

Nella modalità Triggered Burst, il fronte selezionato per ciascun ciclo del generatore di segnali trigger viene utilizzato per iniziare un burst; l'intervallo tra i burst è quindi compreso fra 0,01 ms e 200 s, impostato dal periodo del generatore.

Nella modalità Gated, l'uscita del generatore principale utilizza il segnale di gate, mentre l'uscita del generatore di impulsi di trigger interni assume il valore vero; la durata del segnale di gate è quindi compresa fra 0,005 ms e 100 s, di pari passo ai periodi del generatore di impulsi di trigger compresi fra 0,01 ms e 200 s.

## **Ingresso per i segnali di trigger esterni**

I segnali di trigger e di gate esterni vengono trasmessi allo zoccolo TRIG IN sul pannello frontale, avente un limite di livello TTL (1,5 V). Nella modalità Segnale di trigger, l'ingresso è sensibile al fronte del segnale; il fronte selezionato per ciascun segnale di trigger avvia il burst indicato. Nella modalità Gated, l'ingresso è sensibile al livello; l'uscita del generatore principale viene inserita mentre il segnale di gate assume il valore vero.
L'ampiezza minima dell'impulso che può essere utilizzata con TRIG IN nella modalità Triggered Burst e Gate è 50 ns e la velocità di ripetizione massima è 1 MHz. Il livello massimo del segnale che può essere applicato senza arrecare danni è ±10V.

Quando si selezionano le modalità Triggered Burst o Gated, la sorgente SYNC OUT ritorna automaticamente su **trigger,** che è sempre una versione con fronte positivo del segnale di trigger o di gate quando si specifica l'utilizzo di segnali di trigger o di gate esterni.

#### **Uscita per segnali di trigger per canali adiacenti**

Sugli strumenti multicanale, il segnale Trigger Out di un canale adiacente può essere utilizzato come segnale di controllo per la modalità Triggered Burst. La numerazione dei canali è progressiva e ritorna automaticamente al primo numero, ovvero i canali 1 e 3 sono adiacenti al canale 2, i canali 2 e 4 sono adiacenti al canale 1.

La sorgente del segnale Trigger Out si seleziona agendo sul tasto di accesso rapido **source**  nella schermata **TRIGGER OUT** richiamata premendo il tasto TRIG IN.

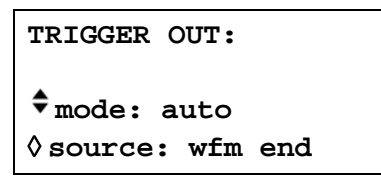

Le opzioni disponibili nella schermata Trigger Out sono indicate qui di seguito:

- **wfm end:** Fine della forma d'onda; impulso che va al positivo che coincide con la fine di un ciclo di forme d'onda (e l'inizio del ciclo successivo).
- **pos'n marker:** Indicatore di posizione; interessa solo le forme d'onda arbitrarie. Tutti i punti sulla forma d'onda principale possono avere uno o più bit indicatori impostati sul valore alto o basso. Per le forme d'onda standard, non si seleziona un'uscita.

**seq sync:** Sinc. di sequenza; impulso che va al positivo che coincide con la fine di una sequenza di forme d'onda.

**burst done:** Impulso che va al positivo che coincide con la fine dell'ultimo ciclo di un burst.

La selezione predefinita è **wfm end,** ad eccezione di quando il canale esegue una sequenza, nel cui caso diventa **seq sync.** Per impostare Trigger Out su un valore diverso da quello predefinito, occorre cambiare la modalità da **auto** a **manual** tramite il tasto di accesso rapido **mode**.

Trigger Out è un segnale interno ma, in comune alle altre sorgenti di segnali trigger, è disponibile una versione con fronte positivo a SYNC OUT del canale inserito con la rispettiva sorgente predefinita di **trigger** selezionata.

## **Modalità Triggered Burst**

La modalità Triggered Burst viene inserita con il tasto di accesso rapido **triggered** dalla schermata **MODE**. Il tasto di accesso rapido **setup…** in questa schermata accede alla schermata **TRIGGER/GATE SETUP,** dalla quale è possibile impostare la fase di conteggio e di avvio del burst. Gli altri parametri del segnale di trigger vengono impostati dalla schermata **TRIGGER IN** richiamata premendo il tasto TRIG IN.

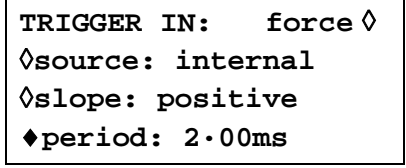

#### **Sorgente del segnale di trigger**

La sorgente del segnale di trigger può essere selezionata con il tasto di accesso rapido **source**  dalla schermata di configurazione **TRIGGER IN** su **internal, external, manual** o da uno dei canali adiacenti.

Quando si seleziona **internal,** viene utilizzato il generatore di segnali di trigger interni per avviare un burst; per configurare questo generatore, si rimanda alla lettura della sezione precedente.

Quando si seleziona **external,** viene utilizzato il fronte del segnale all'ingresso TRIG IN per avviare un burst.

Quando si seleziona **chan x,** viene utilizzato il segnale Trigger Out dal canale adiacente x per avviare un burst; per impostare la sorgente del segnale Trigger Out su quel canale x, si rimanda alla lettura della sezione precedente.

Quando si seleziona l'opzione **manual** come sorgente del segnale, è possibile utilizzare solo il tasto MAN TRIG o un comando remoto per avviare un burst. Negli strumenti multicanale, la pressione del tasto MAN TRIG inserisce **tutti** i canali peri quali si è selezionata l'opzione **manual** come sorgente del segnale.

#### **Fronte dei segnali di trigger**

Il tasto di accesso rapido **slope** viene utilizzato per selezionare il fronte ( **positive** o **negative**) del segnale di trigger esterno destinato ad avviare un burst. La selezione dell'opzione **positive** deve essere utilizzata per selezionare il segnale di trigger mediante il generatore di segnali di trigger interni oppure un'uscita per segnali di trigger del canale adiacente.

Si noti che il segnale di **trigger** da SYNC OUT, utilizzato per sincronizzare il display di un burst attivato, ad esempio su un oscilloscopio, va sempre al positivo all'inizio del burst.

#### **Conteggio dei burst**

Il numero dei cicli completi in ciascun burst dopo il segnale di trigger si imposta dalla schermata **TRIGGER/GATE SETUP,** richiamata premendo il tasto **setup** dalla schermata **MODE**.

```
TRIGGER/GATE SETUP:
♦burst cnt: 0000001
◊phase: +000.0º 
 (actual: +000.0º)
```
Il conteggio desiderato può essere impostato premendo il tasto di accesso rapido **burst cnt** e digitando direttamente i valori tramite la tastiera o ruotando la manopola. Il numero massimo di cicli di forme d'onda conteggiabile è 1048575 ( $2^{20}$ −1).

#### **Fase di avvio**

La fase di avvio, ovvero il punto lungo la forma d'onda in cui comincia il burst, può essere selezionata premendo il tasto di accesso rapido **phase** e digitando successivamente i valori direttamente dalla tastiera o ruotando la manopola. Dato che il ciclo della forma d'onda viene sempre concluso alla fine del burst, la fase di avvio è anche la fase di arresto.

La fase può essere impostata con una precisione di 0,1°, ma la risoluzione effettiva è limitata con alcune forme d'onda e a talune frequenze delle forme d'onda, descritte qui di seguito. Per segnalare questa eventualità, la fase effettiva è visualizzata fra parentesi come campo non modificabile sotto il valore programmato.

Quando si selezione la modalità Triggered Burst, per ottenere la precisione alla fase di avvio, tutte le forme d'onda vengono generate nella modalità Clock Synthesis, ovvero come se fossero forme d'onda arbitrarie; questo riduce la risoluzione effettiva della frequenza a 4 cifre per tutte le forme d'onda, anche se le forme d'onda generate nella modalità DDS vengono ancora digitate con una precisione di 7 cifre. Le forme d'onda sinusoidali/cosinusoidali/semisinusoidali ecc. vengono create con la precisione prevista alla fase di avvio; ogni volta che si modifica la fase o la frequenza, la forma d'onda viene ricalcolata, il che può provocare un leggero ritardo qualora questi parametri vengono modificati rapidamente ruotando la manopola.

La risoluzione della fase delle forme d'onda arbitrarie effettiva è limitata dalla lunghezza della forma d'onda perché la risoluzione massima è 1 clock; di conseguenza, le forme d'onda aventi una lunghezza >3600 punti avranno una risoluzione di 0,1° ma, per le forme d'onda dal numero di punti inferiore a questo valore, la risoluzione massima diventa  $360^\circ \div i$ l numero di punti.

Le onde quadre, ad impulsi, a treni di impulsi e sequenziali non prevedono la regolazione della fase di avvio; la fase è fissata su 0°. La tabella qui sotto riassume le capacità della fase di avvio nella modalità Triggered Burst:

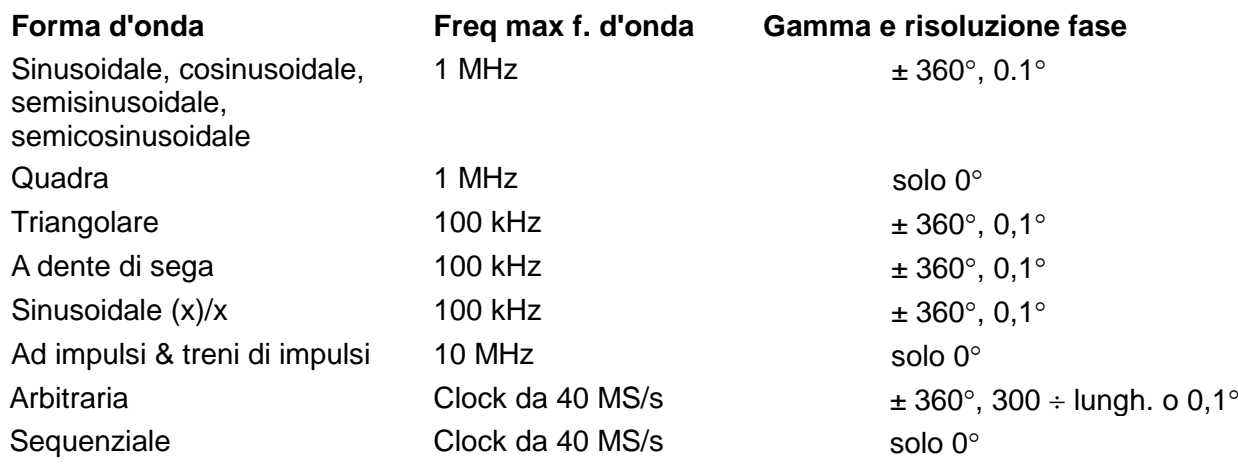

### **Inizializzazione manuale del segnale di trigger intracanale**

Qualora uno strumento multicanale venga impostato in modo che tutti i canali vengano attivati da quello adiacente, è possibile che si verifichi una condizione stabile in cui tutti i canali attendono un segnale di trigger e la sequenza di burst non inizia mai. Al fine di evitare questo problema, ciascun canale può essere avviato manualmente tramite il tasto di accesso rapido **force** sulla schermata **TRIGGER IN** del canale interessato; selezionare il canale per avviare la sequenza con il tasto SETUP previsto, selezionare la schermata **TRIGGER IN** con il tasto TRIG IN e premere il tasto di accesso rapido **force**.

## **Modalità Gated**

La modalità Gated viene inserita con il tasto di accesso rapido **gated** dalla schermata **MODE**. Il tasto di accesso rapido **setup**… in questa schermata consente di richiamare la schermata **TRIGGER/GATE SETUP,** da cui si imposta la fase di avvio. Gli altri parametri previsti per la modalità Gated si impostano dalla schermata di configurazione **TRIGGER IN** premendo il tasto TRIG IN.

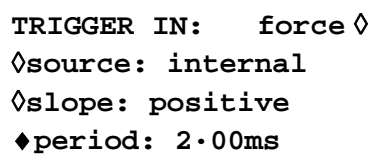

## **Sorgente del segnale di gate**

La sorgente del segnale di gate può essere selezionata con il tasto di accesso rapido **source** dalla schermata di configurazione **TRIGGER IN** su **internal**, **external**, o su uno dei due canali adiacenti.

Quando si seleziona l'opzione **internal,** viene utilizzato il generatore di segnali di trigger interni per generare la forma d'onda con il segnale di gate; la durata del segnale di gate è metà del periodo del generatore; vedi la sezione Generatore di segnali di trigger interni.

Quando si seleziona **external,** la durata del segnale di gate comincia dal punto (1,5 V nominale) sul fronte del segnale all'ingresso TRIG IN fino al medesimo livello sul fronte opposto.

Quando si seleziona **chan x,** viene utilizzato il segnale Trigger Out dal canale adiacente x per aprire e chiudere il segnale di gate per la forma d'onda; la provenienza del segnale Trigger Out su quel canale x si imposta osservando le istruzioni riportate nella sezione precedente.

#### **Polarità del segnale di gate**

Se si imposta la schermata di configurazione **TRIGGER IN** su **positive,** il segnale di gate si apre al valore limite sul fronte in salita e si chiude sul punto estremo del fronte in discesa di un segnale di gate esterno, ovvero il segnale di gate è vero quando il segnale TRIG IN è alto. Qualora il segnale di gate **slope** venga impostato su **negative,** il segnale di gate è vero quando il segnale TRIG IN è basso. L'impostazione predefinita su **positive** deve essere utilizzata per trasmettere il segnale di gate con il generatore di segnali trigger interni o con l'uscita Trigger out di un canale adiacente.

#### **Fase di avvio**

Premere **setup…** nella schermata **MODE** per richiamare la schermata **TRIGGER/GATE SETUP,** da cui si può impostare la fase di avvio.

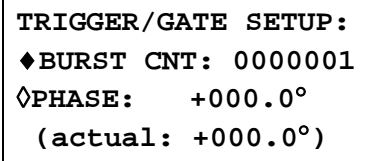

La fase di avvio, ovvero il punto lungo la forma d'onda in cui comincia il burst, può essere selezionata premendo il tasto di accesso rapido **phase** e digitando successivamente i valori direttamente dalla tastiera o ruotando la manopola. Dato che il ciclo della forma d'onda viene sempre concluso alla fine de burst, la fase di avvio è anche la fase di arresto.

La fase può essere impostata con una precisione di 0.1°, ma la risoluzione effettiva è limitata con alcune forme d'onda e a talune frequenze delle forme d'onda, descritte qui di seguito. Per segnalare questa eventualità, la fase effettiva è visualizzata fra parentesi come campo non modificabile sotto il valore programmato.

Quando si selezione la modalità Triggered Burst, per ottenere la precisione alla fase di avvio, tutte le forme d'onda vengono generate nella modalità Clock Synthesis, ovvero come se fossero forme d'onda arbitrarie; questo riduce la risoluzione effettiva della frequenza a 4 cifre per tutte le forme d'onda, anche se le forme d'onda generate nella modalità DDS vengono ancora digitate con una precisione di 7 cifre. Le forme d'onda sinusoidali/cosinusoidali/semisinusoidali ecc. vengono create con la precisione prevista alla fase di avvio; ogni volta che si modifica la fase o la frequenza, la forma d'onda viene ricalcolata, il che può provocare un leggero ritardo qualora questi parametri vengono modificati rapidamente ruotando la manopola.

La risoluzione della fase delle forme d'onda arbitrarie effettiva è limitata dalla lunghezza della forma d'onda perché la risoluzione massima è 1 clock; di conseguenza, le forme d'onda aventi una lunghezza >3600 punti avranno una risoluzione di 0,1° ma, per le forme d'onda dal numero di punti inferiore a questo valore, la risoluzione massima diventa 360° ÷ il numero di punti.

Le onde quadre, ad impulsi, a treni di impulsi e sequenziali non prevedono la regolazione della fase di avvio; la fase è fissata su 0°. Vedi la tabella riportata nella sezione Triggered Burst, che elenca tutte le opzioni per la fase di avvio.

# **Uscita Sync Out nella modalità Triggered Burst e Gated**

Quando si selezionano le modalità Triggered Burst o Gated, l'uscita SYNC OUT ritorna automaticamente a **trigger**; **trigger** è un segnale a fronte positivo sincronizzato con il segnale di trigger effettivo, sia interno (proveniente dal generatore segnali di trigger interni) o esterno con polarità negativa o positiva.

Altrimenti, SYNC OUT può essere impostata su **burst done** nella schermata di configurazione **SYNC OUT**; l'uscita Sync Out trasmette un segnale dal valore basso durante la generazione della forma d'onda, altrimenti trasmette un segnale dal valore alto.

# Modalità Tone

#### **Generalità**

Nella modalità Tone (audiofrequenze) l'uscita passa attraverso un elenco definito dall'utente composto da un massimo di 16 frequenze controllato dal segnale impostato tramite il tasto di accesso rapido **source** nella schermata di configurazione **TRIGGER IN**. Questo segnale può essere il generatore di segnali di trigger interni, un ingresso di segnali di trigger esterni, il tasto MAN TRIG sul pannello frontale o un comando remoto. Sugli strumenti multicanale, il segnale di controllo può essere anche l'uscita Trigger Out di un canale adiacente.

Tutte le forme d'onda standard e arbitrarie possono essere utilizzate nella modalità Tone, ad eccezione delle forme d'onde ad impulsi, a treni di impulsi e sequenziali. Durante Tone, tutte le forme d'onda vengono generate nella modalità DDS per assicurare la commutazione rapida a fase continua delle frequenze. Per essere generate nella modalità DDS, tutte le forme d'onda devono essere lunghe 4096 punti, ovvero la lunghezza naturale per le forme d'onda standard, ma tutte le forme d'onda arbitrarie vengono ampliate o ridotte a 4096 punti nel software durante la creazione dell'elenco Tone. Questa operazione non influisce sui dati originali.

Poiché viene utilizzata la modalità DDS, la gamma di frequenza per tutte le forme d'onda è compresa fra 1 mHz e 10 MHz nella modalità Tone, comprese le onde triangolari, a dente di sega e quadre, che sono caratterizzate da limiti diversi nella modalità Continuous.

#### **Selezione delle audiofrequenze**

Premere il tasto di accesso rapido **tone setup…** nella schermata **MODE,** richiamata tramite il tasto MODE, per visualizzare la schermata d'impostazione **TONE**:

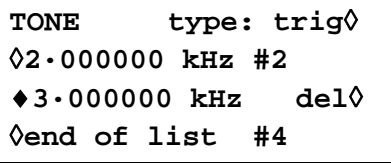

Tutte le frequenze nell'elenco possono essere modificate premendo il rispettivo tasto di accesso rapido e digitando il nuovo valore tramite la tastiera. La frequenza selezionata può essere cancellata dall'elenco premendo il tasto di accesso rapido **del** (cancella). Le frequenze supplementari possono essere aggiunte alla fine dell'elenco selezionando **end of list** con il rispettivo tasto di accesso rapido e digitando la nuova frequenza tramite la tastiera.

L'intero elenco può essere visualizzato sul display agendo sulla manopola.

#### **Tipologia delle audiofrequenze**

Il tasto di accesso rapido **type** nella schermata d'impostazione **TONE** consente di specificare tre tipi di commutazione di audiofrequenza.

Quando l'opzione **type** è impostata su **trig,** la frequenza cambia successivamente alla comparsa del fronte del segnale indicato nei campi **source** e **slope** nella schermata **TRIGGER IN,** ma viene completata solo al termine dell'ultimo ciclo della frequenza attuale.

Quando l'opzione **type** è impostata su **gate,** la frequenza cambia quando il segnale indicato nel campo **source** raggiunge il livello indicato nel campo **slope** della schermata **TRIGGER IN** e continua fino a quando il livello cambia di nuovo, al termine del ciclo attualmente in corso; il segnale di gate all'uscita viene poi disinserito fino a quando non viene ricevuto il segnale di gate successivo; solo allora viene inserita la frequenza successiva nell'elenco. La differenza tra l'audiofrequenza acquisita con il segnale di trigger e di gate consiste nel fatto che nella modalità Triggered il segnale cambia costantemente la fase da una frequenza a quella successiva al punto d'incrocio dello zero della forma d'onda subito dopo il segnale di trigger, mentre nella modalità Gated le frequenze possono essere disinserite per un periodo di tempo prima che il segnale di gate assuma il valore vero.

Quando si imposta l'opzione **type** su **fsk,** la frequenza cambia immediatamente (e a continuità di fase) ogni volta che viene ricevuto il fronte del segnale indicato nei campi **source**

e **slope** nella schermata **TRIGGER IN senza completare il ciclo della forma d'onda attuale**; questa è la vera commutazione di radiofrequenza FSK (digitazione commutazione di frequenza).

Le seguenti tabelle illustrano le differenze tra la commutazione di audiofrequenza trigger, gate e FSK per un elenco di 2 frequenze commutate da un'onda quadra (pendenza positiva selezionata durante l'impostazione di TRIGGER IN).

I valori massimi delle audiofrequenze e delle frequenze di commutazione trigger/gate consigliate per le tre modalità sono indicate qui di seguito:

- GATE: Audiofrequenza massima 50 kHz; frequenza di commutazione massima <audiofrequenza minima.
- TRIGGER: Audiofrequenza massima 50 kHz; frequenza di commutazione massima 1 MHz.

FSK: Audiofrequenza massima 1 MHz; frequenza di commutazione massima 1 MHz.

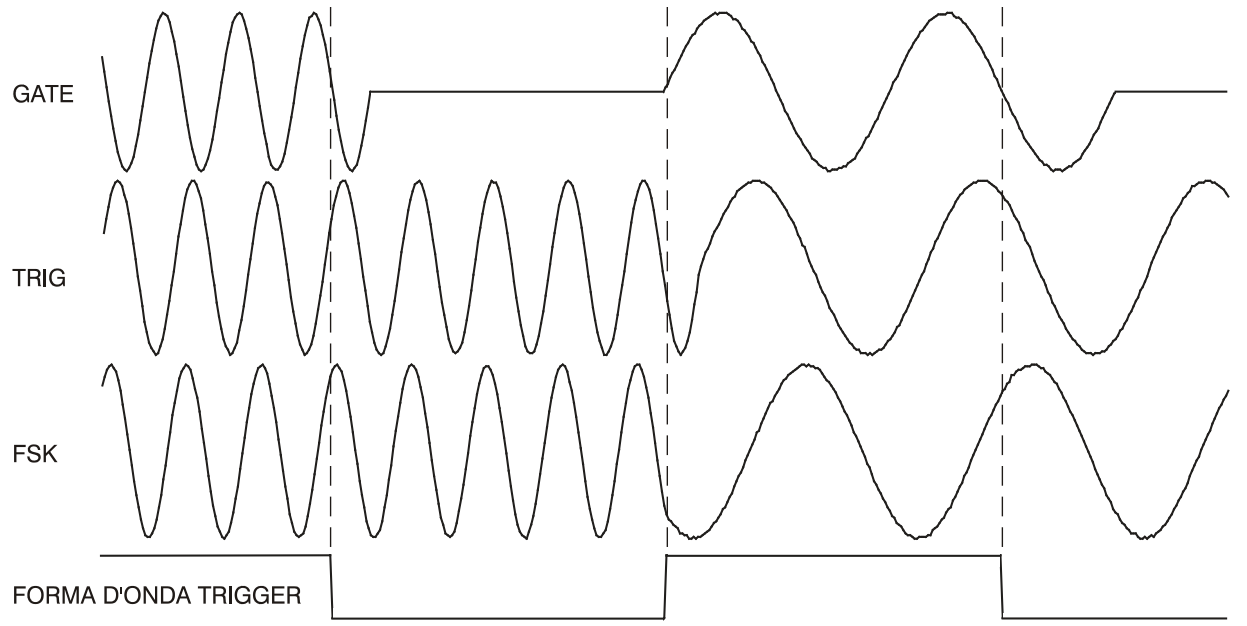

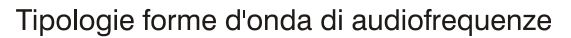

#### **Controllo della commutazione audiofrequenza**

Il segnale che controlla la commutazione della frequenza viene impostato tramite il tasto di accesso rapido **source** nella schermata d'impostazione **TRIGGER IN**. Il campo **slope** nella medesima schermata imposta la polarità attiva di quel segnale; quando viene impostato su **positive,** il fronte in salita del segnale di trigger è attivo o il livello alto del segnale di gate è vero; l'opposto si verifica quando si imposta il campo su **negative**. Il segnale selezionabile dal tasto di accesso rapido **source può essere** il generatore di segnali di trigger, un ingresso segnali di trigger esterni, il tasto MAN TRIG sul pannello frontale, un comando remoto e, per gli strumenti multicanale, l'uscita segnali di trigger di un canale adiacente, descritti in dettaglio nel capitolo che tratta le modalità Triggered Burst e Gated.

#### **Prove DTMF eseguite con un generatore multicanale**

Un importante utilizzo della modalità è la prova DTMF (frequenza multipla a due audiofrequenze) che prevede l'impostazione di 2 canali di pari lunghezza con un elenco di diverse frequenze di pari lunghezza e l'attivazione dei canali da un segnale comune. I valori erogati vengono sommati utilizzando la funzione Sun interna, vedi il capitolo Funzione SUM. In genere, la prova DTMF utilizza onde sinusoidali nella gamma di frequenze 600 Hz - 1,6 kHz. È anche possibile impostare la prova DTMF utilizzando due strumenti monocanale inseriti da un segnale esterno comune e sommati utilizzando la funzione SUM esterna.

# Generazione di forme d'onda arbitrarie

## **Premessa**

Le forme d'onda arbitrarie (Arb) vengono generate indirizzando progressivamente la RAM che memorizza i dati delle forme d'onda con il clock arbitrario. La frequenza delle forme d'onda arbitrarie è determinata sia dal clock che dal numero complessivo di punti di dati nel ciclo.

Nel presente strumento, le forme d'onde arbitrarie possono essere costituite da un massimo di 65536 punti orizzontali. La gamma verticale è compresa fra −2048 e +2047, che corrisponde alla tensione massima picco-picco erogata di 20 Volt. La RAM non volatile può memorizzare fino a 100 forme d'onda, a ciascuna delle quali è possibile attribuire un nome univoco; il numero di forme d'onda memorizzabili dipende dal numero di punti di cui è composta ciascuna forma d'onda. Le forme d'onda arbitrarie possono essere create ricorrendo alle funzioni di modifica di base previste sul pannello frontale (utili soprattutto per modificare forme d'onda standard o arbitrarie già in uso) o ricorrendo al software di creazione forme d'onda, che consente all'utente di creare forme d'onda da espressioni matematiche, da altre forme d'onda o a mano libera; vedi l'Appendice 4.

### **Caratteristiche delle forme d'onda arbitrarie**

Le forme d'onda arbitrarie vengono descritte coni seguenti termini:

- *Grandezza orizzontale.* Il numero di punti orizzontali è l'elemento che indica la durata delle forme d'onda. La grandezza minima è 4 punti, quella massima 65536 punti.
- *Indirizzo della forma d'onda.* Ciascun punto orizzontale sulla forma d'onda arbitraria è caratterizzato da un indirizzo univoco. Gli indirizzi cominciano sempre da 0000, quindi l'indirizzo finale è sempre inferiore alla grandezza orizzontale di un'unità.
- *Frequenza arbitraria e frequenza della forma d'onda.* La frequenza arbitraria è la velocità del clock dei contatori degli indirizzi RAM ed è caratterizzata da una gamma compresa fra 0,1 Hz e 40 MHz sullo strumento. La frequenza della forma d'onda è correlata sia alla frequenza arbitraria che alla grandezza orizzontale. Una forma d'onda da 1000 punti il cui clock sia impostato su una frequenza arbitraria di 40 MHz è caratterizzata da una frequenza di forma d'onda di 40e6÷1000 = 40 kHz.
- *Valori dei dati.* Ciascun punto orizzontale nella forma d'onda è caratterizzato da un valore di ampiezza nella gamma da −2048 a +2047.
- *Ampiezza della forma d'onda arbitraria.* Quando si riproducono forme d'onda arbitrarie, l'ampiezza massima erogata è correlata all'impostazione della gamma di valori dei dati e dell'ampiezza erogata. Una forma d'onda che contiene valori di dati compresi fra −2048 e +2047 eroga un'ampiezza pari al 100% dell'ampiezza picco-picco programmata; se, a titolo esemplificativo, la gamma massima dei valori dei dati è compresa solo fra −1024 e +1023, l'ampiezza erogata sarà pari al 50% del valore programmato.

#### **Creazione e modifica delle forme d'onda arbitrarie - Generalità**

La creazione delle forme d'onda arbitrarie con il presente strumento si articola essenzialmente in due fasi:

- Creazione di una forma d'onda vuota o duplicazione di una già in uso, attribuzione di una grandezza e di un nome
- Modifica di quella forma d'onda tramite le numerose funzioni di modifica disponibili per realizzare esattamente la forma d'onda desiderata.

Queste operazioni sono descritte in dettaglio nei capitoli Creazione di nuove forme d'onda e Modifica delle forme d'onda arbitrarie che seguono.

La creazione di forme d'onda mediante l'apposito software si effettua essenzialmente in due fasi:

- Creazione della forma d'onda con il software installato sul PC.
- Scaricamento della forma d'onda sul generatore tramite l'interfaccia RS232 o GPIB. Questa operazione è descritta nell'Appendice 4.

Durante la creazione e la modifica di una forma d'onda arbitraria sullo strumento, il funzionamento del generatore è soggetto ad alcuni vincoli, volti ad assicurare la gestione corretta delle forme d'onda ed evitare conflitti, in particolare negli strumenti multicanale. Questi vincoli, descritti in dettaglio nelle singole sezioni pertinenti, sono sintetizzati qui di seguito.

- Non è possibile creare o modificare forme d'onda arbitrarie a meno che **tutti** i canali funzionino nella modalità Continuous; è possibile eseguire le funzioni Sum e Modulation dei canali.
- Le forme d'onda arbitrarie vengono create e modificate essenzialmente nella memoria di backup non volatile; è possibile memorizzare fino a 100 forme d'onda entro il limite di capacità della memoria di 256k. Tutte le forme d'onda memorizzate possono essere richiamate nella memoria di un canale selezionandole come onde arbitrarie o come parte di una sequenza di forme d'onda arbitrarie entro il valore limite del canale di 64000 punti. Le modifiche vengono apportate alla forma d'onda nella memoria non volatile e successivamente copiate su tutti i canali in cui viene utilizzata quella forma d'onda, ad eccezione delle modifiche apportate all'ampiezza, allo scostamento e alla duplicazione in blocco, che vengono eseguite in un primo tempo solo sulla forma d'onda duplicata del canale attualmente selezionato; le modifiche vengono copiate sulla memoria di backup non volatile (e successivamente su tutti gli altri canali che utilizzano quella forma d'onda) quando si conferma la modifica dei parametri con il tasto di accesso rapido **save**.
- Non è possibile cancellare una forma d'onda dalla memoria di un canale che la sta utilizzando.
- Le forme d'onda devono essere cancellate dalla memoria del canale prima di poter essere cancellate dalla memoria di backup.
- Durante la generazione di una sequenza di forme d'onda arbitrarie, **non** è possibile cancellare forme d'onda da quel canale, a prescindere dal fatto che vengano utilizzate nella sequenza o meno.
- È possibile cancellare una forma d'onda utilizzata da una sequenza non attiva, ma quest'ultima non funzionerà correttamente e dovrà essere modificata per escludere la forma d'onda cancellata.

I vincoli indicati qui sopra vengono segnalati all'utente dai messaggi di avvertimento/errore visualizzati sul display quando l'utente esegue operazioni non ammesse.

## **Selezione e generazione di forme d'onda arbitrarie**

All'accensione, lo strumento assume i valori predefiniti e le forme d'onda arbitrarie già create vengono memorizzate nella memoria di backup non volatile. Per eseguire una forma d'onda arbitraria, occorre selezionarla dall'elenco nella memoria di backup.

Premere il tasto ARB per visualizzare l'elenco nella schermata **ARBS** di tutte le forme d'onda arbitrarie memorizzate nella memoria di backup.

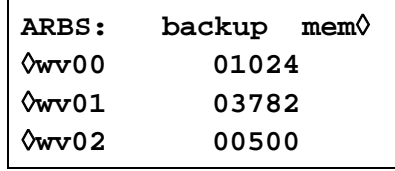

È possibile utilizzare la manopola o i tasti cursore per visualizzare sul display tutte le voci dell'elenco. Una volta selezionato il canale previsto premendo il rispettivo tasto SETUP, premere il tasto di accesso rapido posto accanto alla forma d'onda desiderata per caricarla nella memoria del canale. Molte forme d'onda possono essere caricate e memorizzate in questo modo, fino al limite di 64000 punti; l'ultima forma d'onda selezionata sarà quella attualmente eseguita sul canale interessato.

Una volta caricata la forma d'onda arbitraria in un canale, può essere selezionata anche dalla schermata **STANDARD WAVEFORMS**, richiamata premendo il tasto STD e il tasto di accesso rapido **arb**; qualora la memoria del canale contenga più di una forma d'onda arbitraria, sarà eseguita l'ultima forma d'onda selezionata. L'elenco completo delle forme d'onda memorizzate nella memoria del canale può essere visualizzato premendo il tasto di accesso rapido in alto a destra nella schermata **ARBS**; così facendo, appare l'opzione **chan**nel **mem**ory invece dell'opzione **backup mem**ory, visualizzata qui di seguito.

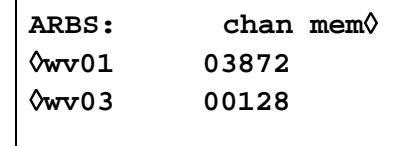

Qualora l'opzione venga impostata su **restore last setup** nella schermata **POWER ON SETTING,** vengono richiamate tutte le forme d'onde previste per l'accensione dello strumento; vedi il capitolo Operazioni del sistema.

La medesima forma d'onda arbitraria può essere selezionata ed eseguita su più di un canale e, quando viene modificata nella memoria di backup, le modifiche vengono anche apportate a tutte le duplicazioni di quella forma d'onda. I capitoli che seguono descrivono in dettaglio le modalità di creazione e modifica delle forme d'onda arbitrarie.

## **Creazione di nuove forme d'onda**

Premere il tasto CREATE per richiamare la schermata **CREATE NEW WAVEFORM**.

```
CREATE NEW WAVEFORM
free memory: 258972
◊create blank…
◊create from copy…
```
## **Creazione di una forma d'onda vuota**

Premere il tasto di accesso rapido **create blank…** per richiamare il menu:

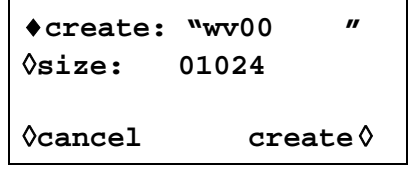

La riga superiore contiene il nome della forma d'onda definita dall'utente, composto da un massimo di 8 caratteri. Lo strumento attribuisce un nome predefinito wv(n) a partire da wv00; il nome può essere modificato selezionando la posizione del carattere prevista con i tasti cursore e impostando successivamente il carattere con la manopola, che visualizza progressivamente tutti i caratteri alfanumerici disponibili.

Premere il tasto di accesso rapido **size** per digitare la lunghezza della forma d'onda direttamente dalla tastiera o tramite i tasti cursore; la grandezza predefinita è 1024. La grandezza minima è 4, quella massima 65536; la digitazione da parte dell'utente di una grandezza di forma d'onda inferiore a 4 o superiore allo spazio disponibile nella memoria di backup viene segnalata dalla comparsa dei messaggi di avvertimento. La versione "vuota" della forma d'onda viene creata nella memoria di backup non volatile; il campo **free memory** indica lo spazio libero nella memoria di backup.

Per uscire da questo menu, premere il tasto di accesso rapido **cancel,** che mantiene il medesimo nome della forma d'onda, ma non attribuisce lo spazio nella memoria, oppure premere il tasto di accesso rapido **create,** che crea una forma d'onda "vuota" e richiama la schermata **MODIFY** per consentire all'utente di modificare la forma d'onda.

## **Duplicazione di una forma d'onda**

Premere il tasto di accesso rapido **create from copy…** per richiamare il seguente menu:

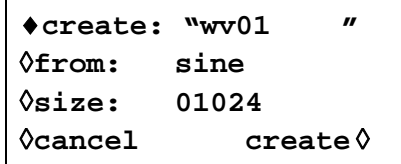

Il nome definito dall'utente e la grandezza della forma d'onda possono essere digitati dopo avere premuto i tasti software **create** e **size** rispettivamente, osservando le istruzioni riportate nella sezione precedente.

La forma d'onda da duplicare può essere selezionata premendo il tasto di accesso rapido **from**; premendo più volte il tasto di accesso rapido o i tasti cursore o agendo sulla manopola è possibile visualizzare l'elenco completo delle forme d'onda disponibili, comprese le altre forme d'onda arbitrarie eventualmente già create.

La grandezza orizzontale della forma d'onda da duplicare deve essere identica a quella creata. Una volta duplicata la forma d'onda, premere il tasto **create** per consentire al software di ampliare o ridurre la forma d'onda originale per crearne una copia. Quando la forma d'onda originale viene ampliata, la copia presenta punti supplementari; quando la forma d'onda originale viene invece ridotta, alcuni dati importanti della forma d'onda vanno persi, in particolare le forme d'onda arbitrarie caratterizzate da transitori brevi se il rapporto di compressione è elevato.

Per uscire dal menu, premere il tasto di accesso rapido **cancel**, che mantiene il nome della forma d'onda ma non esegue la duplicazione, oppure premere il tasto di accesso rapido **create**, che esegue la duplicazione della forma d'onda e richiama direttamente la schermata **MODIFY**  per consentire all'utente di modificare la forma d'onda.

## **Modifica delle forme d'onda arbitrarie**

Leggere la sezione Creazione e modifica delle forme d'onda arbitrarie, che descrive tutti i vincoli che interessano l'operazione di modifica delle forme d'onda.

Premere il tasto sul pannello frontale MODIFY o il tasto di accesso rapido **create** in uno dei due menu **CREATE NEW WAVEFORM** per richiamare la schermata **MODIFY**.

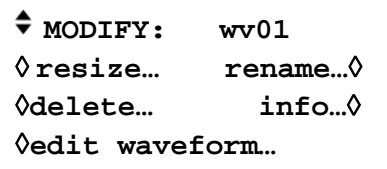

Questa schermata consente di accedere a diversi menu che consentono di cambiare la grandezza, cambiare il nome e modificare la forma d'onda selezionata. La forma d'onda arbitraria da modificare viene selezionata agendo sulla manopola o sui tasti cursore; la forma d'onda attualmente selezionata appare sulla riga superiore accanto a **MODIFY**.

#### **Cursore di modifica della forma d'onda**

Durante le operazioni di modifica delle forme d'onda arbitrarie che richiedono l'impostazione degli indirizzi delle forme d'onda, il o i cursori delle forme d'onda possono essere trasmessi dallo zoccolo CURSOR/MARKER OUT sul pannello posteriore. A tal fine, la forma d'onda da modificare deve essere eseguita sull'uscita attualmente selezionata dai tasti SETUP del canale. L'ampiezza, polarità e larghezza del cursore vengono impostate dal menu **cursor/marker…**  nella schermata UTILITY, vedi la sezione Operazioni del sistema. I cursori vengono posizionati all'indirizzo di avvio e di arresto per le varie operazioni di modifica descritte qui sotto (un indirizzo/cursore per la modifica dei punti). Il segnale del cursore può essere visualizzato su un secondo canale dell'oscilloscopio oppure può essere utilizzato per modulare l'asse Z per evidenziare gli indirizzi di avvio e di arresto.

Si noti che gli indirizzi vengono mantenuti durante lo svolgimento delle diverse funzioni di modifica. Di conseguenza, qualora gli indirizzi di avvio e di arresto vengano impostati per inserire la forma d'onda, i medesimi indirizzi vengono richiamati come indirizzi predefiniti, ad esempio quando si seleziona la funzione di modifica dell'ampiezza; naturalmente, è possibile cambiare gli indirizzi in un secondo tempo.

### **Modifica della grandezza delle forme d'onda**

Premere il tasto di accesso rapido **resize…** nella schermata **MODIFY** per richiamare la schermata **Resize**.

```
Resize: wv01
(old size: 01024)
new size: 01024
◊cancel resize ◊
```
**Resize** cambia il numero di punti in una forma d'onda; la nuova grandezza può essere maggiore o minore di quella originale. Qualora la grandezza sia maggiore, il software inserisce punti supplementari. Qualora sia minore, li elimina. La riduzione della grandezza di una forma d'onda può provocare la perdita di dati importanti della forma d'onda. Non è disponibile la funzione "undo" (annulla l'ultima operazione) per l'operazione di modifica della grandezza.

La nuova grandezza viene confermata premendo il tasto di accesso rapido **resize** o annullata premendo il tasto di accesso rapido **cancel**; entrambe le operazioni richiamano la schermata **MODIFY**.

### **Attribuzione di un nuovo nome alle forme d'onda**

Premere il tasto di accesso rapido **rename…** nella schermata **MODIFY** per richiamare la schermata **Rename**:

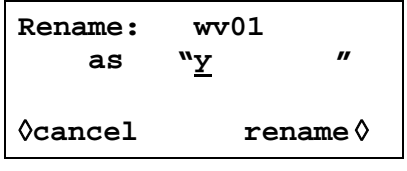

Il nuovo nome può essere digitato sotto quello originale selezionando la posizione del carattere interessato con i tasti cursori e impostando successivamente il carattere con la manopola, che consente di visualizzare tutti i caratteri alfanumerici a disposizione. Il nome può essere composto da 8 caratteri al massimo.

Richiamare la schermata **MODIFY** premendo **rename** (che conferma l'assunzione del nuovo nome) o **cancel**.

#### **Informazioni sulle forme d'onda**

Premere il tasto di accesso rapido **info…** nella schermata **MODIFY** per richiamare la schermata **info**.

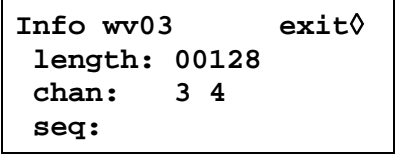

Questa schermata consente di attribuire un nome e una lunghezza alla forma d'onda, nonché i canali e l'ordine progressivo in cui viene utilizzata; quest'ultimo è particolarmente utile nelle operazioni di gestione delle forme d'onda, come la cancellazione.

Premere **exit** per richiamare la schermata **MODIFY**.

Per visualizzare le forme d'onda memorizzate nella memoria di un canale particolare, selezionare il canale con il tasto SETUP, premere il tasto UTILITY per visualizzare il menu **UTILITY** poi premere il tasto di accesso rapido **chan wfm info…** per richiamare la schermata **CHAN WFM INFO:**.

```
CHANNEL WFM INFO:
waveforms: 1
 free mem: 65436
                exit◊
```
Questa schermata visualizza il numero di forme d'onda e la memoria a disposizione su quel canale. Premere il tasto di accesso rapido **exit** per richiamare il menu **UTILITY**.

#### **Cancellazione delle forme d'onda**

Premere il tasto di accesso rapido **delete…** per visualizzare una richiesta di conferma della cancellazione della forma d'onda selezionata dalla memoria di backup.

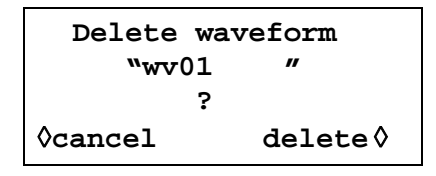

Confermare la cancellazione premendo il tasto di accesso rapido **delete** e richiamare la schermata **MODIFY** con la forma d'onda arbitraria successiva selezionata; premere **cancel**  per annullare la cancellazione.

Le forme d'onda non possono essere cancellate dalla memoria di backup fino a quando non vengono cancellate da tutte le memorie dei canali; le forme d'onda non possono essere cancellate dalla memoria di un canale qualora vengano utilizzate su quel canale. Occorre prima deselezionarle su ciascun canale selezionando forme d'onda alternative per quei canali (dalle schermate **STANDARD WAVEFORMS** o **ARBS**).

È quindi possibile cancellare le singole memorie del canale selezionando la schermata **ARBS** per quel canale.

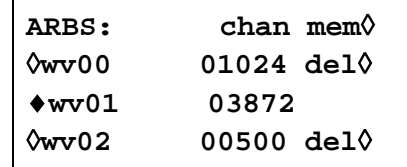

Il tasto di accesso rapido **del** appare accanto alle forme d'onda nella memoria dei canali che non sono in uso; premere il tasto di accesso rapido **del** per cancellare la forma d'onda dalla memoria del canale. A questo punto viene cancellata la forma d'onda dalla memoria di backup.

#### **Modifica delle forme d'onda**

Premere il tasto di accesso rapido **edit waveform…** per richiamare il menu **EDIT FUNCTIONS**:

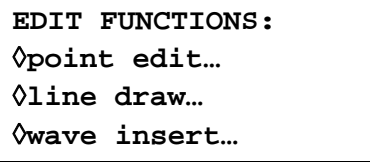

Da questo menu è possibile selezionare le funzioni che consentono di modificare la forma d'onda punto per punto (modifica dei punti), tracciando le righe tra due punti (tracciatura di una riga) o inserendo parte o tutta la forma d'onda da modificare (inserimento forma d'onda). È anche possibile selezionare tratti della forma d'onda e cambiare i rispettivi livelli picco-picco tramite l'ampiezza dell'onda o cambiare la linea di base tramite lo scostamento dell'onda. È possibile copiare su se stessi tratti di forma d'onda (duplicazione parziale) e definire gli indicatori di posizione da utilizzare sull'uscita Sync Out.

Premere il tasto di accesso rapido **exit** in una qualsiasi delle schermate di modifica per visualizzare il menu **EDIT FUNCTIONS**.

#### **Modifica dei punti**

Premere il tasto di accesso rapido **point edit…** per richiamare la schermata **POINT EDIT**:

```
POINT EDIT
    (addrs, value)
   ♦ (00512, +0500) ◊
◊exit next point◊
```
Per modificare un punto, premere il tasto di accesso rapido **addrs** e digitare l'indirizzo direttamente dalla tastiera o agendo sulla manopola; il valore attualmente impostato appare a destra dell'indirizzo. Per cambiare il valore, premere **value** e digitare il nuovo valore direttamente dalla tastiera o agendo sulla manopola. La modifica dei valori dei punti aggiorna automaticamente la forma d'onda.

Premere il tasto di accesso rapido **next point** per spostare automaticamente l'indirizzo al punto successivo, oppure premere **addrs** per selezionare un nuovo indirizzo e digitare i valori direttamente dalla tastiera o agendo sulla manopola.

#### **Modifica delle righe**

Premere il tasto di accesso rapido **line draw…** per richiamare la schermata **LINE**:

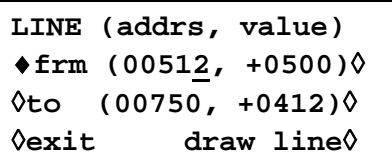

Il display visualizza il valore **frm** (da) e **to** (a) per l'indirizzo, ovvero i punti fra i quali sarà creata una linea retta quando si preme il tasto di accesso rapido **draw line**. L'indirizzo **frm**  predefinito è il primo punto sulla forma d'onda o il punto modificato più recentemente se si era utilizzata la funzione modifica punti. Impostare l'indirizzo e il valore "from" premendo il tasto di accesso rapido pertinente, poi digitarlo direttamente dalla tastiera o agendo sulla manopola; ripetere l'operazione per l'indirizzo e il valore "to".

Quando si preme il tasto di accesso rapido **draw line,** è possibile tracciare la linea tra i due punti selezionati.

#### **Inserimento delle forme d'onda**

Premere **wave insert…** per richiamare la schermata d'inserimento forme d'onda:

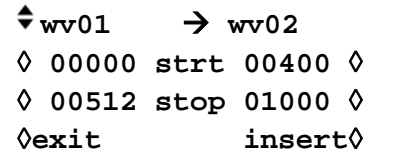

La funzione inserimento forme d'onda inserisce forme d'onda tra i punti di avvio e di arresto programmabili. È possibile inserire nella nuova forma d'onda sia le forme d'onda standard che quelle arbitrarie, ad eccezione forme d'onda ad impulsi, a treni di impulsi e sequenziali.

È possibile inserire un tratto di una forma d'onda arbitraria, definito dagli indirizzi indicati sul lato sinistro **strt** (avvio) e **stop** (arresto), ad es. **00000** e **00512** di **wv01** nella schermata di cui sopra; questi indirizzi richiamano automaticamente il punto di avvio e di arresto predefiniti per l'intera forma d'onda, ma possono essere ripristinati per definire un tratto qualsiasi della forma d'onda. Cambiare gli indirizzi premendo il rispettivo tasto di accesso rapido e digitare i valori dalla tastiera o agendo sulla manopola. La destinazione del tratto selezionato della forma d'onda originale nella nuova forma d'onda è definita dagli indirizzi **strt** (avvio) e **stop** indicati a destra. Cambiare gli indirizzi premendo il tasto di accesso rapido pertinente e digitare i valori dalla tastiera o agendo sulla manopola.

La funzione d'inserimento viene eseguita premendo il tasto di accesso rapido **insert**. In presenza di tratti di forma d'onda dalla grandezza diversa, il software provvede ad ampliare o ridurre la forma d'onda originale per adeguarla alla nuova forma d'onda. Durante la compressione, la forma d'onda può perdere dati importanti.

Per inserire tratti nella forma d'onda attuale, vedi la sezione Duplicazione parziale.

#### **Duplicazione parziale**

Premere **block copy…** per richiamare la schermata **BLOCK COPY**:

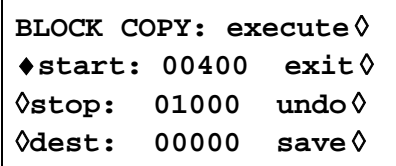

La funzione di duplicazione parziale consente di inserire un tratto della forma d'onda attuale nella forma d'onda stessa. Il tratto da inserire è definito dagli indirizzi **start** e **stop**. Cambiare gli indirizzi premendo il tasto di accesso rapido pertinente e digitare i valori dalla tastiera o agendo sulla manopola.

L'indirizzo di destinazione dell'inizio del tratto viene impostato premendo il tasto di accesso rapido **dest** e digitando l'indirizzo. L'effetto della duplicazione parziale della forma d'onda può essere visualizzato premendo il tasto di accesso rapido **execute**.

Si noti che, qualora i punti della forma d'onda tra l'indirizzo di destinazione e la fine della forma d'onda non siano sufficienti per inserire il tratto copiato, la forma d'onda duplicata viene semplicemente troncata. La forma d'onda duplicata può essere eliminata premendo il tasto di accesso rapido **undo** o digitando un nuovo indirizzo di destinazione.

La funzione di modifica del tratto duplicato funziona sulla versione della forma d'onda nel canale attualmente selezionato premendo i tasti SETUP del canale; l'effetto della modifica può essere visualizzato selezionando la forma d'onda da eseguire su quel canale. Quando la duplicazione parziale risulta soddisfacente, può essere salvata premendo il tasto di accesso rapido **save**; l'operazione di salvataggio modifica la forma d'onda nella memoria di backup, nonché le altre copie della forma d'onda eventualmente memorizzate nelle memorie degli altri canali. Una volta salvata la forma d'onda modificata, non è possibile recuperare la forma d'onda originale.

Premere exit per richiamare la schermata **EDIT FUNCTIONS** senza apportare modifiche.

## **Ampiezza delle forme d'onda**

Premere il tasto di accesso rapido **wave amplitude** per richiamare la schermata **AMPLITUDE**:

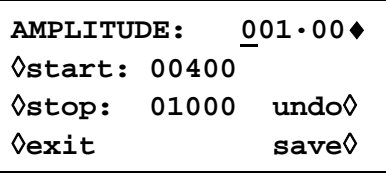

L'ampiezza della forma d'onda può essere modificata su un tratto della forma d'onda determinato dagli indirizzi **start** e **stop**. Impostare gli indirizzi premendo il tasto di accesso rapido pertinente e digitando i valori direttamente dalla tastiera o agendo sulla manopola.

I valori relativi ad un tratto particolare della forma d'onda possono essere moltiplicati per un fattore compreso fra 0,01 e 100,0 digitando i valori nel campo **AMPLITUDE**. Premere il tasto di accesso rapido pertinente e digitare i dati direttamente dalla tastiera od agendo sulla manopola; l'ampiezza viene modificata dopo la digitazione dei valori. Si noti che i valori >1,0 provocano la troncatura se la forma d'onda utilizza già l'intera gamma di valori compresa fra −2048 e +2047; il risultato viene comunque trattato come una forma d'onda valida. La forma d'onda originale può essere recuperata premendo il tasto di accesso rapido **undo**.

La funzione di modifica dell'ampiezza viene eseguita sulla versione della forma d'onda nel canale attualmente selezionato premendo i tasti SETUP del canale; l'effetto della modifica può essere visualizzato selezionando la forma d'onda da eseguire su quel canale. Una volta ultimata la modifica dell'ampiezza, è possibile salvare la nuova forma d'onda premendo il tasto **save**; l'operazione di salvataggio modifica la forma d'onda nella memoria di backup, poi le altre copie della forma d'onda eventualmente salvate nelle memorie degli altri canali. Una volta salvata la forma d'onda modificata, la forma d'onda originale non può più essere recuperata.

Premere **exit** per richiamare la schermata **EDIT FUNCTIONS** senza apportare modifiche.

#### **Scostamento della forma d'onda**

Premere il tasto di accesso rapido **wave offset** per richiamare la schermata **WAVE OFFSET**.

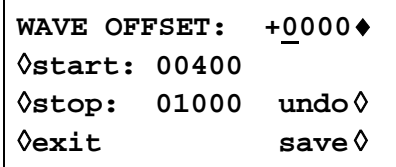

Lo scostamento della forma d'onda può essere modificato sul tratto della forma d'onda determinato dagli indirizzi **start** e **stop**. Impostare gli indirizzi premendo il tasto di accesso rapido pertinente e digitando i valori direttamente dalla tastiera o agendo sulla manopola.

I valori lungo il tratto della forma d'onda selezionato vengono spostati del valore digitato nel campo **WAVE OFFSET**. Premere il tasto di accesso rapido pertinente e digitare i valori direttamente dalla tastiera o agendo sulla manopola. Sono ammessi valori compresi fra −4096 e +4095; questa funzione consente, nel caso più estremo, di spostare i tratti della forma d'onda aventi un limite di −2048 al limite opposto di +2047. Lo scostamento che provoca la troncatura della forma d'onda viene segnalato all'utente ma il valore digitato viene comunque accettato. La forma d'onda originale può essere recuperata premendo il tasto di accesso rapido **undo**.

La funzione di scostamento viene eseguita sulla versione della forma d'onda nel canale attualmente selezionato dai tasti SETUP del canale; l'effetto della modifica può essere visualizzato selezionando la forma d'onda da eseguire su quel canale. Una volta apportata la modifica al valore di scostamento, la nuova forma d'onda può essere salvata premendo il tasto **save**; l'operazione di salvataggio modifica la forma d'onda nella memoria di backup, poi le altre copie della forma d'onda stessa eventualmente memorizzate nelle memorie degli altri canali. Una volta salvate le modifiche, la forma d'onda originale non può più essere recuperata.

Premere **exit** per richiamare la schermata **EDIT FUNCTIONS** senza salvare le modifiche apportate.

#### **Inversione dell'onda**

Premere il tasto di accesso rapido **wave invert** per richiamare la schermata **INVERT**:

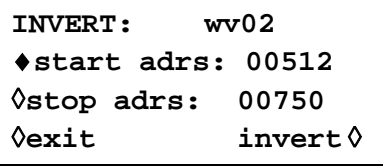

La forma d'onda può essere invertita su un tratto definito dagli indirizzi **start** e **stop**. Impostare gli indirizzi premendo il rispettivo tasto di accesso rapido e digitando i dati direttamente dalla tastiera o agendo sulla manopola.

I valori relativi al tratto specificato della forma d'onda vengono invertiti di circa 0000 ogni volta che si preme il tasto di accesso rapido **invert**.

Premere **exit** per richiamare la schermata **EDIT FUNCTIONS**.

#### **Indicatori di posizione**

Premere il tasto di accesso rapido **position markers…** per richiamare la schermata **POSITION MARKER EDIT**:

```
POSITION MARKER EDIT
\hat{\tau} adrs: 00000 <0>\Diamond◊patterns…
◊exit clear all ◊
```
Gli indicatori di posizione vengono inviati dall'uscita SYNC OUT quando la sorgente (**src**) è impostata su **pos'n marker** nella schermata **SYNC OUTPUT SETUP**.

Gli indicatori di posizione possono essere impostati su uno o sui singoli indirizzi di una forma d'onda tramite il tasto di accesso rapido **adrs** (indirizzo), o come modello dal menu **patterns…**.

L'indicatore può essere impostato direttamente su un indirizzo premendo il tasto di accesso rapido **adrs** e digitando successivamente i valori dalla tastiera; premere il tasto di accesso rapido a destra sulla riga **adrs** poi alternare i valori dell'indicatore tra <1> e <0>, come illustrano le parentesi uncinate. L'indirizzo può essere cambiato aumentando il valore con il tasto **adrs**, agendo sulla manopola o digitando altri valori dalla tastiera; le impostazioni degli indicatori vengono modificate per l'indirizzo nuovo con il tasto di accesso rapido sul lato destro. Gli indicatori illustrano subito la modifica effettuata.

Gli indicatori possono essere digitati anche come modelli dal sottomenu **patterns…**.

```
PATTERN: 00000000…♦
◊start: 00000
◊stop: 01023
◊exit: do pattern ◊
```
Gli indirizzi di avvio e di arresto degli indicatori nella forma d'onda vengono impostati tramite i tasti software **start** e **stop** rispettivamente, poi digitando i valori direttamente dalla tastiera o agendo sulla manopola. Il modello degli indirizzi viene impostato nella riga superiore del display; premere il tasto di accesso rapido a destra di **PATTERN:** e digitare la sequenza del numero 1 e del numero 0 dalla tastiera (che inserisce automaticamente il carattere successivo) o agendo sulla manopola (utilizzando i tasti cursore per spostare il cursore di modifica lungo il modello). Il modello è composto da 16 valori; se i tasti cursore vengono utilizzati per saltare alcuni caratteri, questi vengono riempiti automaticamente con l'ultimo valore indicato a sinistra. Il modello viene inserito ripetutamente nell'intera gamma definita dagli indirizzi di avvio e di arresto quando si preme il tasto di accesso rapido **do pattern**; premere **exit** per richiamare la schermata **POSITION MARKER EDIT** senza adottare il modello.

Premere il tasto di accesso rapido **clear all** per richiamare la finestra di conferma della cancellazione di tutti gli indicatori dalla forma d'onda. Premere **clear** per annullare tutti gli indicatori e richiamare la schermata **POSITION MARKER EDIT**; premere **cancel** per interrompere l'operazione senza eseguirla.

## **Sequenza di forme d'onda arbitrarie**

È possibile collegare insieme un massimo di 16 forme d'onda arbitrarie. Ciascuna forma d'onda può essere caratterizzata da un conteggio a ciclo chiuso massimo di 32768 e l'intera sequenza può essere eseguita a ciclo aperto o chiuso fino a 1048575 nella modalità Triggered Burst.

Premere il tasto SEQUENCE per richiamare la schermata **SEQUENCE**:

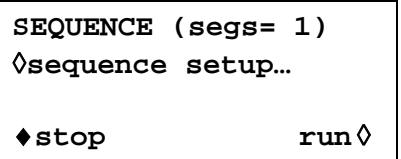

È possibile eseguire e arrestare una sequenza definita in precedenza da questa schermata premendo i tasti software **run** e **stop**; la sequenza può essere inserita anche dalla schermata **STANDARD WAVEFORMS** con il tasto di accesso rapido **sequence**. Il campo **segs=** illustra il numero di segmenti nella sequenza; quest'ultima è composta da almeno 1 segmento.

#### **Impostazione della sequenza**

Premere il tasto di accesso rapido **sequence setup…** dalla schermata **SEQUENCE** (o il tasto di accesso rapido **setup…** accanto a **sequence** nella schermata **STANDARD WAVEFORMS**) per richiamare la schermata d'impostazione della sequenza:

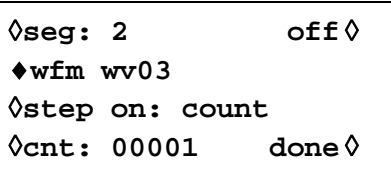

Premendo ripetutamente il tasto di accesso rapido **seg** si visualizzano sul display le impostazioni di tutti i 16 segmenti della sequenza. Ad eccezione del semento 1, che è sempre inserito (e non è quindi munito di tasto di accesso rapido on−off) le impostazioni dei 16 segmenti sono caratterizzate dal medesimo formato. Quando il segmento 1 viene visualizzato, il campo **segs=** indica il numero complessivo di segmenti nella sequenza attuale.

Il segmento da impostare viene selezionato con il tasto di accesso rapido **seg**; i 16 segmenti possono essere selezionati in ordine progressivo premendo ripetutamente il tasto di accesso rapido o agendo sulla manopola.

Una volta impostato il segmento da modificare, la forma d'onda per quel segmento viene selezionata con il tasto di accesso rapido **wfm** (forma d'onda); l'elenco di tutte le forme d'onda arbitrarie già create può essere visualizzato premendo ripetutamente il tasto di accesso rapido **wfmo** o agendo sulla manopola.

I criteri adottati per visualizzare i segmenti delle forme d'onda si impostano tramite il tasto di accesso rapido **step on**. L'impostazione predefinita è **step on: count,** che indica che la forma d'onda passerà al segmento successivo dopo il numero dei cicli di forme d'onda specificati nel campo **cnt** (conteggio); possono essere impostati fino a 32768 cicli dopo avere selezionato **cnt** digitando i valori direttamente dalla tastiera o agendo sulla manopola.

Il criterio alternativo di passaggio al valore successivo può essere impostato su **trig edge** o **trig level** nel campo step on; **trig edge o trig level** possono essere utilizzati unitamente al conteggio (ovvero alcuni segmenti possono passare al segmento successivo in base al conteggio, altri in base alla condizione del segnale di trigger specificato) ma il fronte del segnale di trigger non può essere utilizzato unitamente al livello del segnale di trigger nella medesima sequenza.

Qualora si selezioni **trig edge,** la sequenza viene eseguita dal primo segmento della forma d'onda quando la sequenza è impostata su **run** per poi passare ai segmenti successivi quando viene ricevuto il segnale di trigger successivo. La sorgente del segnale di trigger può essere una di quelle impostate nella schermata **TRIGGER IN** (richiamata dal tasto TRIG IN); queste impostazioni sono descritte in dettaglio nella sezione Modalità Triggered Burst e Gated. In presenza di ciascun segnale di trigger, il ciclo di forme d'onde attuale più l'intero ciclo successivo vengono completati prima di avviare il segmento successivo.

Qualora si selezioni **trig level,** la sequenza viene eseguita ininterrottamente per i singoli segmenti (1 ciclo per segmento) mentre il livello del segnale di trigger assume il valore vero. Quando il livello del segnale diventa falso, la forma d'onda attualmente selezionata viene eseguita ininterrottamente fino a quando il livello assume di nuovo il valore vero, quando la sequenza viene eseguita ininterrottamente per i singoli segmenti. La sorgente del livello del segnale di trigger può essere una delle impostazioni selezionate nella schermata d'impostazione **TRIGGER IN,** ad eccezione del tasto MAN TRIG che, una volta premuto, può generare soltanto un fronte di segnale, non un livello.

Purché il campo **step on:** venga impostato su **count** per tutti i segmenti, la sequenza delle forme d'onda può essere eseguita anche nelle modalità Gated e Triggered Burst esattamente come per le forme d'onda semplici; per ulteriori ragguagli, si rimanda alla lettura della sezione Modalità Triggered Burst e Gated.

I singoli segmenti della sequenza possono essere inseriti o disinseriti con il tasto di accesso rapido **on**−**off**. Si noti che la disinserzione di un segmento disinserisce automaticamente tutti i segmenti successivi; l'inserzione di un segmento inserisce gli eventuali altri segmenti compresi fra il segmento 1 e il segmento stesso disinseriti in precedenza. Il segmento 1 è sempre inserito. Quando l'intera sequenza viene definita, i valori impostati vengono confermati premendo il tasto di accesso rapido **done,** che richiama la schermata iniziale **SEQUENCE**. La sequenza può essere eseguita e interrotta da questa schermata con i tasti software **run** e **stop**  rispettivamente.

## **Controllo della frequenza e dell'ampiezza con le forme d'onda arbitrarie**

Il controllo della frequenza e dell'ampiezza funziona sostanzialmente come per le forme d'onda standard, con qualche piccola differenza, descritta qui di seguito.

## **Frequenza**

Premere il tasto FREQuency con la forma d'onda arbitraria selezionata per richiamare la schermata **ARBITRARY FREQUENCY**:

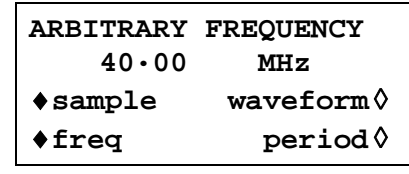

La frequenza può essere impostata in termini di frequenza o periodo come in precedenza premendo il tasto di accesso rapido **freq** o **period** rispettivamente. Si noti che la risoluzione della frequenza e del periodo nella modalità onde arbitrarie è limitata a 4 cifre perché viene adottata la modalità Clock Synthesis; vedi la sezione Principi operativi.

Inoltre, per le forme d'onda arbitrarie, la frequenza/il periodo possono essere espressi nella frequenza del clock di campionamento premendo il tasto di accesso rapido **sample** o della frequenza della forma d'onda premendo il tasto di accesso rapido **waveform**. Il rapporto tra questi due elementi è

frequenza forma d'onda = frequenza di campionamento ÷ grandezza forma d'onda.

I valori della frequenza/del periodo vengono digitati direttamente dalla tastiera o agendo sulla manopola come di consueto.

Premere il tasto FREQuency con l'opzione Sequence selezionata per richiamare la schermata **SEQ CLOCK FREQUENCY**:

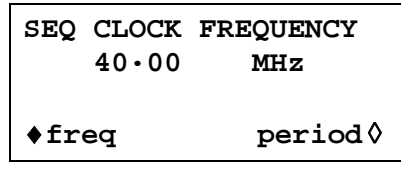

La frequenza/il periodo possono essere impostati **solo** nella frequenza del clock. I valori della frequenza/del periodo vengono digitati direttamente dalla tastiera o agendo sulla manopola come di consueto.

#### **Ampiezza**

Premere il tasto AMPLitude con la forma d'onda arbitraria selezionata per richiamare la schermata **AMPLITUDE**.

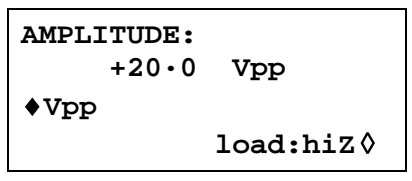

Questa scherma è diversa dalla schermata **AMPLITUDE** per le forme d'onda standard perché l'ampiezza può essere digitata soltanto in volt picco-picco.

Si noti che l'ampiezza picco-picco impostata viene trasmessa solo se la forma d'onda arbitraria è contraddistinta da indirizzi i cui valori sono compresi fra −2048 e +2047; se la gamma di valori fosse ad esempio compresa fra −1024 e +1023, la tensione massima picco-picco sarà solo 10 Vpp per lo strumento impostato su 20 Vpp.

## **Impostazione dell'uscita Sync Out con le forme d'onda arbitrarie**

L'impostazione predefinita per Sync Out quando sono selezionate forme d'onda arbitrarie è **waveform sync**; questo è un impulso che comincia dalla medesima posizione del primo punto della forma d'onda e che è caratterizzato da una larghezza di qualche punto.

Qualora si sia selezionata una sequenza di forme d'onda, Sync Out ritorna automaticamente a **sequence sync**; questa è una forma d'onda che assume il valore basso durante l'ultimo ciclo dell'ultima forma d'onda di una sequenza ed assume il valore alto in tutti gli altri momenti. Quando si seleziona la modalità Triggered Burst, il conteggio dei burst è il conteggio del numero delle sequenze complete.

## **Mantenimento delle forme d'onda nella modalità Arbitrary**

Le forme d'onda arbitrarie possono essere interrotte e riavviate su qualsiasi canale premendo il tasto MAN HOLD sul pannello frontale o inviando un segnale all'ingresso HOLD IN sul pannello posteriore.

Sugli strumenti multicanale, i canali da bloccare tramite il tasto MAN HOLD o lo zoccolo HOLD IN devono essere prima attivati dalla schermata **ARB HOLD INPUT**, richiamata premendo il tasto HOLD.

> **ARB HOLD INPUT: status: no hold mode: disabled**

I singoli canali vengono selezionati premendo i tasti SETUP del canale e il tasto di accesso rapido **mode**; la modalità si alterna fra **disabled** e **enabled** ogni volta che si preme il tasto.

Premere il tasto MAN HOLD sul pannello frontale per interrompere la forma d'onda al livello attuale su tutti i canali selezionati; premere MAN HOLD una seconda volta per riavviare la forma d'onda dal livello a cui era stata interrotta. Qualora sia attualmente selezionata la schermata **ARB HOLD INPUT,** il campo **status** passa da **no hold** a **manual hold** durante la pausa della forma d'onda.

Il valore basso della logica o la chiusura dell'interruttore posto sullo zoccolo HOLD IN sul pannello posteriore interrompe la forma d'onda al livello attuale su tutti i canali attivati; il valore alto della logica o l'apertura dell'interruttore riavvia la forma d'onda da quel livello. Qualora sia attualmente selezionata la schermata **ARB HOLD INPUT**, il campo **status** passa da **no hold**

a **ext. hold** durante l'interruzione della forma d'onda.

Se, mentre la forma d'onda viene bloccata adottando uno dei metodi suindicati, la pressione del tasto MAN TRIG ritorna la forma d'onda al primo punto; quest'ultima viene riavviata da questo punto quando si preme di nuovo MAN HOLD o in presenza del valore alto del segnale allo zoccolo HOLD IN sul pannello posteriore.

## **Impostazione del filtro dell'uscita**

Il tipo di filtro dell'uscita viene selezionato automaticamente dal software al fine di garantire la qualità ottimale del segnale per la forma d'onda selezionata. Volendo, l'utente può escludere la selezione automatica, intervento probabilmente necessario per le forme d'onda arbitrarie.

Per cambiare un filtro, premere il tasto FILTER per richiamare la schermata **FILTER SETUP**.

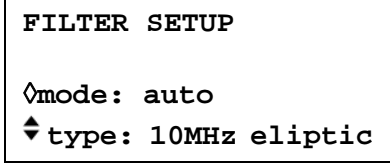

La modalità (**mode**) predefinita è **auto,** il che significa che il software seleziona automaticamente il filtro più idoneo. Con la modalità impostata su **auto** è possibile cambiare manualmente il filtro, ma la selezione predefinita viene ripristinata non appena l'utente modifica un parametro pertinente. Per escludere la selezione automatica, premere il tasto di accesso rapido **mode** e selezionare **manual**.

Le quattro opzioni disponibili per il filtro, selezionate automaticamente o impostate manualmente con il tasto di accesso rapido **type** sono elencate qui di seguito:

- *10MHz elliptic:* La scelta automatica fino a 10 MHz per onde sinusoidali, cosinusoidali, semisinusoidali, semicosinusoidali, sinusoidali x/x e triangolari. È l'opzione più indicata per le forme d'onda arbitrarie, dal contenuto prevalentemente sinusoidale.
- *16MHz elliptic:* La scelta automatica per onde sinusoidali, cosinusoidali, semicosinusoidali superiori a 10 MHz. Sconsigliata per tutte le altre forme d'onda.
- *10MHz Bessel:*La scelta automatica per onde a dente di sega positive e negative, arbitrarie e sequenziali.
- *No filter:* La scelta automatica per onde quadre, ad impulsi e a treni di impulsi. Probabilmente la scelta più indicata per le forme d'onda dal contenuto prevalentemente rettangolare.

# Impulsi e treni di impulsi

Gli impulsi e i treni di impulsi vengono entrambi selezionati e impostati dai menu pertinenti nella schermata **STANDARD WAVEFORMS,** richiamati premendo il tasto STD. Gli impulsi e i treni di impulsi sono caratterizzati da impostazioni e tempistiche simili, ma gli impulsi sono esclusivamente unipolari, con ampiezza massima di 10 Vpp, mentre i treni di impulsi possono essere bipolari, con un valore massimo picco-picco di 20 Vpp.

## **Impostazione degli impulsi**

Le forme d'onde ad impulsi vengono inserite premendo il tasto di accesso rapido **pulse** nella schermata **STANDARD WAVEFORMS**; premere il tasto di accesso rapido **setup…** accanto a **pulse** per richiamare la prima delle schermate destinate all'impostazione delle onde ad impulsi:

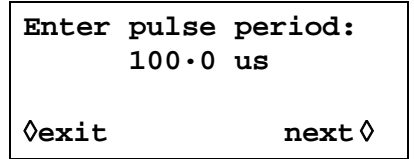

Il periodo degli impulsi può essere impostato tra 100,0 ns e 100 s, con precisione massima di 4 cifre, digitando i valori direttamente dalla tastiera o agendo sulla manopola. Premere il tasto di accesso rapido **next** per richiamare la schermata che consente di digitare la durata degli impulsi:

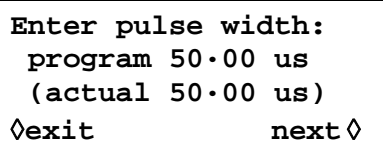

La durata può essere digitata direttamente dalla tastiera o agendo sulla manopola. È possibile programmare qualsiasi valore compreso fra 25,00 ns e 99,99 s, ma il valore **actual** (effettivo) può essere diverso a causa dei vincoli indicati qui di seguito; per questo motivo, la durata effettiva (**actual)**dell'impulso è illustrata (fra parentesi) sotto la durata programmata (**program)**.

Premere il tasto di accesso rapido **next** per richiamare la schermata ritardo impulso:

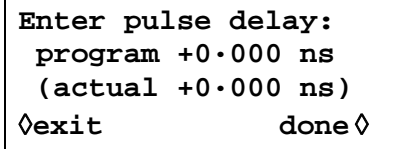

Questa schermata è molto simile alla schermata destinata alla durata e, anche in questo caso, il ritardo effettivo (**actual)** appare sotto il ritardo programmato (**program)**. Il valore del ritardo digitato deve rientrare nella gamma ± (durata impulso −1 punto); i valori positivi ritardano l'impulso trasmesso rispetto alla sincronizzazione della forma d'onda da SYNC OUT; i valori negativi provocano la trasmissione dell'impulso prima della sincronizzazione della forma d'onda. Premere il tasto di accesso rapido **done** in questa schermata per richiamare la schermata **STANDARD WAVEFORMS**.

Questo comporta la conoscenza della durata dell'impulso impostata nell'hardware in quanto influisce sulla risoluzione d'impostazione per la durata e il ritardo dell'impulso. L'impulso è effettivamente una forma particolare di forma d'onda arbitraria composta da un numero di punti compresi fra 4 e 50.000; ciascun punto è caratterizzato da una durata minima di 25,00 ns, che corrisponde alla frequenza massima del clock di 40 MHz.

In presenza di durate brevi degli impulsi, ovvero solo qualche punto nella forma d'onda, la risoluzione impostata è di gran lunga migliore di 25,00 ns perché viene regolato il tempo per punto oltre al numero dei punti; dato che la durata e il ritardo dell'impulso vengono anche definiti in base al tempo per punto, la variazione del tempo per punto influisce sulla risoluzione dei punti. Ad esempio, qualora si imposti la durata su 500 ns, la durata minima dell'impulso, se è impostata su 25,00 ns, sarà effettivamente 25,00 ns; 20 punti a 25,00 ns ciascuno definiscono esattamente una durata di 500 ns. Tuttavia, qualora la durata venga impostata su 499,0 ns, 20 punti al tempo di punto minimo di 25,00 ns sono troppi perciò vengono utilizzati 19 punti e il tempo del punto viene impostato su 26,26 ns (499,0÷19); 26,26 ns diventa il valore dell'incremento quando si cambia la durata e il ritardo dell'impulso.

Per le durate superiori ai 1,25 ms, il numero massimo di punti nella forma d'onda (50.000) diventa il fattore che determina la risoluzione della durata e del ritardo dell'impulso. Ad esempio, per una durata impostata su 100 ms, l'incremento minore per la durata e il ritardo dell'impulso è 2µs (100 ms ÷ 50.000). Anche se questo potrebbe indurre a pensare alla possibilità di "errori" di rilievo alle impostazioni prossime ai limiti (ad es. 100 ns nell'esempio qui sopra comporta una durata effettiva di 2µs) ma, all'effetto pratico, equivale ad una risoluzione di 1 su 50.000 (lo 0,002 %), che è del tutto accettabile.

Il periodo dell'impulso può essere regolato indipendentemente dalla durata e dal ritardo dell'impulso impostati (può cioè essere impostato su un valore inferiore a quello della durata dell'impulso programmata) perché, a differenza del generatore di impulsi tradizionale, la durata e il ritardo dell'impulso vengono regolati **proporzionalmente** alla variazione del periodo. Se, ad esempio, da un periodo di 100 µs/una durata di 50 µs predefiniti, il periodo viene modificato a 60 µs, la durata effettiva (**actual)**dell'impulso diventa 30 µs anche se la durata programmata (**program)**rimane 50 µs; per ottenere una durata di 50 µs con il periodo di 60 µs, occorre digitare di nuovo il valore di 50 µs per la durata una volta modificato il periodo.

Il periodo può essere modificato dalla schermata **PULSE PERIOD,** richiamata premendo il tasto FREQ con la modalità Pulse selezionata.

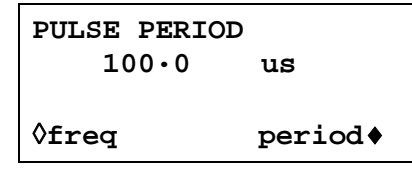

Il nuovo valore può essere digitato come periodo nel modo suindicato o come frequenza premendo prima il tasto di accesso rapido **freq**. Tuttavia, la modifica del periodo/della frequenza da questa schermata è leggermente diversa dalla modifica del periodo eseguita nella schermata **pulse setup**. Quando si effettua la modifica da questa schermata, il numero di punti nella forma d'onda non viene mai modificato (solo con una forma d'onda arbitraria), il che significa che il periodo più breve/la frequenza più alta impostabile è il numero dei punti della forma d'onda x 25,00 ns. Per ottenere frequenze più alte (fino al limite ammesso) occorre modificare il periodo dalla schermata **pulse setup**; la modifica della frequenza da questa schermata provoca la riduzione del numero dei punti mentre viene ridotto il periodo (per periodi <1,25 ms).

# **Impostazione dei treni di impulsi**

I treni di impulsi vengono inseriti con il tasto di accesso rapido **pulse-train** nella schermata **STANDARD WAVEFORMS**; premere il tasto di accesso rapido **setup…** accanto a **pulse-train**  per richiamare la prima delle schermata d'impostazione:

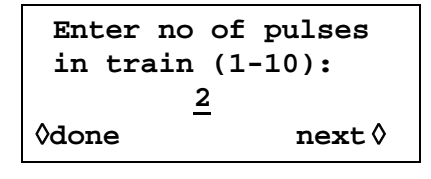

Il numero delle schermate utilizzate per l'impostazione dipende dal numero di impulsi nel treno di impulsi. Le prime tre schermate definiscono i parametri che interessano l'intera configurazione (il numero degli impulsi, il periodo complessivo del treno di impulsi e la tensione della linea di base); le schermate successive definiscono il livello, la durata e il ritardo dell'impulso (3 schermate per l'impulso 1, seguite da 3 schermate per l'impulso 2 ecc.). Premere **next** su una schermata per richiamare quella successiva e richiamare eventualmente la schermata **STANDARD WAVEFORMS,**  da cui è possibile inserire o disinserire il treno di impulsi; premere **done** per richiamare direttamente la schermata **STANDARD WAVEFORMS** da una schermata qualsiasi. Il treno di impulsi viene creato solo dopo aver premuto **next** al termine dell'impostazione dell'ultimo parametro od ogni volta che si preme **done**, purché sia stata apportata una modifica. La prima schermata, illustrata qui sopra, imposta il numero di impulsi (da 1 a 10) nel modello; digitare il numero di impulsi direttamente dalla tastiera o agendo sulla manopola.

Premere **next** per richiamare la schermata d'impostazione del periodo del treno di impulsi:

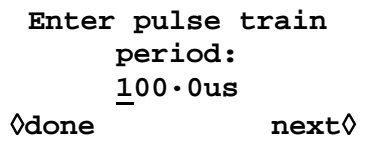

Il periodo piò essere impostato con la risoluzione di 4 cifre, da 100,00 ns a 100 s, digitando i valori direttamente dalla tastiera o agendo sulla manopola.

Premere **next** per richiamare la schermata della tensione della linea di base, l'ultima delle schermate d'impostazione:

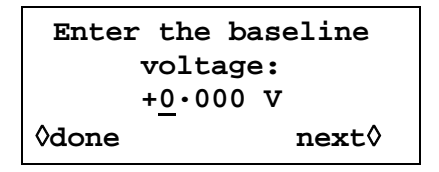

La linea di base è il livello del segnale tra la fine di un impulso e l'inizio di quello successivo, ovvero il livello iniziale e finale di tutti gli impulsi. I valori impostabili per la linea di base sono compresi fra −5,0 V e +5,0 V e possono essere digitati direttamente dalla tastiera o agendo sulla manopola. Si noti che il livello della linea di base **actual** all'uscita sarà quello impostato in questo campo solo se l'ampiezza dell'uscita è impostata sul valore massimo (10 Vpp in 50  $\Omega$ ) nella schermata AMPLITUDE e terminata a 50 Ω. Qualora l'ampiezza sia impostata su 5 Vpp in 50 Ω la gamma dei valori della linea di base sarà compresa fra −2,5 V e +2·5V per i valori impostati compresi fra −5,0 e +5,0 V, ovvero la regolazione dell'ampiezza "scala" la linea di base impostata. I livelli effettivamente erogati vengono raddoppiati quando l'uscita è priva di terminazione.

Premere **next** da questa schermata per richiamare le prime 3 schermate del primo impulso:

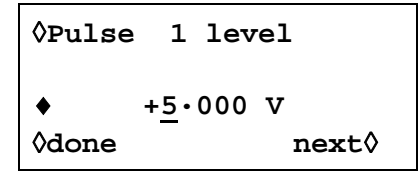

Il livello dell'impulso può essere impostato da questa schermata su un valore compreso fra −5,0 V e +5,0 V digitandolo direttamente dalla tastiera o agendo sulla manopola. In comune al livello della linea di base descritto qui sopra, i livelli degli impulsi impostati vengono erogati solo se l'ampiezza è impostata sul valore massimo (10 Vpp in 50Ω) nella schermata AMPLITUDE e terminati a 50 Ω. La regolazione dell'ampiezza "scala" sia i livelli massimi degli impulsi che la linea di base, al fine di mantenere la forma dell'impulso in proporzione mentre viene modificata l'ampiezza, esattamente come succede per le forme d'onda arbitrarie. I livelli effettivamente erogati vengono raddoppiati quando l'uscita è priva di terminazione.

Si noti che premendo il tasto di accesso rapido **Pulse** in questa schermata (e in quelle successive) la modifica dell'impulso può essere eseguita direttamente dalla tastiera o agendo sulla manopola; questa funzione è particolarmente utile quando si deve acquisire un impulso in un treno di impulsi lungo perché evita di dover passare attraverso l'intera sequenza di impulsi. Premere next per richiamare la schermata d'impostazione durata impulso per il primo impulso:

```
◊Pulse 1 width
♦program 25·00 us
 (actual 25·00 us)
◊done next◊
```
La durata può essere digitata direttamente dalla tastiera o agendo sulla manopola. I valori programmabili sono compresi fra 25,00 ns e 99,99 s ma il valore **actual** può essere diverso; per questo motivo, la durata dell'impulso **actual** appare (fra parentesi) sotto la durata **program**. La variazione tra **program** e **actual** sarà rilevante solo per i periodi di treni di impulsi molto brevi (composti solo da qualche punto) e molto lunghi (dove ciascuno dei 50.000 punti è caratterizzato da un ritardo molto lungo) per gli stessi motivi descritti nella sezione Impostazione degli impulsi; per ulteriori ragguagli, si rimanda alla lettura di quella sezione.

Premere next per richiamare la schermata d'impostazione ritardo impulso per il primo impulso:

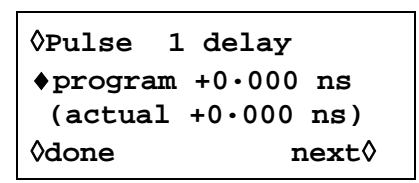

Il ritardo dell'impulso viene digitato esattamente come la durata dell'impulso, ovvero il ritardo **actual** appare sotto il ritardo **program** per i medesimi motivi. Il valore del ritardo può essere compreso nella fascia ± (periodo del treno di impulsi − 1 punto); i valori positivi ritardano l'impulso rispetto alla sincronizzazione della forma d'onda dall'uscita SYNC OUT; i valori negativi provocano l'erogazione dell'impulso prima della sincronizzazione della forma d'onda.

Premere **next** in questa schermata per richiamare la prima delle 3 schermate destinate all'impostazione dei parametri dell'impulso 2 e così via, fino a quando vengono impostati tutti gli impulsi nel treno di impulsi. Adottando questo metodo, si impostano tutti i parametri per tutti gli impulsi. Il treno di impulsi viene creato quando si preme **next** nell'ultima schermata dell'ultimo impulso o quando si preme **done** da qualsiasi schermata.

Durante l'impostazione delle durate e dei ritardi dei singoli impulsi, sincerarsi che siano compatibili fra loro e con il periodo complessivo del treno di impulsi; i ritardi non devono cioè sovrapporsi e i ritardi + le durate non devono superare il periodo del treno di impulsi; la mancata osservanza di queste istruzioni provoca risultati imprevisti.

Una volta definito il treno di impulsi, è possibile regolare il periodo a prescindere dalle impostazioni del ritardo e della durata per i singoli impulsi perché, a differenza del generatore di impulsi tradizionale, in questo strumento le durate e i ritardi dei singoli impulsi vengono regolate **in proporzione** al periodo durante la modifica di quest'ultimo.

Il periodo può essere modificato anche dalla schermata **PULSE-TRN PERIOD** premendo il tasto FREQ quando è selezionata la modalità Pulse-train:

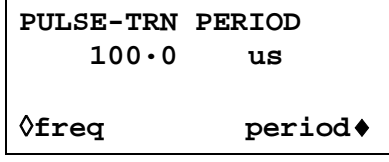

Il nuovo valore può essere digitato come periodo come suindicato o come frequenza premendo prima il tasto di accesso rapido **freq**. Tuttavia, la modifica del periodo/della frequenza da questa schermata è leggermente diversa dalla modifica del periodo dalla schermata **pulsetrain setup**. Quando si effettua la modifica da questa schermata, il numero di punti nella forma d'onda non viene mai modificato (come succede nelle forme d'onda arbitrarie), il che significa che il periodo più breve/la frequenza più elevata impostabile corrisponde al numero dei punti della forma d'onda x 25,00 ns. Per ottenere frequenze più elevate (fino al limite ammesso) il periodo deve essere modificato dalla schermata **pulse setup**; la modifica della frequenza da questa schermata provoca la riduzione del numero di punti mentre si cambia il valore del periodo (per un periodo <1,25 ms).

## **Interruzione delle forme d'onda nelle modalità Pulse e Pulse-Train**

Le forme d'onda ad impulsi e a treni di impulsi possono essere interrotte e riavviate su qualsiasi canale premendo il tasto sul pannello frontale MAN HOLD o trasmettendo un segnale allo zoccolo HOLD IN sul pannello posteriore.

Negli strumenti multicanale, i canali da bloccare premendo il tasto MAN HOLD o tramite il segnale inviato allo zoccolo HOLD IN devono essere prima attivati dalla schermata **ARB HOLD INPUT** , richiamata premendo il tasto HOLD KEY.

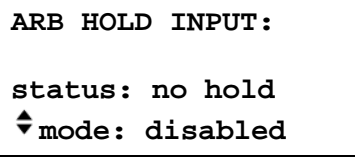

I singoli canali vengono selezionati tramite i tasti SETUP e impostati tramite il tasto di accesso rapido **mode**; la modalità si alterna fra **disabled** e **enabled** ogni volta che si preme il tasto.

Premere il tasto MAN HOLD sul pannello frontale per arrestare la forma d'onda al livello attuale su tutti i canali attivati; premere una seconda volta il tasto MAN HOLD per riavviare il forma d'onda da quel livello. Qualora la schermata **ARB HOLD INPUT** sia attualmente selezionata, il campo **status** passa da **no hold** a **manual hold** durante l'interruzione della forma d'onda.

Il valore basso della logica o la chiusura dell'interruttore sullo zoccolo del pannello posteriore HOLD IN arresta anche la forma d'onda al livello attuale su tutti i canali attivati; il valore alto della logica o l'apertura dell'interruttore riavvia la forma d'onda da quel livello. Qualora sia attualmente selezionata la schermata **ARB HOLD INPUT** il campo **status** passa da **no hold** a **ext. hold** durante l'interruzione della forma d'onda.

# Modalità Modulation

## **Premessa**

È possibile selezionare sia la modulazione interna che esterna. La modulazione esterna può essere applicata a un canale qualsiasi o a tutti i canali. La modulazione interna utilizza il canale precedente come sorgente di modulazione, ad es. il canale 2 può essere utilizzato per modulare il canale 3; la modulazione interna non è disponibile sul canale 1 o su uno strumento monocanale.

La modulazione esterna può essere impostata su VCA (Ampiezza a tensione controllata) o SCM (Modulazione a portante soppressa). La modulazione interna può essere impostata su AM (modulazione ampiezza) effettiva o SCM.

Le modalità di modulazione disponibili utilizzano le stesse risorse intracanale della modalità Sum; occorre quindi osservare alcuni vincoli durante l'uso simultaneo delle modalità Modulation e Sum, che esulano però il buonsenso da adottare durante la maggior parte delle applicazioni dello strumento. Per capire meglio questi vincoli, si consiglia di leggere le seguenti sezioni (e il capitolo che tratta la modalità SUM) facendo riferimento agli schemi a blocchi alla fine del manuale, che illustrano i segnali di controllo di un singolo canale e le connessioni fra i canali.

Questi schemi illustrano anche le connessioni dei segnali di trigger intracanale descritte nel capitolo che tratta le modalità Triggered Burst e Gated; in linea di massima, l'invio di segnali di trigger intracanale può essere effettuato contemporaneamente alla modulazione, ma pochissime combinazioni sono effettivamente utili.

## **Modulazione esterna**

Premere il tasto MODULATION per richiamare la schermata d'impostazione **MODULATION**.

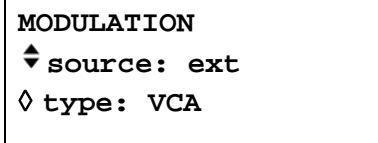

Il tasto di accesso rapido **source** consente di visualizzare tutte le modulazioni disponibili: **off**, **ext**ernal e **CHx,** dove **x** è il numero del canale precedente; si noti che il canale 1 non ha un canale precedente; vedi lo schema a blocchi intracanale.

Una volta selezionata l'opzione **ext** è possibile alternare la selezione di **VCA** e **SCM** premendo il tasto di accesso rapido **type**. È possibile utilizzare entrambi i tipi di modulazione esterna con la modalità Sum interna o esterna.

La modulazione esterna può essere utilizzata sui singoli o canali o su tutti i canali.

#### **VCA esterna**

Selezionare **VCA** con il tasto di accesso rapido **type** nella schermata **MODULATION**. Collegare il segnale di modulazione allo zoccolo EXT MODULATION (impedenza d'ingresso nominale 1 kΩ ); la tensione positiva aumenta l'ampiezza dell'uscita del canale, mentre la tensione negativa la diminuisce. Si ricorda che si verifica la troncatura della forma d'onda qualora l'ampiezza per il canale e il segnale VCA impostati comportino l'erogazione di una tensione a circuito aperto superiore ai 20 Vpp.

L'AM esterna viene ottenuta impostando il canale sul livello di uscita previsto e inviando il segnale di modulazione (che può essere eventualmente abbinato alla c.a.) al livello previsto per ottenere la profondità di modulazione desiderata. L'eventuale modifica del livello dell'uscita del canale prevede anche la variazione dell'ampiezza del segnale di modulazione al fine di mantenere la medesima profondità di modulazione.

Il segnale VCA viene trasmesso prima alla catena dell'amplificatore, poi agli attenuatori di uscita. L'amplificatore stesso è controllato lungo una gamma limitata (~10 dB) e l'intera gamma di ampiezza del canale si ottiene inserendo un massimo di cinque fasi di attenuazione da –10 dB. La modulazione massima non può superare il valore massimo della "gamma" entro il quale è stata impostata l'uscita del canale in funzione dell'ampiezza impostata. Mentre con l'AM interna, il generatore segnala quando un particolare abbinamento di profondità di modulazione e ampiezza provocano la troncatura della forma d'onda (vedi la sezione Modulazione interna), è compito dell'utente osservare le forme d'onda nella modalità VCA esterna ed effettuare le regolazioni del caso in caso di troncatura della forma d'onda. Si noti che non è possibile indicare semplicemente la posizione dei punti limite della "gamma" perché l'utilizzo dello scostamento di c.c., ad esempio, modifica questi punti.

Entro ogni "gamma", il valore di uscita massimo impostato per il canale a cui si evita la troncatura delle forme d'onda viene ridotto limitando il valore massimo della gamma a metà di questo valore man mano che la modulazione viene portata dallo 0% al 100%; la modulazione del 100% si ottiene al valore medio della gamma con un segnale VCA esterno di circa 1 Vpp. La gamma di frequenze di modulazione è compresa fra c.c. e 100 kHz.

È anche possibile modulare un livello di c.c. dal generatore inviando un segnale allo zoccolo EXT MODULATION osservando le seguenti istruzioni. Impostare il generatore sul segnale di trigger esterno nella schermata d'impostazione **TRIGGER IN** senza però inviare un segnale di trigger all'ingresso TRIG IN; selezionare l'onda quadra. L'uscita MAIN OUT è ora impostata sulla tensione positiva di picco definita dal valore d'ampiezza impostato; premere il tasto ± con l'opzione **AMPLITUDE** selezionata per impostare il livello sulla tensione negativa di picco. Questo livello della c.c. può quindi essere modulato dal segnale inviato all'ingresso EXT MODULATION.

#### **SCM esterno**

Selezionare **SCM** con il tasto di accesso rapido **type** nella schermata **MODULATION**. Collegare il segnale di modulazione all'ingresso EXT MODULATION (impedenza d'ingresso nominale di 1 kΩ). Senza il segnale, la portante viene soppressa; il livello positivo o negativo cambia man mano che l'ingresso della modulazione aumenta l'ampiezza della portante. Si ricorda che si verifica la troncatura della forma d'onda qualora il segnale VCA impostato comporti l'erogazione di una tensione a circuito aperto superiore ai 20 Vpp.

La modulazione di picco, ovvero l'ampiezza massima della portante (20 Vpp), si ottiene con un livello del SCM esterno di circa ±1V, ovvero un segnale di 2 Vpp. La gamma di frequenze di modulazione è compresa fra c.c. e 100 kHz.

Quando si seleziona la SCM esterna per un canale, la funzione di controllo dell'ampiezza di quel canale viene disattivata; la schermata d'impostazione **AMPLITUDE** visualizza il messaggio **fixed by SCM**.

## **Modulazione interna**

Premere il tasto MODULATION per richiamare la schermata d'impostazione **MODULATION**.

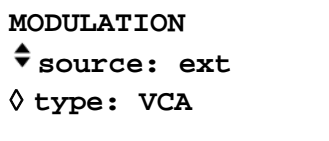

Il tasto di accesso rapido **source** consente di selezionare le opzioni disponibili, che sono: **off**, **ext**ernal e **CHx¸** dove **x** è il numero del canale precedente; **CHx** è la sorgente della modulazione interna. Si noti che il canale 1 e gli strumenti monocanale non hanno un canale precedente, ovvero non è disponibile la funzione di modulazione interna; vedi lo schema a blocchi intracanale.

Una volta selezionato **CHx**, è possibile selezionare l'opzione **AM** o **SCM** premendo il tasto di accesso rapido **type**.

Se si seleziona **AM,** la schermata presenta un altro tasto di accesso rapido denominato **depth**; la selezione di questo tasto consente di impostare la profondità della modulazione direttamente dalla tastiera o agendo sulla manopola.

Lo strumento segnala all'utente quando viene impostata una profondità di modulazione o un'ampiezza di uscita che provoca la troncatura della forma d'onda; il nuovo valore impostato viene accettato, ma deve essere riportato al valore originale oppure deve essere modificato l'altro parametro onde evitare conflitti.

Quando si seleziona **SCM,** la schermata presenta un tasto di accesso rapido supplementare denominato **level**; la selezione di questo tasto consente di impostare il livello di uscita della portate di picco direttamente dalla tastiera o tramite la manopola. Il livello di uscita massimo impostabile è 10 Vpp.

Quando si seleziona la SCM interna per un canale, vengono disattivati i due dispositivi di controllo dell'ampiezza di quel canale e del canale precedente (utilizzati come sorgente di modulazione). La schermata d'impostazione **AMPLITUDE** del canale da modulare visualizza il messaggio **fixed by SCM**. La schermata **AMPLITUDE** del canale precedente visualizza il messaggio **Set by CHx mod.** mentre la schermata informativa visualizza il messaggio →**x** per indicare che è in uso come sorgente per i canale x.

La funzione modulazione interna non può essere utilizzata in concomitanza alla funzione Sum interna o esterna.

# Modalità Sum

#### **Premessa**

È possibile selezionare due modalità: Sum interna ed esterna, che sono utili ad esempio per aggiungere 'rumore' a una forma d'onda, oppure per aggiungere due segnali per l'esecuzione della prova DTMF (Multifrequenza bitono).

La funzione Sum esterna può essere utilizzata per i singoli o per tutti. La funzione Sum interna utilizza il canale precedente come sorgente di modulazione; ad esempio, il canale 2 può essere sommato nel Canale 3; la funzione Sum interna non è disponibile sul canale 1 o sugli strumenti monocanale.

La funzione utilizza le medesime risorse multicanale della modalità Modulazione; di conseguenza, non è possibile utilizzare la funzione Sum interna od esterna con la funzione modulazione interna, mentre è possibile utilizzarla con la modulazione esterna.

Per capire meglio i vincoli imposti, si invita l'utente a leggere le seguenti sezioni (e il capitolo che tratta la funzione Modulation) facendo riferimento ai diagrammi a blocchi a libro inseriti alla fine del manuale, che illustrano i segnali di controllo di un singolo canale, nonché i collegamenti intracanale.

Questi schemi illustrano anche i collegamenti dei segnali di trigger intracanale descritti nel capitolo Modalità Triggered Burst e Gated; in linea di massima, è possibile eseguire la generazione di forme d'onda tramite segnali di trigger unitamente all'esecuzione della funzione Sum.

#### **Sum esterna**

La modalità Sum prevede l'invio di un segnale esterno all'ingresso EXT SUM che viene successivamente sommato alla o alle forme d'onda sul o sui canali indicati. Il medesimo segnale d'ingresso destinato alla somma dei valori può essere utilizzato a diverse ampiezze con ciascuno dei canali con cui viene sommato.

Premere il tasto SUM per richiamare la schermata d'impostazione **SUM**.

```
SUM source: ext
◊ratio: 0dB
◊CH2 +2.00 Vpp
```
Premere il tasto di accesso rapido **source** per selezionare i segnali da sommare: **off, ext**ernal e **CHx** dove **x** è il numero del canale precedente; vedi lo scherma a blocchi intracanale.

Se si seleziona **ext,** appare la schermata illustrata qui sopra. Il livello di EXT SUM può essere regolato indipendentemente per il canale selezionato premendo il tasto di accesso rapido **ratio**; agire sulla manopola o sui tasti cursore per impostare l'attenuazione dell'ingresso EXT SUM per quel canale fra 0 e –50 dB in passi di –10 dB. Questa funzione consente di utilizzare il medesimo segnale EXT SUM a livelli diversi con i singoli canali.

La troncatura delle forme d'onda si verifica se il livello dell'ingresso Sum porta l'ampiezza del canale oltre la tensione massima a circuito aperto di 20 Vpp. Tuttavia, il rapporto tra l'ingresso EXT SUM e l'uscita dei valori massimi sommati è correlata non solo al livello dell'ingresso Sum, ma anche all'ampiezza impostata per il canale perché l'ingresso Sum viene prima applicato alla catena dell'amplificatore, poi agli attenuatori dell'uscita; l'amplificatore stesso viene controllato su una gamma limitata (~10dB) e l'intera gamma di ampiezze si ottiene inserendo un massimo di cinque fasi di attenuazione da –10dB. I valori sommati erogati non possono superare il massimo della "gamma" entro la quale è stata impostata manualmente l'ampiezza dell'uscita del canale. Mentre con la funzione Sum interna il generatore segnala all'utente quando l'abbinamento ingresso Sum e ampiezza provoca la troncatura delle forme d'onda (vedi la sezione Sum interna), è compito dell'utente osservare le forme d'onda durante l'utilizzo della funzione Sum esterna ed apportare le modifiche del caso qualora si verifichi la troncatura delle forme d'onda. Si noti che non è possibile indicare semplicemente la posizione dei punti limite della "gamma" perché, a titolo esemplificativo, l'utilizzo dello scostamento della c.c., cambia questi punti.

All'interno delle singole "gamme" il segnale EXT SUM di ~2 Vpp forza l'uscita del canale ad assumere il valore massimo della gamma; qualora l'ampiezza del canale sia impostata sul valore intermedio, il segnale EXT SUM necessario per forzare l'uscita sul valore massimo della gamma è circa la metà, ovvero ~1 Vpp.

Per agevolare l'impostazione dei livelli di somma e ampiezza idonei, è anche possibile cambiare l'ampiezza dell'uscita del canale selezionato dalla schermata d'impostazione **SUM**. Premere il tasto di accesso rapido **CHx** e regolare l'ampiezza inserendo il valore direttamente dalla tastiera o agendo sulla manopola.

La funzione Sum esterna non è disponibile con la funzione Modulation interna.

### **Sum interna**

Premere il tasto SUM per richiamare la schermata d'impostazione **SUM**.

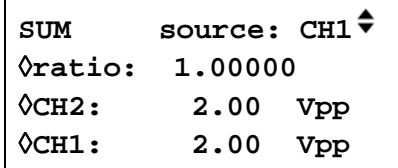

Premere il tasto di accesso rapido **source** per selezionare una delle opzioni disponibili: **off, ext** e **CHx,** dove **x** è il numero del canale precedente; **CHx** è la sorgente del segnale della funzione Sum interna. Si noti che il canale 1 e gli strumenti monocanale non hanno un canale precedente; vedi lo schema a blocchi intracanale.

Qualora si selezioni **CHx** per la funzione Sum interna, appare la schermata illustrata qui sopra. L'ampiezza del canale sommatore ( **CHx+1** ) e il segnale Sum interna ( **CHx** ) appaiono nel display, unitamente al **ratio** (rapporto) fra i due parametri. È possibile selezionare tutti e tre i parametri con il rispettivo tasto di accesso rapido e impostare i valore direttamente dalla tastiera o agendo sulla manopola. La modifica di un parametro regola anche il parametro interdipendente, ovvero la regolazione dell'ampiezza di uno dei due canali cambia il rapporto visualizzato.

Si noti che il valore visualizzato nel campo **ratio** è ampiezza CH(x) ÷ ampiezza CH(x+1). La regolazione del valore del rapporto modifica direttamente l'ampiezza del segnale di ingresso Sum, ovvero CH(x), mai l'ampiezza dell'uscita del canale. Quando si digita un valore nel campo **ratio** il valore viene inizialmente accettato così com'è, ma in seguito varia leggermente per riflettere il rapporto effettivamente raggiunto con l'ampiezza dell'ingresso Sum più vicina impostabile per l'ampiezza di uscita del canale specificata.

Lo strumento segnala all'utente quando viene modificato un rapporto, un ingresso Sum o un'ampiezza dell'uscita che provocano la "troncatura" della forma d'onda generata.

In linea di massima, si consiglia di digitare un valore per l'ampiezza dell'ingresso Sum più piccolo dell'ampiezza del canale, ovvero un rapporto ≤1; è possibile impostare quindi la maggior parte dei valori ≤1, fino a livelli di segnale piccolissimi. Qualora l'ingresso Sum sia maggiore dell'ampiezza del canale, potranno verificarsi degli abbinamenti che consentiranno di impostare un rapporto di poco superiore ad 1. Si noti che il software accetta sempre i valori digitati, poi esegue il calcolo e, qualora l'abbinamento non sia possibile, riporta lo strumento al valore originale .

L'ampiezza del canale utilizzata per il segnale Sum interna può essere comunque regolato nella schermata Amplitude; la schermata informativa visualizza il messaggio →x per indicare che il segnale è in uso come sorgente per il canale x.

La funzione Sum interna non può essere utilizzata unitamente alla funzione Modulation.

# Sincronizzazione dei canali

È possibile sincronizzare due o più canali ed impostare con precisione le differenze di fase, nonché sincronizzare due generatori (vedi il capitolo Sincronizzazione di due generatori) dotati di un massimo di 8 canali sincronizzabili. Sono però previsti alcuni vincoli per particolari abbinamenti di forme d'onda e frequenze, illustrati in dettaglio nelle seguenti sezioni.

#### **Principi di sincronizzazione**

L'aggancio della frequenza si ottiene utilizzando l'uscita del clock da un canale 'master' per attivare gli ingressi del clock dei canali 'slave'. Tutti i canali possono essere configurati come canale master (ma ne è consentito solo 1 per volta) e uno o tutti gli altri possono essere configurati come canali slave; i canali master/slave e i canali indipendenti possono essere utilizzati contemporaneamente sul medesimo strumento. Quando si inserisce la funzione di bloccaggio della frequenza, il segnale di bloccaggio interno (dalla CPU) blocca i canali alla fase intracanale specificata e li blocca di nuovo ogni volta che viene modificata la frequenza. Il clock e i segnali di aggancio sono illustrati nello schema a blocchi intracanale inserito alla fine del manuale. I canali da sincronizzare devono operare nella modalità continua.

Per le forme d'onda generate nella modalità DDS (vedi Principi di funzionamento nel capitolo Generalità) è il segnale da 27,4878 MHz che viene inviato dal canale master ai canali slave e, in teoria, è possibile bloccare qualsiasi abbinamento di frequenze sui canali. Tuttavia, il numero dei cicli fra i punti con riferimento di fase risulteranno troppo grandi a meno che il rapporto sia un numero razionale piccolo; a titolo esemplificativo, ha senso agganciare una frequenza di 2 kHz con 10 kHz, 50 kHz, 100 kHz, ecc., ma non con 2,001 kHz.

Per le forme d'onda generate con la modalità Clock synthesis (vedi Principi di funzionamento nel capitolo Generalità) è il clock PLL del canale master che viene distribuito dal canale master ai canali slave; la frequenza del clock per il canale master e i canali slave rimane quindi invariata. Anche il numero di punti di cui è composta la forma d'onda deve essere identico al fine di assicurare che anche le forme d'onda risultino agganciate.

Dalle informazioni di cui sopra, si può dedurre come sia possibile agganciare solo i canali 'slave' DDS a un canale 'master' DDS e solo i canali 'slave' nella modalità Clock synthesis con un canale 'master' nella modalità Clock synthesis. All'atto pratico, i vincoli descritti non sono particolarmente rigorosi perché l'uso più comune della sincronizzazione consiste nel generare forme d'onda alla medesima frequenza, o ad una frequenza armonica, ma con fasi diverse.

#### **Attribuzione dei canali Master-Slave**

Premere il tasto INTERCHannel sul pannello frontale per richiamare la schermata d'impostazione intracanale.

```
mode: indep
◊phase: +000.0°
 (actual: +000.0°)
◊status: off view◊
```
Premere il tasto di accesso rapido **mode** per selezionare i parametri disponibili: **indep**endent, **master, master/freq** e **slave**; il parametro predefinito è **indep**endent. È possibile impostare solo un canale **master**; pur essendo possibile selezionare più di un canale master, quando si inserisce la funzione di aggancio con il tasto di accesso rapido **status,**  l'impostazione viene scartata. **Master/freq** seleziona il canale master **e** imposta la funzione di allineamento della frequenza; al fine di consentire agli strumenti di eseguire queste operazioni, il canale master e il o i canali slave devono essere impostati sulla medesima frequenza quando è inserita la funzione di aggancio. In questa modalità, quando viene modificata la frequenza del master, viene modificata anche la frequenza dei canali slave, che vengono successivamente bloccati di nuovo al canale master.

**Master/freq** è la modalità predefinita quando le forme d'onda sono generate mediante la modalità Clock synthesis (arbitrarie, di impulso ecc.); qualora si selezioni invece la modalità **master**, quest'ultima cambia automaticamente a **master/freq** quando è inserita la funzione di aggancio. La frequenza delle forme d'onda generate mediante la modalità Clock synthesis è sempre asservita, perciò cerca il canale master. La modalità **slave** seleziona il o i canali da agganciare al canale master.

Volendo, è possibile visualizzare sul display una rappresentazione della configurazione dei canali master e slave, illustrata qui di seguito, premendo il tasto di accesso rapido **view**.

CH
$$
\rightarrow
$$
 1 2 3 4  
indep - - - Y  
master Y--  
slave - YY- exit $\Diamond$ 

La funzione di aggancio dei canali può essere inserita o disinserita premendo il tasto di accesso rapido **status**. Le eventuali impostazioni non ammesse a funzione inserita provocano la visualizzazione di un messaggio di errore. Le circostanze indicate qui di seguito provocano la visualizzazione di messaggi di errore (vedi anche la sezione Principi di sincronizzazione, che descrive in maggiore dettaglio i vincoli che interessano la configurazione):

- 1. Attivazione di più di un canale master.
- 2. Mancata attivazione del canale master.
- 3. I canali agganciati contengono forme d'onda generate tramite le modalità DDS e PLL.
- 4. La funzione ricerca frequenza è attivata (modalità: master/freq) ma le frequenze sono diverse su tutti i canali. Qualora le forme d'onda generate con la modalità PLL siano bloccate, la modalità viene forzata a cercare la frequenza.
- 5. Uno dei canali sincronizzati non è impostato sulla modalità continua.
- 6. Si è cercato di inserire la funzione di sincronizzazione fase con la frequenza impostata su un valore troppo alto. La frequenza massima per la funzione DDS a sincronizzazione di fase è 10 MHz.
- 7. Si è cercato di impostare la frequenza su un valore troppo alto durante la funzione sincronizzazione fase. Questo errore non provoca la disinserzione della funzione sincronizzazione fase, ma consente di impostare la frequenza sbagliata.

Oltre agli abbinamenti di impostazioni vietate, occorre tener presente anche altre considerazioni che influiscono sulla risoluzione della fase e sulla precisione fra i canali, illustrate qui di seguito.

#### **Impostazione della fase tra i canali**

La schermata d'impostazione intracanale presenta anche un campo destinato all'impostazione della fase dei canali slave rispetto al canale master.

```
mode: indep
◊phase: +000.0°
 (actual: +000.0°)
◊status: off view◊
```
La selezione del tasto di accesso rapido **slave** consente di impostare la fase direttamente dalla tastiera o agendo sulla manopola. L'impostazione della fase di un canale slave su un valore positivo avanza la forma d'onda del canale slave rispetto al canale master; l'impostazione sul valore negativo provoca invece un ritardo del canale slave rispetto al canale master. È anche possibile impostare la fase dei singoli canali master, essenzialmente per sincronizzare le fasi tra due generatori. Qualora si imposti ad esempio il canale master e quello slave su +90° sul medesimo generatore, le forme d'onda vanno di nuovo in fase; qualora il canale master venga invece impostato su +90° e i canali slave su −90°, le forme d'onda sul canale master e slave vanno fuori fase di 180°.

Per le forme d'onda generate nella modalità DDS, è possibile sincronizzare la fase con una risoluzione di 0,1° fino alla frequenza massima disponibile; le forme d'onda sinusoidali, cosinusoidali, semisinusoidali e semicosinusoidali sono limitate a 10 MHz nella sincronizzazione della fase.

La risoluzione della funzione sincronizzazione della delle forme d'onda arbitrarie è inferiore allo 0.1° per le forme d'onda composte da meno di 3600 punti. La fase viene fissata a 0° per le onde ad impulsi, a treni di impulsi e sequenziali.

La seguente tabella illustra il controllo della fase e la gamma di frequenze per le diverse tipologie di forme d'onde.

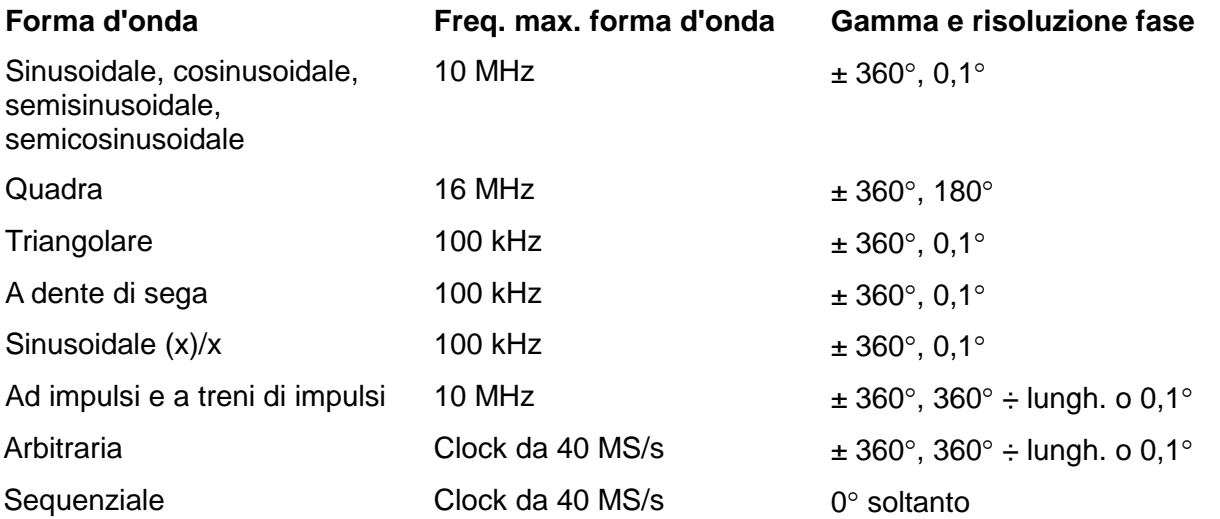

Quando la funzione sincronizzazione di fase viene inserita con il tasto di accesso rapido **status**, i canali slave vengono risincronizzati automaticamente dopo ogni modifica d'impostazione apportata alla fase e alla frequenza.

Vedi anche la sezione Altre considerazioni sulla funzione sincronizzazione della fase.

#### **Altre considerazioni sulla funzione sincronizzazione della fase**

Le sezioni che trattano l'attribuzione del canale master e l'impostazione delle fasi riportano alcune tabelle che illustrano i vincoli previsti per la selezione della frequenza, della tipologia delle forme d'onda, nonché dei valori e delle risoluzioni disponibili per l'impostazione delle fasi. Tener presente anche i punti indicati qui di seguito.

- I filtri delle forme d'onda comportano un ritardo correlato alla frequenza superiore a ~1MHz, che influisce sulla precisione della fase tra le forme d'onda sincronizzate a frequenze diverse, ad esempio 500 kHz e 5 MHz.
- Le onde quadre, che sono forme d'onda a 2 punti a sintesi di clock non si bloccano in modo affidabile ad altre forme d'onda a sintesi di clock.
- Le forme d'onda ad impulsi e a treni di impulsi si sincronizzano ad altre forme d'onda ad impulsi o a treni di impulsi (e a se stesse) purché vengano **create** con periodi identici.
- Si consiglia di generare forme d'onda arbitrarie dalla medesima lunghezza (ma non è tassativo e non provoca la comparsa di messaggi di errore).

# Sincronizzazione di due generatori

È possibile sincronizzare due generatori osservando le istruzioni indicate qui di seguito. Pur essendo possibile collegare più di due generatori, non se ne garantiscono i risultati.

#### **Principi di sincronizzazione**

La sincronizzazione della frequenza si ottiene utilizzando l'uscita del clock dal generatore 'master' per alimentare le uscite del clock di un generatore slave. La connessione supplementare di un segnale SYNC di inizializzazione consente di sincronizzare il generatore slave in modo che il rapporto delle fasi tra le uscite master e slave sia quello indicato nella schermata d'impostazione intracanale del generatore slave.

La sincronizzazione è realizzabile esclusivamente tra generatori quando il rapporto tra le frequenze master e slave è razionale; a titolo esemplificativo, una frequenza di 3 kHz può essere sincronizzata con una di 2 kHz ma non di 7 kHz. Occorre però tener presente alcune considerazioni particolari con le forme d'onda generate dalla modalità Clock synthesis (onda quadra, arbitraria, ad impulso, a treno di impulsi e sequenziale) a causa della scarsa precisione con cui la frequenza viene effettivamente ricavata nell'hardware. Con queste forme d'onda, le frequenze aventi un rapporto razionale (ad es. 3:1) possono essere sintetizzate singolarmente in modo che il rapporto non sia molto vicino a 3:1 al fine di mantenere sincronizzate le fasi per un certo periodo di tempo; i soli rapporti che possono essere realizzati con precisione sono 2<sup>n</sup>:1 perché le fasi di divisione nella modalità Clock synthesis sono binarie. Anche le forme d'onda arbitrarie creano problemi perché la frequenza di queste forme d'onda è legata sia alla grandezza che alla frequenza della forma d'onda (frequenza della forma d'onda = frequenza del clock ÷ grandezza della forma d'onda). Il rapporto importante per le forme d'onda arbitrarie è il rapporto delle frequenze del **clock,** la cui precisione è interessata dalle considerazioni

menzionate qui sopra. L'applicazione più pratica della sincronizzazione consiste nel prevedere uscite alla medesima frequenza, o possibilmente armoniche, ma con differenze di fase.

#### **Connessioni per la sincronizzazione**

Le connessioni del clock di REF CLOCK IN/OUT sul pannello posteriore del generatore (che sarà impostato **phase lock master**) devono essere collegate direttamente allo zoccolo REF CLOCK IN/OUT del generatore slave (che deve essere impostato su **phase lock slave**).

Allo stesso modo, la connessione di sincronizzazione prevede il collegamento di qualsiasi SYNC OUT del master, che vengono selezionati automaticamente su **phase lock**, all'ingresso TRIG IN dello slave.

#### **Impostazioni del generatore**

I parametri principali di tutti i generatori possono essere impostati su un valore qualsiasi, ad eccezione del rapporto delle frequenze tra il master e lo slave, che deve essere razionale, ed è possibile impostare qualsiasi forma d'onda su tutti i generatori, tenendo comunque presenti le considerazioni descritte nella sezione sui sopra Principi di sincronizzazione. I risultati ottimali si ottengono quando vengono adottati i vincoli previsti per la sincronizzazione tra più generatori.

Il master è dotato di un ingresso/un'uscita CLOCK IN/OUT impostati su **phase lock master**  nel menu **REF. CLOCK I/O SETUP** richiamato agendo sul tasto di accesso rapido **ref. clock i/o** della schermata UTILITY; vedi la sezione Operazioni del sistema.

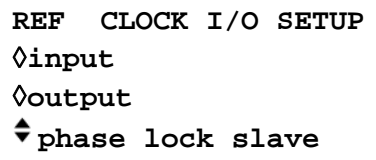

Premendo ripetutamente il tasto di accesso rapido **phase lock** si alterna la selezione di **master** e **slave**.

Il generatore slave viene impostato su **slave.** L'impostazione del generatore slave su **phase lock slave** forza la modalità di funzionamento del generatore slave su continua e ripristina **tutte** le uscite SYNC OUT su bloccaggio fase. La sincronizzazione intrageneratore prevede l'utilizzo di una sola uscita SYNC OUT; volendo, è possibile utilizzare le altre uscite per altre funzioni. Il rapporto delle fasi tra il generatore slave e quello master si imposta nella schermata d'impostazione intracanale del generatore slave, richiamabile premendo il tasto INTERCHannel.

**mode: indep** ◊**phase: +000.0**° **(actual: +000.0**°**)** ◊**status: off view**◊

La fase del **generatore slave** viene impostata regolando la fase del **canale master** nella schermata d'impostazione intracanale del generatore slave osservando le istruzioni riportate nella sezione Impostazione delle fasi intracanale del capitolo che tratta la sincronizzazione. La o le fasi del o dei canali slave sul generatore slave vengono impostati in rapporto al master nella modalità descritta nella medesima sezione.

Nel caso in cui il generatore slave sia un singolo generatore senza tasto o schermata d'impostazione modalità intracanale, la fase dello stesso viene impostata nella schermata TRIGGER/GATE SETUP, vedi la sezione Fase del segnale di trigger del capitolo Modalità Triggered Burst e Gated.

La convenzione adottata per il rapporto della fase tra i generatori è identica a quella adottata tra i canali, ovvero la fase positiva avanza il generatore slave rispetto al generatore master, mentre la fase negativa lo ritarda. La modalità del generatore slave nella schermata d'impostazione modalità intracanale deve essere impostata su on (automatic sui generatori monocanale).

I ritardi dell'hardware diventano sensibilmente maggiori coll'aumentare della frequenza, provocando un ulteriore ritardo della fase tra il generatore master e i generatori slave.

In genere, i ritardi hardware sono i seguenti:

Forme d'onda generate nella modalità DDS: <± 25 ns; <1° a 100 kHz

Forme d'onda generatore nella modalità Clock synthesis: <300ns; <1° a 10 kHz.

Ovviamente un generatore multicanale è in grado di garantire la sincronizzazione più precisa delle fasi intracanale ed è questo il metodo consigliato quando si utilizzano un massimo di 4 canali.

#### **Sincronizzazione**

Una volta effettuati i collegamenti e impostati i generatori osservando le istruzioni riportate nel paragrafi precedenti, la sincronizzazione si realizza premendo il tasto MAN TRIG del generatore slave. Una volta realizzata la sincronizzazione, le eventuali modifiche apportate ai parametri d'impostazione prevedono la risincronizzazione con il tasto MAN TRIG.

# Funzioni del sistema dal menu Utility

Premendo il tasto UTILITY si richiama l'elenco dei menu che consente di accedere alle varie operazioni del sistema, comprese le funzioni di memorizzazione/richiamo delle impostazioni dalla memoria non volatile, i messaggi di errori, le impostazioni all'accensione e la taratura.

#### **Memorizzazione e richiamo delle impostazioni**

È possibile memorizzare o richiamare tutte le forme d'onda impostate dalla RAM non volatile tramite i menu richiamati tramite i tasti **store** e **recall**.

Premere **store…** (o il tasto STORE sul pannello frontale) per richiamare la schermata di memorizzazione:

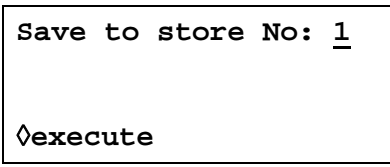

Sono disponibili nove memorie, dalla 1 alla 9. Selezionare la memoria agendo sulla manopola o digitando il valore direttamente dalla tastiera e premendo **execute** per eseguire la funzione di memorizzazione.

Premere **recall…** (o il tasto RECALL sul pannello frontale) per richiamare la schermata di richiamo:

```
Recall store No: 1
◊set defaults
◊execute
```
Oltre alle memorie definite dall'utente, è anche possibile caricare i valori predefiniti premendo il tasto di accesso rapido **set defaults**. Si fa presente che il caricamento dei valori predefiniti non modifica le forme d'onda arbitrarie, le impostazioni memorizzate nelle memorie 1 - 9, o le impostazioni dell'interfaccia RS232/GPIB.

#### **Informazioni sulle forme d'onda del canale**

È possibile visualizzare le informazioni della memoria delle forme d'onda di ciascun canale premendo il tasto di accesso rapido **chan wfm info…**.

```
CHANNEL WFM INFO:
waveforms: 1
free mem: 65436
                exit◊
```
La schermata visualizza il numero delle forme d'onda e lo spazio libero nella memoria per ciascun canale selezionato.

#### **Messaggi di avvertimento e di errore**

L'impostazione predefinita prevede la visualizzazione di tutti i messaggi di avvertimento e di errore e l'attivazione di un segnale acustico per ciascun messaggio. Questa impostazione può essere modificata nel menu **error…**:

```
◊error beep: ON
◊error message: ON
warn beep: ON
◊warn message: ON
```
Le singole funzioni possono essere inserite (ON) o disinserite (OFF) premendo il tasto di accesso rapido pertinente.
È possibile visualizzare gli ultimi due messaggi di errore premendo il tasto di accesso rapido **last error…**. Ai singoli messaggi viene attribuito un numero univoco; l'elenco completo dei messaggi è riportato nell'Appendice 1. Vedi Messaggio di avvertimento e di errore nella sezione Generazione delle forme d'onda standard.

### **Impostazione dell'interfaccia remota**

Premere **remote…** per richiamare la schermata **REMOTE SETUP,** che consente di selezionare l'interfaccia RS232 o GPIB e la velocità di trasmissione espressa in Baud. Per ulteriori ragguagli, si rimanda alla lettura della sezione Funzionamento remoto.

### **Impostazione dell'ingresso/uscita del clock di riferimento**

La funzione dello zoccolo sul pannello posteriore REF CLOCK IN/OUT viene impostata nella schermata **REF. CLOCK I/O**, richiamata premendo il tasto di accesso rapido the **ref. clock i/o**.

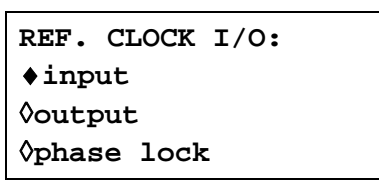

L'impostazione predefinita per lo zoccolo è **input**, ovvero un ingresso per un clock di riferimento esterno da 10 MHz. Quando è impostato su **input,** il sistema inserisce automaticamente il riferimento esterno non appena viene rilevato un segnale dal livello previsto (soglia TTL/CMOS) a REF CLOCK IN/OUT, ma continuerà a funzionare dal clock interno in assenza di questo segnale.

Con il clock impostato su **output** viene inviata allo zoccolo una versione contenuta nella memoria buffer del clock interno da 10 MHz.

Con l'opzione **phase lock** selezionata, lo zoccolo può essere impostato su **master** o **slave** quando viene utilizzato per sincronizzare (agganciare le fasi) più di un generatore. Per ulteriori ragguagli, vedi la sezione Sincronizzazione dei generatori.

### **Schermata Cursor/Marker Output**

Premere il tasto di accesso rapido **cursor/marker…** per richiamare la schermata **CURSOR/MARKER OUTPUT**.

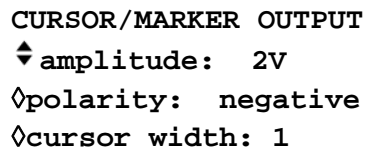

Il segnale cursore/indicatore viene trasmesso dallo zoccolo sul pannello posteriore CURSOR/MARKER OUT. Svolge la funzione di indicatore nella modalità scansione o di cursore nella modalità forme d'onda arbitrarie. Può essere utilizzato per modulare l'asse Z di un oscilloscopio od essere visualizzato su un secondo canale dell'oscilloscopio.

Con l'opzione **amplitude** selezionata, il livello del segnale cursore/indicatore può essere impostato su valori di tensione compresi fra 2 e 14 V in passi di 2 V. Con l'opzione **polarity**  selezionata, la polarità può essere impostata su **positive** o **negative**. Quando **polarity**  è impostata su **positive,** il cursore/indicatore è un impulso che va al positivo dalla linea di base 0V; quando **polarity** è impostata su **negative,** il cursore/indicatore è un impulso che va al negativo dal valore di ampiezza impostato fra 2 e 14 V, ovvero **negative** genera un segnale inverso.

Quando il segnale viene utilizzato come indicatore di scansione (ovvero è selezionata la modalità Sweep) la durata è correlata al tempo trascorso alla frequenza indicatrice; per ulteriori ragguagli, vedi la sezione Indicatore di scansione nella sezione Funzionamento nella modalità Sweep.

Quando il segnale viene utilizzato come cursore durante la modifica delle forme d'onda arbitrarie (ovvero è selezionata l'opzione **edit waveform** nella schermata **MODIFY**) la durata può essere regolata premendo ripetutamente il tasto di accesso rapido **cursor width** od agendo sulla manopola. La durata può essere regolata in modo che il cursore risulti visibile anche in presenza di forme d'onda arbitrarie lunghe. La durata è sempre un numero dispari di punti di forme d'onda in aumento, in passi di 2 punti: da 1 a 3, 5, 7 ecc. L'impostazione di **width** su 1 corrisponde ad 1 punto della forma d'onda, **width 2** corrisponde a 3 punti, **width 3**  corrisponde a 5 punti e così via fino a **width 30,** che corrisponde a 59 punti.

#### **Impostazioni all'accensione**

Premere il tasto di accesso rapido **power on…** per richiamare la schermata **POWER ON SETTING:**

> **POWER ON SETTING** ◊**default values** ◊**restore last setup recall store no. 1**

I tasti software visualizzati nella schermata consentono di selezionare le tre opzioni disponibili: **default values** (i valori predefiniti), **restore last setup** (i valori impostati allo spegnimento del sistema vengono ripristinati all'accensione) oppure i valori memorizzati nelle memorie non volatili da 1 a 9. **Default values** ripristina i valori impostati in fabbrica, vedi l'Appendice 3.

#### **Informazioni sul sistema**

Il tasto di accesso rapido **system info…** consente di richiamare la schermata informativa **SYSTEM INFO,** che visualizza il nome dello strumento e la versione software. Quando si preme **system info…** viene eseguita la somma di controllo del firmware EPROM, il cui risultato appare sul display; questa funzione è particolarmente utile nei casi in cui si sospetti un difetto del software al fine di verificare che i dati della EPROM non siano alterati.

#### **Taratura**

Premere **calibration** per richiamare la procedura di taratura, vedi la sezione Taratura.

### **Duplicazione delle impostazioni dei canali**

Per copiare rapidamente tutte le impostazioni del canale (la forma d'onda, la frequenza, l'ampiezza ecc.) basta premere il tasto COPY CHannel.

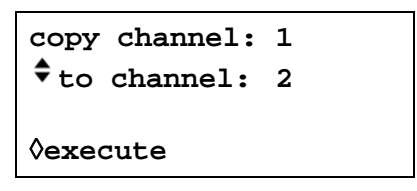

La prima riga della schermata visualizza il canale attualmente selezionato con i tasti SETUP del canale. Premere il tasto di accesso rapido **channel** per visualizzare i numeri progressivi di tutti gli altri canali dello strumento.

Selezionare il canale da cambiare ed eseguire la duplicazione premendo il tasto di accesso rapido **execute**.

## Modalità Calibration

È possibile effettuare la taratura (calibration) di tutti i parametri senza aprire l'involucro dello strumento. Tutte le regolazioni vengono eseguite digitalmente con le costanti di taratura memorizzate nella EEPROM. L'operazione di taratura prevede l'impiego di un voltmetro digitale e di un frequenzimetro e dura solo qualche minuto.

Il cristallo nella base dei tempi è pre-invecchiato, ma nel corso del primo anno di utilizzo dello strumento, si verifica un ulteriore invecchiamento di ± 5 ppm al massimo. Poiché la velocità di invecchiamento diminuisce in modo esponenziale col tempo, è utile tarare lo strumento dopo i 6 mesi di utilizzo. Dopo un periodo di tempo così breve, è anche improbabile che gli altri parametri richiedano ulteriori regolazioni.

La taratura deve essere effettuata solo dopo almeno 30 minuti di funzionamento del generatore in condizioni ambientali normali.

### **L'occorrente**

- Voltmetro digitale da 3 cifre e  $\frac{1}{2}$  con precisione della c.c. dello 0,25% e precisione della c.a. dello 0,5% a 1 kHz.
- Frequenzimetro in grado di rilevare 10,00000 MHz.

Il voltmetro digitale va collegato all'uscita MAIN OUT dei singoli canali, il frequenzimetro a qualsiasi uscita SYNC OUT.

La precisione del frequenzimetro determina la precisione del valore impostato per il clock del generatore e dovrebbe essere ± 1 ppm.

### **Operazione di taratura**

L'operazione di taratura viene eseguita premendo il tasto di accesso rapido **calibration…**  per richiamare la schermata **UTILITY**.

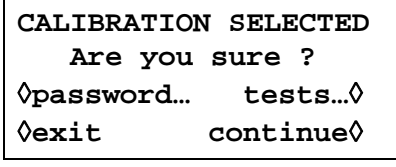

Il software prevede la digitazione di password da 4 cifre comprese fra 0000 e 9999 per accedere alla schermata di taratura. Qualora venga lasciata la password impostata in fabbrica di 0000, non compaiono messaggi sul display ed è possibile eseguire subito la taratura osservando le istruzioni riportate nella sezione Esecuzione della taratura; qualora sia stata invece impostata una password diversa, l'utente viene invitato a digitarla.

### **Impostazione della password**

Una volta richiamata la schermata calibration, premere il tasto di accesso rapido **password**… per visualizzare la schermata di digitazione password:

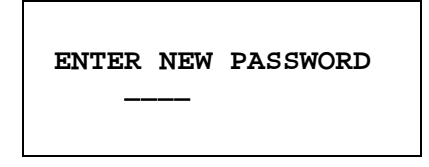

Digitare una password a 4 cifre dalla tastiera; il display visualizza il messaggio **NEW PASSWORD STORED!** per due secondi, poi richiama il menu **UTILITY**. Qualora vengano digitati altri caratteri diversi dalle cifre comprese fra 0 e 9, appare il messaggio **ILLEGAL PASSWORD!**.

### **Uso della password per eseguire la taratura o sostituzione della password**

Una volta impostata la password, premere **calibration…** nella schermata **UTILITY** per visualizzare la seguente schermata:

> **ENTER PASSWORD ----**

Una volta digitata la password corretta dalla tastiera, il display richiama la schermata introduttiva dell'operazione di taratura ed è possibile proseguire con l'operazione osservando le istruzioni riportate nella sezione Esecuzione della taratura. L'eventuale digitazione di un password errata viene segnalata dalla comparsa del messaggio **INCORRECT PASSWORD!** per due secondi prima che il display richiami il menu **UTILITY**.

Una volta aperta la schermata introduttiva dell'operazione di taratura dopo avere digitato la password corretta, quest'ultima può essere cambiata premendo il tasto di accesso rapido **password...** e seguendo le istruzioni descritte nella sezione Impostazione della password. Qualora la password venga impostata di nuovo su 0000, non protegge più il sistema.

La password viene memorizzata nella EEPROM, ovvero non va persa quando si scarica la batteria della memoria di backup. Qualora si dimentichi la password, rivolgersi al costruttore dello strumento per richiedere la sua assistenza per riconfigurare lo strumento.

### **Esecuzione della taratura**

Per eseguire l'operazione di taratura, premere **continue** nella schermata introduttiva Calibration; premere **exit** per richiamare il menu **UTILITY**. Premere **tests…** per richiamare un menu che esegue le medesime verifiche hardware effettuate in fabbrica durante la fase di produzione; anche se le istruzioni a video sono chiare, è possibile consultare il Manuale di manutenzione per reperire informazioni più dettagliate. Durante le singole fasi dell'operazione, il display cambia per invitare l'utente a regolare la manopola o i tasti cursore, fino a quando il valore visualizzato sullo strumento raggiunge il valore previsto. I tasti cursore consentono di effettuare le regolazioni grossolane, mentre la manopola consente di effettuare le regolazioni più precise. Premere **next** per passare alla fase successiva dell'operazione; premere CE per ritornare alla fase precedente. Altrimenti, è possibile premere **exit** per richiamare l'ultima schermata CAL, che propone all'utente tre opzioni: **save new values, recall old values**  o **calibrate again.**

#### Le prime due schermate (CAL 00 e CAL 01) indicano le connessioni e la modalità di regolazione. La schermata successiva (CAL 02) consente di selezionare il canale iniziale che consente di velocizzare l'accesso ad un canale particolare. Per regolare lo strumento, selezionare l'impostazione predefinita di CH1. Le schermate successive, da CAL 03 a CAL 55, consentono di effettuare la taratura di tutti i parametri regolabili.

La seguente tabella illustra l'intera operazione di taratura:

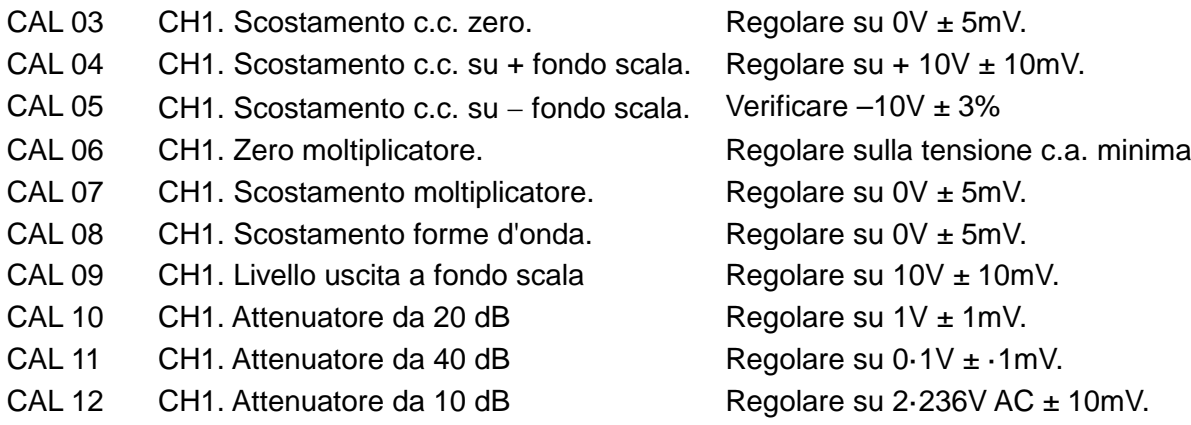

CAL 13 CH1. A disposizione. CAL 14 CH1. A disposizione. CAL 15 CH1. A disposizione. CAL 16 CH2. Scostamento zero c.c. Regolare su 0V ± 5mV. CAL 17 CH2. Scostamento c.c. su + fondo scala. Regolare su +10V  $\pm$  10mV. CAL 18 CH2. Scostamento c.c. su − fondo scala. Verificare –10V ± 3% CAL 19 CH2. Zero moltiplicatore. Regolare sulla tensione c.a. minima CAL 20 CH2. Scostamento moltiplicatore. Regolare su  $0$ V  $\pm$  5mV. CAL 21 CH2. Scostamento forma d'onda. Regolare su 0V ± 5mV. CAL 22 CH2. Livello uscita a fondo scala Regolare su  $10V \pm 10$ mV. CAL 23 CH2. Attenuatore da 20 dB Regolare su  $1V \pm 1mV$ . CAL 24 CH2. Attenuatore da 40 dB Regolare su  $0.1V \pm 0.1W$ . CAL 25 CH2. Attenuatore da 10 dB Regolare su 2·236V AC ± 10mV. CAL 26 CH2. Scostamento modalità Sum. Regolare su 0V ± 5mV. CAL 27 CH2. Livello SCM a fondo scala. Regolare su  $5V \pm 5mV$ . CAL 28 CH2. Livello AM a fondo scala. Regolare su  $10V \pm 10$ mV. CAL 29 CH3. Scostamento zero c.c. Regolare su  $0 \vee \pm 5$ mV. CAL 30 CH3. Scostamento c.c. a + fondo scala. Regolare su +10V  $\pm$  10mV. CAL 31 CH3. Scostamento c.c. a − fondo scala. Verificare −10V ± 3% CAL 32 CH3. Zero moltiplicatore. Regolare sulla tensione c.a. minima CAL 33 CH3. Scostamento moltiplicatore. Regolare su  $0V \pm 5$ mV. CAL 34 CH3. Scostamento forma d'onda. Regolare su 0V ± 5mV. CAL 35 CH3. Livello uscita al fondo scala Regolare su 10V ± 10mV. CAL 36 CH3. Attenuatore da 20 dB Regolare su  $1V \pm 1$ mV. CAL 37 CH3. Attenuatore da 40 dB Regolare su  $0.1V \pm 0.1mV$ . CAL 38 CH3. Attenuatore da 10 dB Regolare su 2·236V AC ± 10mV. CAL 39 CH2. Scostamento modalità Sum. Regolare su 0V ± 5mV. CAL 40 CH3. Livello SCM al fondo scala. Regolare su  $5V \pm 5mV$ . CAL 41 CH3. Livello AM al fondo scala. Regolare su 10V ± 10mV. CAL 42 CH4. Scostamento zero c.c. Regolare su 0V ± 5mV. CAL 43 CH4. Scostamento c.c. al + fondo scala. Regolare su +10V ± 10mV. CAL 44 CH4. Scostamento c.c. al − fondo scala. Verificare −10V ± 3% CAL 45 CH4. Zero moltiplicatore. Regolare sulla tensione c.a. minima CAL 46 CH4. Scostamento moltiplicatore. Regolare su  $0V \pm 5mV$ . CAL 47 CH4. Scostamento forma d'onda. Regolare su 0V ± 5mV. CAL 48 CH4. Livello uscita al fondo scala Regolare su 10V ± 10mV. CAL 49 CH4. Attenuatore da 20 dB Regolare su  $1 \vee \pm 1$  mV. CAL 50 CH4. Attenuatore da 40 dB Regolare su  $0.1$ V  $\pm$   $\cdot$  1mV. CAL 51 CH4. Attenuatore da 10 dB Regolare su 2.236V AC ± 10mV. CAL 52 CH4. Scostamento somma. Regolare su  $0$ V  $\pm$  5mV. CAL 53 CH4. Livello SCM al fondo scala. Regolare su  $5V \pm 5mV$ . CAL 54 CH4. Livello AM al fondo scala. Regolare su 10V ± 10mV. CAL 55 Taratura clock Regolare su 10·00000 MHz a SYNC OUT.

### **Taratura remota**

La taratura (Calibration) dello strumento può essere eseguita utilizzando l'interfaccia RS232 o GPIB. Per automatizzare completamente operazione, occorre anche disporre di un telecomando per il tester e il frequenzimetro, nonché eseguire con il controller un programma di taratura concepito espressamente per questo strumento.

I comandi destinati alla taratura remota consentono di semplificare la taratura manuale perché utilizzano comandi trasmessi dal controller. Quest'ultimo deve trasmettere ripetutamente il comando CALADJ e leggere i valori registrati dal voltmetro digitale o dal frequenzimetro fino a quando vengono raggiunti i valori previsti per la fase di taratura selezionata. Viene successivamente inviato il comando CALSTEP per confermare il nuovo valore e passare alla fase successiva.

Durante l'operazione di taratura, viene eseguito sono un numero ristretto di verifiche ed è compito del controller verificare che l'operazione proceda nel modo previsto. L'operazione di taratura prevede l'utilizzo dei comandi indicati qui di seguito.

AVVERTENZA: L'utilizzo di altri comandi nella modalità Calibration può provocare risultati imprevisti e bloccare lo strumento, con la conseguente necessità di ciclare l'alimentazione per ripristinare il controllo dello strumento.

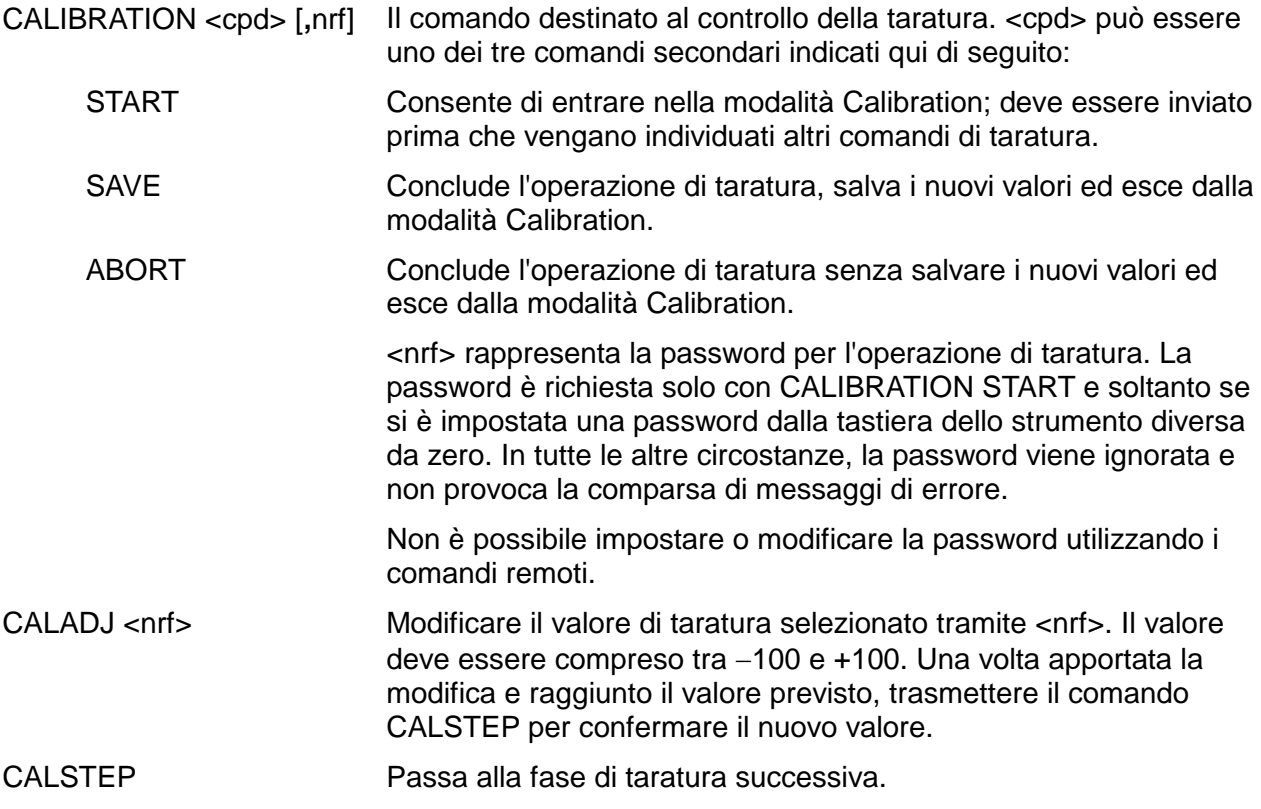

Per ulteriori ragguagli sul funzionamento remoto e sulla struttura dei comandi remoti, vedi le sezioni che seguono.

## Funzionamento remoto

Lo strumento può essere azionato a distanza mediante le interfacce RS232 o GPIB. Con l'interfaccia RS232, lo strumento può essere collegato singolarmente al controller oppure può far parte di una catena RS232 indirizzabile, che permette di collegare 32 strumenti attraverso una singola porta RS232.

Alcune delle sezioni seguenti riportano informazioni di carattere generale ed interessano tutte e tre le modalità disponibili (RS232 per strumento singolo, RS232 indirizzabile e GPIB); altre interessano espressamente solo un'interfaccia o una modalità specifica. Leggere le sezioni generali unitamente a quelle che interessano espressamente la modalità di gestione remota in uso.

Il formato dei comandi a distanza e i comandi stessi sono riportati in dettaglio nel capitolo Comandi remoti.

### **Selezione dell'indirizzo e della velocità di trasmissione**

Per assicurare il funzionamento regolare, tutti gli strumenti collegati all'interfaccia GPIB o RS232 indirizzabile devono avere un indirizzo univoco e, nel caso dell'interfaccia RS232 indirizzabile, tutti gli indirizzi devono essere impostati sulla medesima velocità di trasmissione, espressa in Baud. L'indirizzo remoto dello strumento per le due tipologie d'interfaccia RS232 e GPIB viene impostato dal menu **remote** nella schermata UTILITY; vedi la sezione Operazioni del sistema.

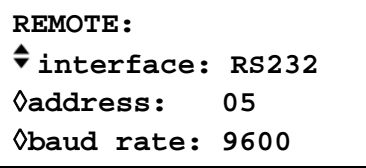

Con l'opzione **interface** selezionata tramite il tasto di accesso rapido **interface**, è possibile selezionare le due modalità disponibili RS232 e GPIB con il tasto di accesso rapido, con i tasti cursore e la manopola.

Con l'opzione **address** selezionata, è possibile impostare l'indirizzo tramite il tasto di accesso rapido, i tasti cursore o la manopola.

Con l'opzione **baud rate** selezionata, è possibile impostare la velocità di trasmissione per l'interfaccia RS232 tramite il tasto di accesso rapido, i tasti cursore o la manopola.

Nella modalità GPIB, tutte le funzionalità dello strumento vengono eseguite attraverso un indirizzo primario; non vengono cioè utilizzati indirizzi secondari.

NOTA: L'indirizzo GPIB 31 non è ammesso dalle norme IEEE 488, ma può essere utilizzato come indirizzo RS232.

### **Funzionamento remoto/locale**

All'accensione, lo strumento funziona nella modalità locale, con la spia REMOTE spenta. In questa modalità, sono disponibili tutte le operazioni effettuate tramite tastiera. Quando lo strumento si trova nella modalità di ascolto e riceve un comando, viene inserita la modalità remota e si accende la spia REMOTE. In questa modalità, la tastiera è bloccata e vengono elaborati solo i comandi remoti. La modalità locale si ripristina premendo il tasto LOCAL, ma l'effetto di questa azione dura solo fino a quando lo strumento viene interpellato di nuovo o riceve un altro carattere dall'interfaccia, nei cui casi ritorna alla modalità di funzionamento remoto.

### **Interfaccia RS232**

### **Connettore per interfaccia RS232**

Il connettore a vaschetta a 9 pin per interfaccia seriale si trova sul pannello posteriore dello strumento. I collegamenti ai pin sono riportati di seguito:

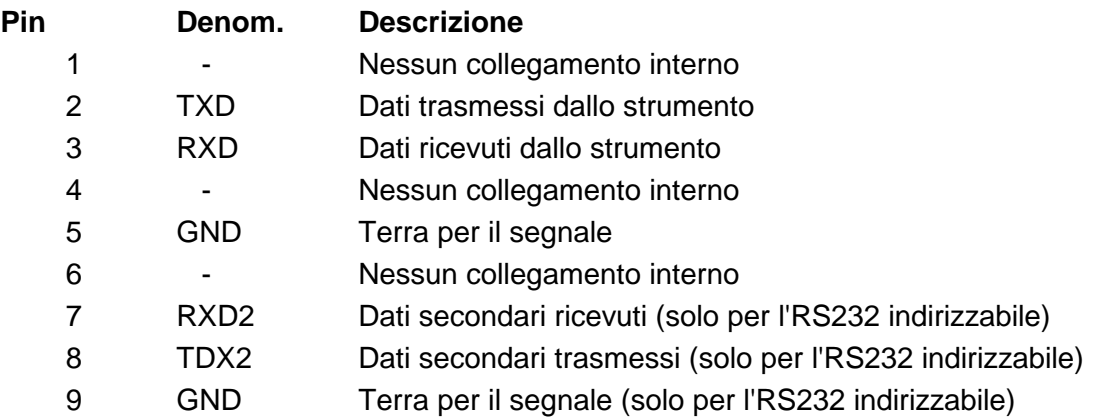

### **Collegamenti RS232 per un solo strumento**

Per il controllo remoto di un solo strumento, è previsto il collegamento al PC dei soli pin 2, 3 e 5 ma, al fine di assicurare il funzionamento regolare, è anche previsto il collegamento nel connettore lato PC tra i pin 1, 4,e 6 e tra i pin 7 e 8, come illustra lo schema qui sotto. I pin 7 e 8 **non** devono essere collegati al PC, ovvero non è richiesto l'impiego di un connettore con tutti i 9 pin collegati.

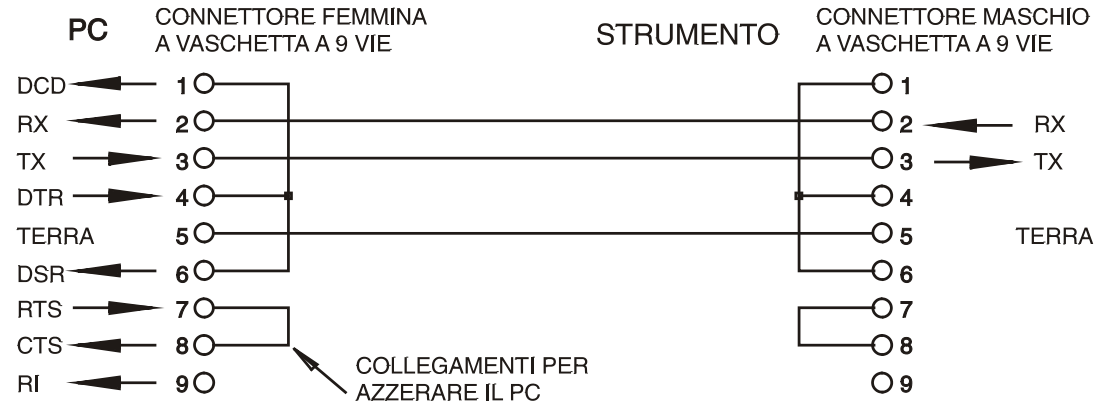

La velocità di trasmissione espressa in Baud si imposta come già descritto nella sezione Selezione dell'Indirizzo e della velocità di trasmissione; gli altri parametri sono impostati come segue:

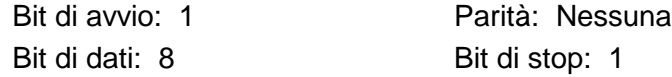

### **Collegamenti per RS232 indirizzabile**

Per il funzionamento con l'RS232 indirizzabile, vengono utilizzati anche i pin 7, 8 e 9 del connettore dello strumento. Utilizzando un semplice gruppo di cavi, si può formare un sistema di collegamento 'a margherita' fra più strumenti, fino a un massimo di 32, illustrato qui di seguito:

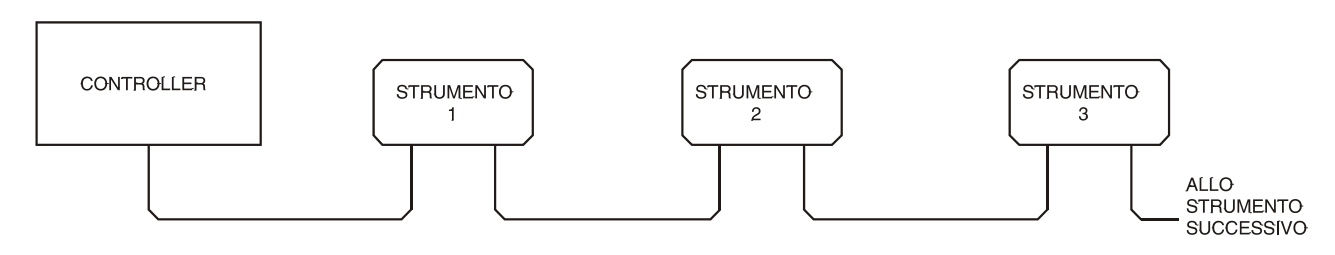

il collegamento a margherita è costituito esclusivamente dai cavi di trasmissione dati (TDX) ricezione dati (RDX) e dalle linee di terra per i segnali; non sono presenti linee di controllo/handshake. Questo rende essenziale la presenza del protocollo XON/XOFF e consente di collegare strumenti con soli 3 fili. Il cablaggio del cavo adattatore è illustrato di seguito:

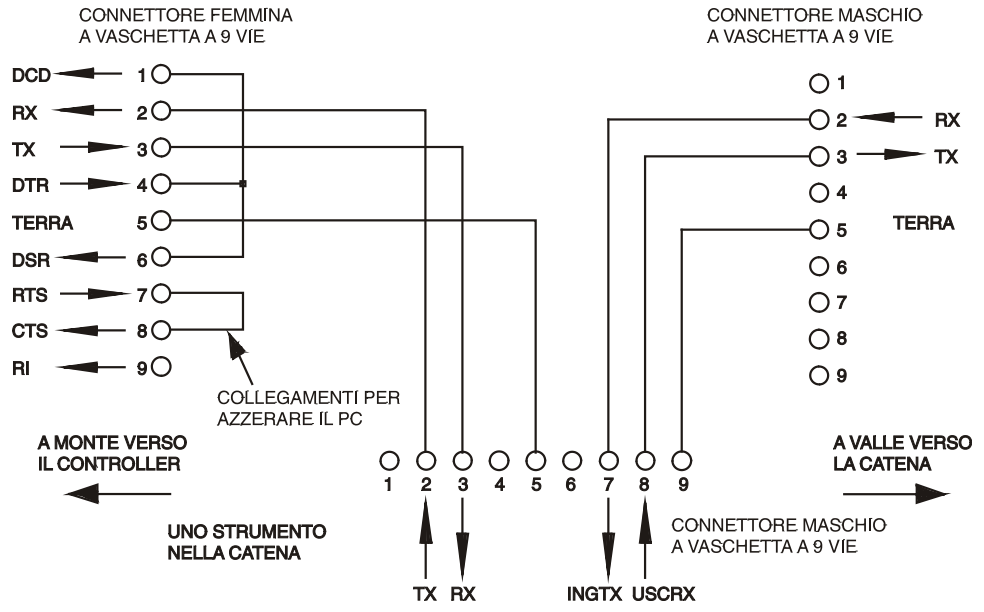

Tutti gli strumenti sull'interfaccia devono essere impostati sulla medesima velocità di trasmissione e devono essere accesi, altrimenti gli strumenti a valle non ricevono dati o comandi. Gli altri parametri sono stati impostati come segue:

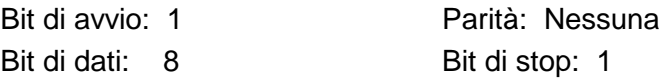

### **Set di caratteri RS232**

Essendo necessario l'handshaking XON/OFF, è possibile trasmettere solo dati in codice ASCII; non sono consentiti dati binari. Il bit 7 del codice ASCII viene ignorato, ovvero si presume che sia stato impostato su basso. Poiché la mnemonica dei comandi non fa distinzione fra lettere maiuscole e lettere minuscole, è possibile utilizzarle entrambe. I codici ASCII al di sotto di 20H (spazio) sono destinati al controllo dell'RS232 indirizzabile. In questo manuale 20H corrisponde a 20 nel sistema esadecimale.

### **Codici di controllo dell'interfaccia RS232 indirizzabile**

Tutti gli strumenti destinati al bus indirizzabile RS232 utilizzano il seguente set di controlli d'interfaccia. I codici compresi fra 00H ed FH, qui elencati come codici senza un significato particolare, sono riservati per l'utilizzo futuro e vengono ignorati. Non è consentito utilizzare codici di controllo dell'interfaccia diversi nei comandi dello strumento; la sola eccezione è riportata qui di seguito ed interessa i codici CR ed LF e i codici XON ed XOFF.

All'accensione, lo strumento entra automaticamente nella modalità Non-Addressable (non indirizzabile) . In questa modalità, lo strumento non è indirizzabile e non risponde a nessun comando di richiesta, ma funziona come un tradizionale dispositivo RS232 controllabile. Si può bloccare lo strumento in questa modalità inviando il codice di controllo della modalità Lock Non-Addressable (blocca modalità non indirizzabile), 04H. Il controller e lo strumento possono poi utilizzare liberamente tutti i codici binari di 8 bit, ma vengono ignorati tutti i codici d'interfaccia. Per richiamare la modalità indirizzabile, occorre spegnere lo strumento.

Per attivare la modalità indirizzabile dopo l'accensione dello strumento, è previsto l'invio del codice Set Addressable Mode (imposta modalità indirizzabile), 02H. Questo permette a tutti gli strumenti collegati al bus RS232 indirizzabile di rispondere a tutti i codici di controllo dell'interfaccia. Per richiamare la modalità Non Addressable, è previsto l'invio del codice di controllo Lock Non-Addressable, che disinserisce la modalità indirizzabile fino allo spegnimento degli strumenti.

Prima di inviare un comando a uno strumento, deve essere inserita la modalità di ascolto, ovvero deve essere inviato il codice di controllo Listen Address (richiesta di ascolto), 12H, seguito da un solo carattere i cui cinque bit più bassi corrispondono all'indirizzo univoco dello strumento interessato, ad es. i codici A-Z o a-z generano gli indirizzi 1-26 incluso mentre @ è l'indirizzo 0 e così via. Una volta ricevuta la richiesta d'ascolto, lo strumento legge gli indirizzi ed esegue i comandi ricevuti fino a quando non viene disinserita la modalità d'ascolto.

Poiché l'interfaccia è una periferica asincrona, è necessario segnalare al controller che uno strumento ha accettato la sequenza della richiesta d'ascolto ed è pronto a ricevere i comandi. Il controller attende la ricezione del codice Acknowledge (conferma ricezione) 06H prima di inviare un comando. Lo strumento interessato provvede ad inviare il codice Acknowledge (Conferma). Qualora il codice Acknowledge non venga ricevuto dal controller entro 5 secondi, l'operazione viene ripetuta. La modalità d'ascolto viene annullata qualora lo strumento riceva uno dei seguenti codici di controllo d'interfaccia:

- 12H Listen Address (indirizzo di ascolto) seguito da un indirizzo che non appartiene a questo strumento.
- 14H Talk Address (richiesta di dialogo) per qualsiasi strumento.
- 03H Codice di controllo Universal Unaddress (annullo di tutte le richieste di dialogo).
- 04H Codice di controllo della modalità Lock Non-Addressable.
- 18H Universal Device Clear (azzeramento di tutte le periferiche).

Prima di poter ricevere una risposta da uno strumento, è necessario richiedere il dialogo mediante l'invio del codice di controllo Talk Address, 14H, seguito da un singolo carattere i cui 5 bit più bassi corrispondono all'indirizzo univoco dello strumento interessato, come per il codice di controllo Listen address di cui sopra. Una volta invitato al dialogo, lo strumento invia l'eventuale messaggio di risposta disponibile ed esce dalla modalità Talk Address. Ogni volta che viene invitato al dialogo, lo strumento invia una risposta sola.

La modalità di dialogo viene annullata dalla ricezione di uno dei seguenti codici di controllo d'interfaccia:

- 12H Listen Address per qualsiasi strumento.
- 14H Talk Address seguito da un indirizzo che non appartiene a questo strumento.
- 03H Codice di controllo Universal Unaddress.
- 04H Codice di controllo della modalità Lock Non-Addressable.
- 18H Universal Device Clear.

La modalità di dialogo viene annullata anche quando lo strumento ha completato l'invio di un messaggio di risposta e non ha più dati da comunicare.

Il codice d'interfaccia 0AL (LF) è il segnale universale finale per i comandi e le risposte; deve essere l'ultimo codice inviato in ogni comando ed è l'ultimo codice inviato in tutte le risposte.

Si può utilizzare il codice d'interfaccia 0DH (CR) per agevolare la formattazione dei comandi, che viene ignorato da tutti gli strumenti. La maggior parte degli strumenti termina la risposta con CR seguito da LF.

Il codice d'interfaccia 13H (XOFF) può essere inviato in qualsiasi momento dall'apparecchio invitato al dialogo (strumento o controller) per sospendere i dati inviati dall'apparecchio che ha richiesto il dialogo. Il primo deve inviare 11H (XON) prima che il secondo ricominci a trasmettere. Questa è l'unica forma di handshake supportata dalla modalità RS232 indirizzabile.

*Elenco completo dei codici d'interfaccia RS232 indirizzabili* 

- 02H Set Addressable Mode (modalità apparecchio indirizzabile).
- 03H Codice di controllo Universal Unaddress.
- 04H Codice di controllo modalità Lock Non-Addressable.
- 06H Conferma ricezione dell'invito all'ascolto.
- 0AH Line Feed (cambio linea) utilizzato come segnale finale universale per comandi e risposte.
- 0DH Carriage Return (ritorno carrello); codice di formattazione, altrimenti ignorato.
- 11H Restart transmission (ripristina trasmissione) (XON).
- 12H Listen Address (Indirizzo di ascolto) − deve essere seguito da un indirizzo attribuito allo strumento richiesto.
- 13H Stop transmission (interruzione della trasmissione) (XOFF).
- 14H Talk Address − deve essere seguito dall'indirizzo dello strumento richiesto.
- 18H Universal Device Clear (Azzeramento universale apparecchio).

### **Interfaccia GPIB**

Il connettore a 24 vie per l'interfaccia GPIB si trova sul pannello posteriore dello strumento. I collegamenti dei pin sono indicati nella norma IEEE 488.2-1987 e lo strumento è conforme alle norme IEEE 488.1-1987 e IEEE 488.2-1987.

### **Sottogruppi GPIB**

Lo strumento include i sottogruppi IEEE 488.1 riportati di seguito:

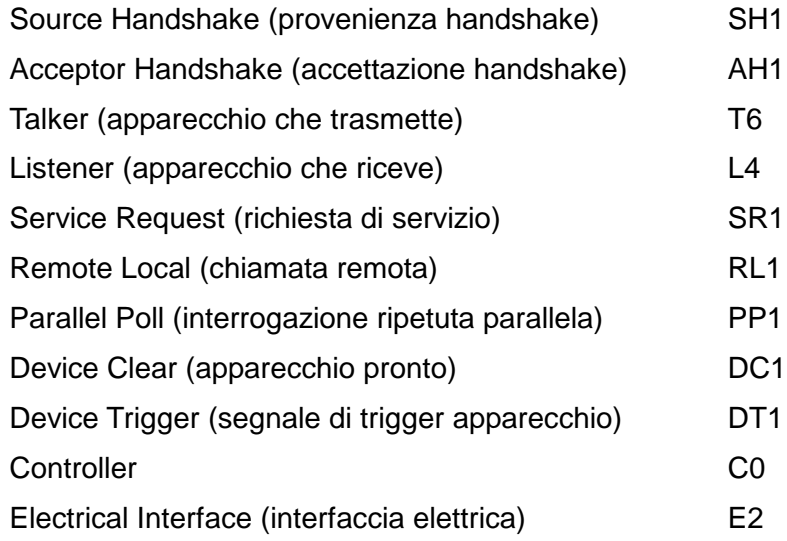

### **Gestione degli errori GPIB a norma IEEE 488.2**

L'errore IEEE 488.2 UNTERMINATED (invito al dialogo senza dati da inviare) viene gestito nel modo seguente. L'errore UNTERMINATED viene generato quando lo strumento è invitato a dialogare con il codice di formattazione risposta inattivo e la coda dati d'ingresso vuota. Questo comporta l'impostazione di un Query Error (errore di domanda) nello Standard Event Status Register (registro andamento eventi ordinari), l'inserimento del valore 3 nel registro del Query Error e il ripristino dell'analizzatore sintattico. Per ulteriori ragguagli, vedi la sezione Registri modalità strumento.

L'errore IEEE 488.2 INTERRUPTED (interruzione) viene gestito nel modo seguente. Se il codice di formattazione risposte è in attesa d'inviare un messaggio di risposta e l'analizzatore sintattico legge il codice <PROGRAM MESSAGE TERMINATOR> (codice finale messaggio programma) o la coda dei messaggi in entrata contiene più di un messaggio END (fine), lo strumento riceve il codice INTERRUPTED e viene generato un errore. Questo comporta l'impostazione di un Query Error nello Standard Event Status Register, l'inserimento del valore 1 nel registro Query Error e il ripristino del codice di formattazione risposte, che svuota la coda dei dati in uscita. Per ulteriori ragguagli, vedi la sezione Registri modalità strumento.

L'errore IEEE 488.2 DEADLOCK (blocco dati) viene gestito nel modo seguente. Qualora il codice di formattazione risposte sia in attesa di inviare un messaggio di risposta e la coda dei dati in entrata sia piena, lo strumento entra nella modalità DEADLOCK e viene generato un errore. Questo comporta l'impostazione del bit Query Error nello Standard Event Status Register, l'inserimento del valore 2 nel Query Error Register e il ripristino del codice di formattazione risposta, che svuota la coda dei dati in uscita. L'analizzatore sintattico comincia ad analizzare la sintassi della <PROGRAM MESSAGE UNIT> (elemento di messaggio del programma) successivo dalla coda dei dati in entrata. Per ulteriori ragguagli, vedi la sezione Registri modalità strumento.

### **Interrogazione ciclica in parallelo GPIB**

Il presente generatore è dotato di tutte le funzioni di interrogazione ciclica in parallelo. il Parallel Poll Enable register (registro abilitazione interrogazione ciclica in parallelo) viene impostato per indicare quali bit nello Status Byte Register (registro stato byte) occorre utilizzare per formulare il messaggio locale ist. Il Parallel Poll Enable Register viene impostato dal comando \*PRE <nrf> e letto dal comando \*PRE?. Il valore nel Parallel Poll Enable Register viene aggiunto allo Status Byte Register in configurazione AND; se il risultato è zero, il valore di ist è zero, altrimenti il valore di ist è 1.

Lo strumento deve anche essere configurato di modo che il valore di ist possa essere ritornato al controller durante l'operazione d'interrogazione ciclica parallela. Il controller configura lo strumento inviando il comando Parallel Poll Configure (PPC) (configura interrogazione ciclica parallela) seguito dal comando Parallel Poll enable (PPE) (abilita interrogazione ciclica). I bit nel comando PPE sono riportati di seguito:

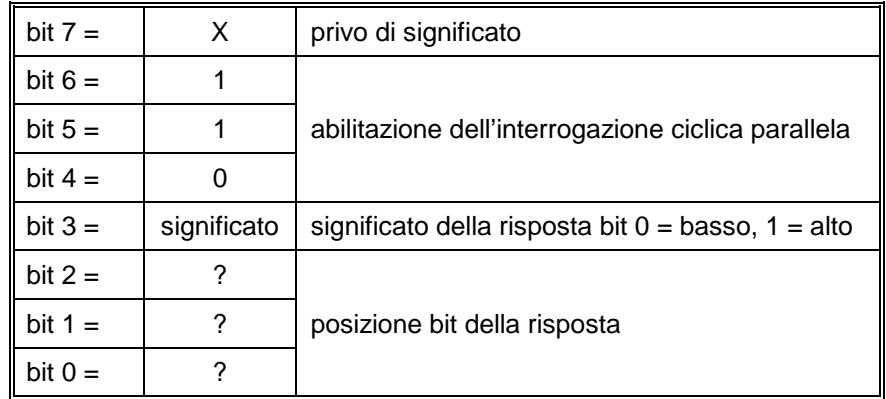

*Esempio.* Per ritornare il bit RQS (bit 6 del Status Byte Register) come 1 quando è vero e come 0 quando è falso nella posizione bit 1 in risposta a un'operazione d'interrogazione ciclica parallela, inviare i comandi seguenti

\*PRE 64 <pmt> e quindi il PPC seguito da 69H (PPE)

La risposta all'interrogazione ciclica parallela proveniente dal generatore sarà 00H se RQS è 0 e 01H se RQS è 1.

Durante la risposta di interrogazione ciclica parallela, le linee dell'interfaccia DIO hanno una terminazione resistiva (terminazione passiva), che consente a più apparecchi di condividere la stessa posizione dei bit sia in configurazione AND che OR. Per ulteriori ragguagli, vedi IEEE 488.1.

### **Registri modalità strumento**

Questa sezione descrive il modello completo degli stati dello strumento. Si ricorda che alcuni registri sono specifici alla sezione GPIB dello strumento e non hanno molta pertinenza con l'ambito RS232.

### **Standard Event Status Register e Standard Event Status Enable Register**

(registro andamento eventi ordinari e registro attivazione eventi ordinari)

Questi due registri vengono redatti in rispondenza alla norma 488.2 IEEE. I bit impostati nello Standard Event Status Register che corrispondono ai bit impostati nello Standard Event Enable Register comportano l'invio del bit ESB nello Status Byte Register.

Lo Standard Event Status Register viene letto e svuotato dal comando \*ESR?. Il registro Standard Event Status Enable si imposta con il comando \*ESE <nrf> e si legge con il comando \*ESE?

- Bit 7 − Accensione. Interviene alla prima accensione dello strumento.
- Bit 6 − A disposizione.
- Bit 5 − Errore di comando. Interviene quando viene individuato un errore di sintassi in un comando dal bus. Il segnale di analisi sintattica viene ripristinato e l'operazione di analisi sintattica continua al byte successivo nei dati in entrata.
- Bit 4 − Errore di esecuzione. Interviene quando si verifica un errore durante l'esecuzione di un comando sottoposto ad analisi sintattica. Il numero dell'errore individuato viene inviato all'Execution Error Register.
- Bit 3 − A disposizione.
- Bit 2 − Errore richiesta di informazioni. Viene impostato quando si verifica un errore di richiesta di informazioni. Il numero dell'errore viene memorizzato nel Query Error Register. Gli errori possibili sono indicati qui di seguito.
	- 1. Errore di interruzione
	- 2. Errore blocco dati
	- 3. Errore assenza segnale finale
- Bit  $1 A$  disposizione.
- Bit 0 − Operazione ultimata. Impostare dopo la ricezione del comando \*OPC.

### **Status Byte Register e Service Request Enable Register**

Questi due registri vengono redatti in conformità alla norma IEEE 488.2. I bit impostati nello Status Byte Register che corrispondono ai bit impostati nello Service Request Enable Register comportano l'invio del bit RQS/MSS nello Status Byte Register, generando così una Service Request sul bus.

Lo Status Byte Register viene letto o dal comando \*STB?, che ritorna MSS nel bit 6, oppure da un'interrogazione ciclica seriale che ritorna RQS nel bit 6. Il registro Service Request Enable si imposta con il comando \*SRE <nrf> e si legge con il comando \*SRE?

- Bit 7 A disposizione
- Bit 6 RQS/MSS. Questo bit, definito dalla norma IEEE 488,2, contiene sia il messaggio. Requesting Service (richiesta servizio) che il messaggio Master Status Summary (sommario stati principali). RQS viene tornato in risposta a una Serial Poll ed MSS in risposta al comando \*STB?
- Bit 5 ESB. L'Event Status Bit (bit di stato evento) Si imposta se uno dei bit impostati nello Standard Event Status Register corrisponde a un bit impostato nello Standard Event Status Enable Register.
- Bit 4 MAV. il Message Available Bit. (Bit messaggio disponibile). Si imposta quando lo strumento ha un messaggio di risposta formattato e pronto da inviare al controller. Il bit viene eliminato dopo l'invio del Response Message Terminator (carattere finale messaggio di risposta).
- Bit 3 A disposizione
- Bit 2 A disposizione
- Bit 1 A disposizione
- Bit 0 A disposizione

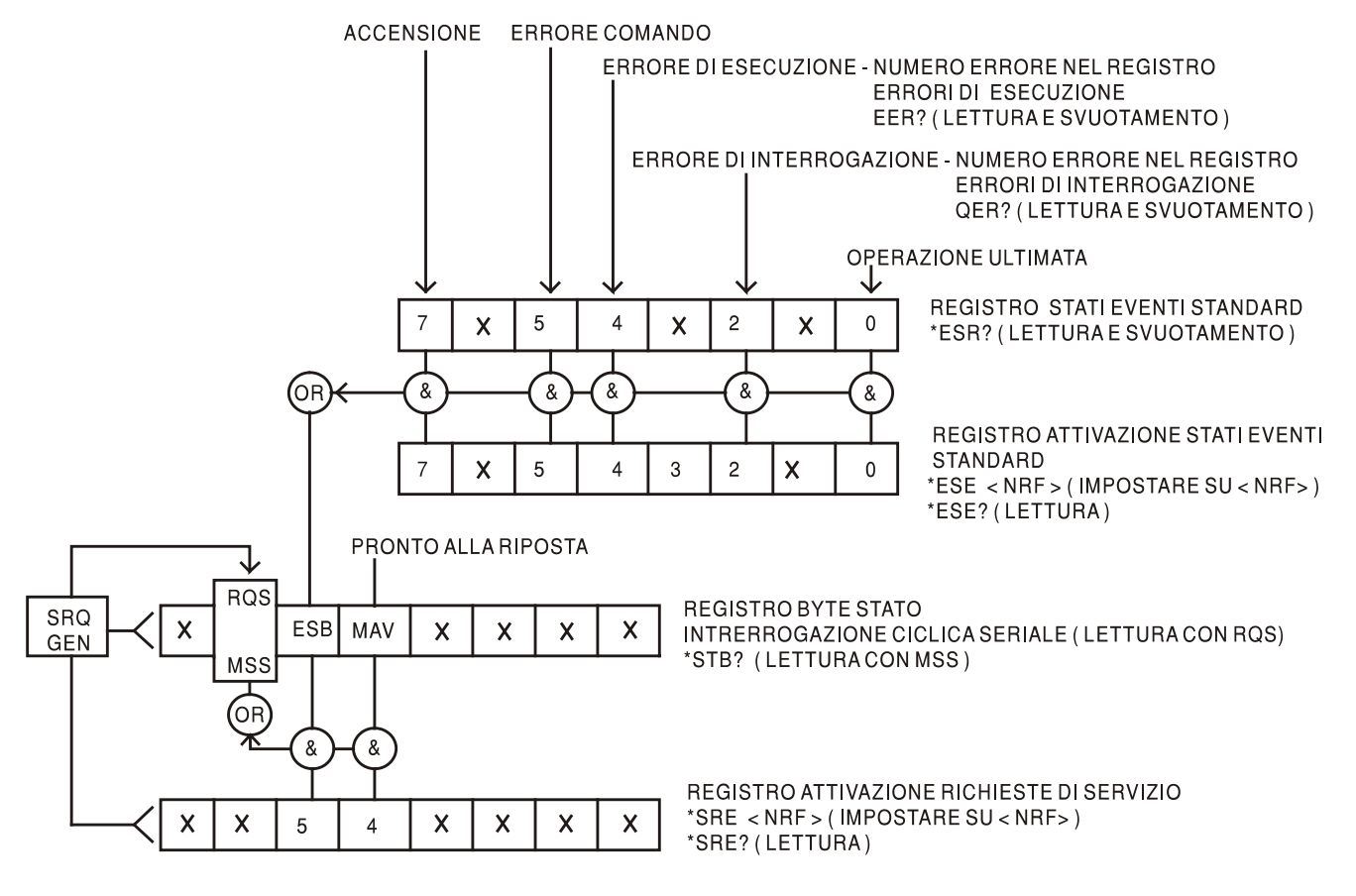

**Schema illustrativo stati**

### **Impostazioni per l'accensione**

All'accensione dello strumento, vengono impostati i seguenti valori:

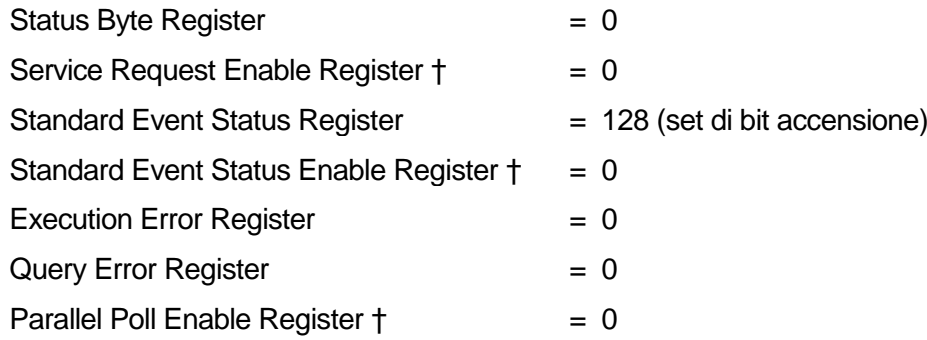

† I registri seguiti da questo simbolo interessano solo la sezione GPIB dello strumento ed hanno poca pertinenza nell'ambito RS232.

Lo strumento funziona nella modalità locale con la tastiera attiva.

I parametri dello strumento all'accensione vengono definiti nella schermata **POWER ON SETTING** richiamata dal menu UTILITY. Qualora sia stata impostata l'opzione **restore last setup** o **recall store no. nn** e il controller richieda la definizione di una modalità di funzionamento all'accensione dello strumento, occorre utilizzare il comando ∗RST per caricare i valori predefiniti sul sistema.

Qualora venga individuato un errore nella RAM non volatile all'accensione dello strumento, sarà attivato un segnale acustico e tutte le impostazioni saranno riportate ai valori predefiniti come se si fosse impartito il comando \*RST.

## Comandi remoti

### **Formato dei comandi RS232 remoti**

I dati inviati allo strumento vengono accodati in una coda da 256 byte, che viene riempita, tramite segnali di interrupt, in modo trasparente a tutte le altre operazioni dello strumento. Lo strumento invia il segnale XOFF quando ci sono circa 200 caratteri nella coda d'attesa ed XON quando ci sono circa 100 spazi liberi nella coda dopo l'invio di XOFF. Questa coda contiene dati non analizzati sintatticamente che l'analizzatore sintattico preleva quando è necessario. I comandi (e le richieste) vengono eseguiti in ordine e l'analizzatore non inizia l'analisi di un comando nuovo fino a quando non ha completato l'analisi di quelli precedenti. Nella modalità RS232 non indirizzabile, le risposte ai comandi o alle richieste sono immediate, ovvero non viene creata una coda per i dati in uscita. Nella modalità indirizzabile, il codice di formattazione risposta attende, anche per un periodo di tempo indeterminato, fino a quando lo strumento viene invitato al dialogo ed invia l'intero messaggio di risposta, prima di consentire all'analizzatore sintattico di eseguire il comando successivo nella coda dei dati in entrata.

I comandi devono essere inviati come indica l'elenco dei comandi e devono terminare con il codice finale 0AH (line feed LF). I comandi possono essere inviati in gruppi e separati dal codice 3BH (;). Il gruppo di comandi deve terminare con il codice 0AH (Carriage Return CR), seguito dal codice 0AH (Line Feed LF).

Le risposte dallo strumento al controller vengono inviate come indica l'elenco comandi. Ciascuna risposta viene terminata con il codice 0DH (Carriage Return CR), seguito dal codice 0AH (Line Feed, LF).

<WHITE SPACE> (spazio vuoto) viene definito come i codici di carattere da 00H a 20H incluso, ad eccezione di quelli specificati come codici di controllo Addressable RS232 (ARC). (RS 232 indirizzabile - ARC).

<WHITE SPACE> viene ignorato ad eccezione di quando si trova negli identificatori comandi, ovvero '\*C LS' non equivale a '\*CLS'.

Il bit alto di tutti i caratteri viene ignorato.

I comandi non fanno distinzione fra lettere maiuscole e minuscole.

### **Formato dei comandi remoti GPIB**

I dati inviati allo strumento vengono accodati in una coda da 256 byte, che viene riempita, tramite segnali di interrupt, in modo trasparente a tutte le altre operazioni dello strumento. Questa coda contiene dati non analizzati sintatticamente che l'analizzatore sintattico preleva quando sono necessari. I comandi (e le richieste) vengono eseguiti in ordine e l'analizzatore non inizia l'analisi di un comando nuovo fino a quando non ha completato l'analisi di quelli precedenti. Non c'è una coda per i dati in uscita, il che significa che il codice di formattazione risposta attende, anche per un periodo di tempo indeterminato, fino a quando lo strumento viene invitato al dialogo ed invia l'intero messaggio di risposta, prima di consentire all'analizzatore sintattico di eseguire il comando successivo nella coda dei dati in entrata.

Il controller invia i comandi come <PROGRAM MESSAGES> (messaggi di programma), e ciascun messaggio è composto dallo zero o da più elementi di <PROGRAM MESSAGE UNIT> (unità messaggi di programma) separati dagli elementi del <PROGRAM MESSAGE UNIT SEPARATOR> (separatore unità messaggi di programma)

La <PROGRAM MESSAGE UNIT> è uno qualsiasi dei comandi nella lista comandi remoti.

Il <PROGRAM MESSAGE UNIT SEPARATOR> è un carattere di punto-e-virgola':' (3BH).

I <PROGRAM MESSAGES> sono separati dagli elementi del <PROGRAM MESSAGE TERMINATOR> che possono essere uno dei seguenti:

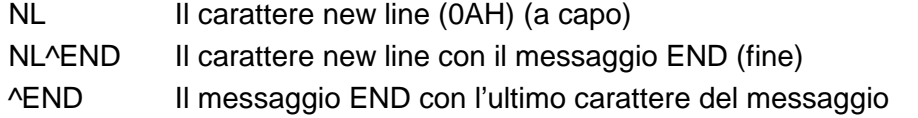

Le risposte dallo strumento al controller vengono inviate come <RESPONSE MESSAGES> (messaggi di risposta). Un <RESPONSE MESSAGE> è composto da una <RESPONSE MESSAGE UNIT> (unità di messaggio di risposta) seguita da un <RESPONSE MESSAGE TERMINATOR> (codice finale messaggio di risposta).

Il <RESPONSE MESSAGE TERMINATOR> è il carattere di new line con il messaggio END NL^END.

Ciascuna domanda genera un particolare <RESPONSE MESSAGE>, elencato unitamente al comando nell'elenco dei comandi remoti.

<WHITE SPACE> viene ignorato ad eccezione di quando si trova negli identificatori di comando, ovvero '\*C LS' non equivale a '\*CLS'.

<WHITE SPACE> è definito come i codici di carattere da 00H a 20H compreso, ad eccezione del carattere NL (0AH).

Il bit alto di tutti i caratteri viene ignorato.

I comandi non fanno distinzione fra lettere maiuscole e minuscole.

### **Elenco dei Comandi**

Questa sezione elenca tutti i comandi e le richieste adottate in questo strumento. I comandi sono elencati in ordine alfabetico nei gruppi delle funzioni.

Si noti che non ci sono parametri dipendenti, parametri accoppiati, comandi sovrapposti, elementi di dati di programmazione espressioni o titoli dei programmi comandi composti; ciascun comando viene eseguito prima di avviare il comando successivo. Tutti i comandi sono progressivi e il messaggio operazione completa viene generato sempre, subito dopo l'esecuzione.

Si utilizza la seguente nomenclatura:

<rmt> <RESPONSE MESSAGE TERMINATOR>

- <cpd> <CHARACTER PROGRAM DATA>, ovvero il mnemonico o la stringa, ad es. ON od OFF.
- <nrf> Numero espresso in qualsiasi formato. A titolo esemplificativo. 12, 12.00, 1.2 e 1 e 120 e−1 sono tutti formati ammessi per rappresentare il numero 12. Una volta ricevuti, i numeri vengono convertiti alla precisione impostata per lo strumento e successivamente arrotondati per ottenere il valore del comando.
- <nr1> Numero senza parte frazionaria, ovvero numero intero.
- [...] La o le voci tra parentesi quadre sono parametri facoltative. La presenza di più voci fra parentesi indica che nessuna delle voci è obbligatoria.

I comandi preceduti dal simbolo \* sono quelli previsti nella norma IEEE 488.2 come comandi Common (comuni). Funzionano quando vengono utilizzati usati con l'interfaccia RS232, ma alcuni sono di scarsa utilità.

### **Selezione dei canali**

La maggior parte dei comandi interessano un canale particolare del generatore. Il seguente comando viene utilizzato per selezionare il canale richiesto. I comandi successivi modificano soltanto il parametro specificato sul canale selezionato.

SETUPCH <nrf> Seleziona il canale <nrf> come canale di destinazione per i comandi successivi. <nrf> può portare la gamma 1 sul numero più alto dei canali nello strumento.

### **Frequenza e periodo**

Questi comandi impostano la frequenza/il periodo dell'uscita principale del generatore e sono equivalenti alla pressione del tasto FREQ e alla modifica di quella schermata.

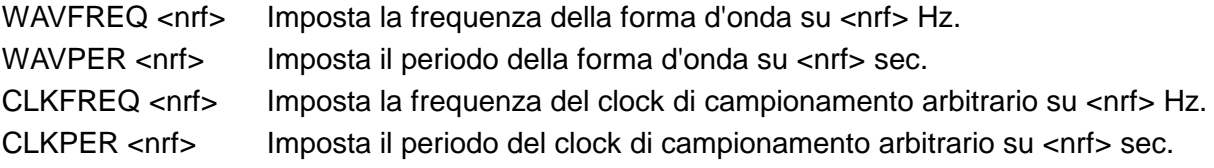

## **Ampiezza e scostamento c.c.**

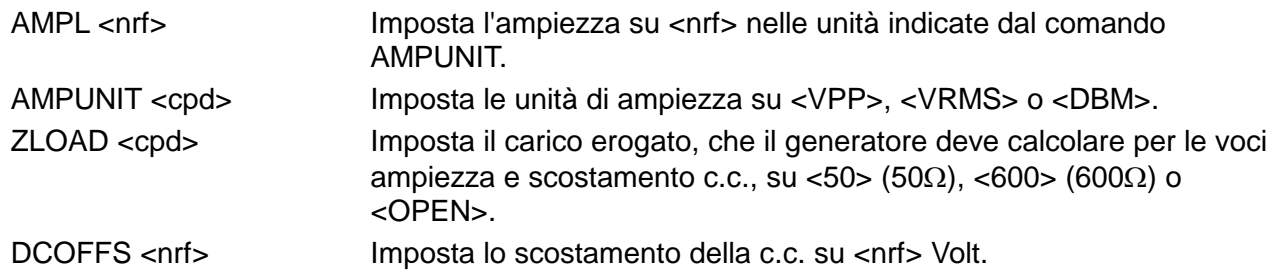

## **Selezione delle forme d'onda**

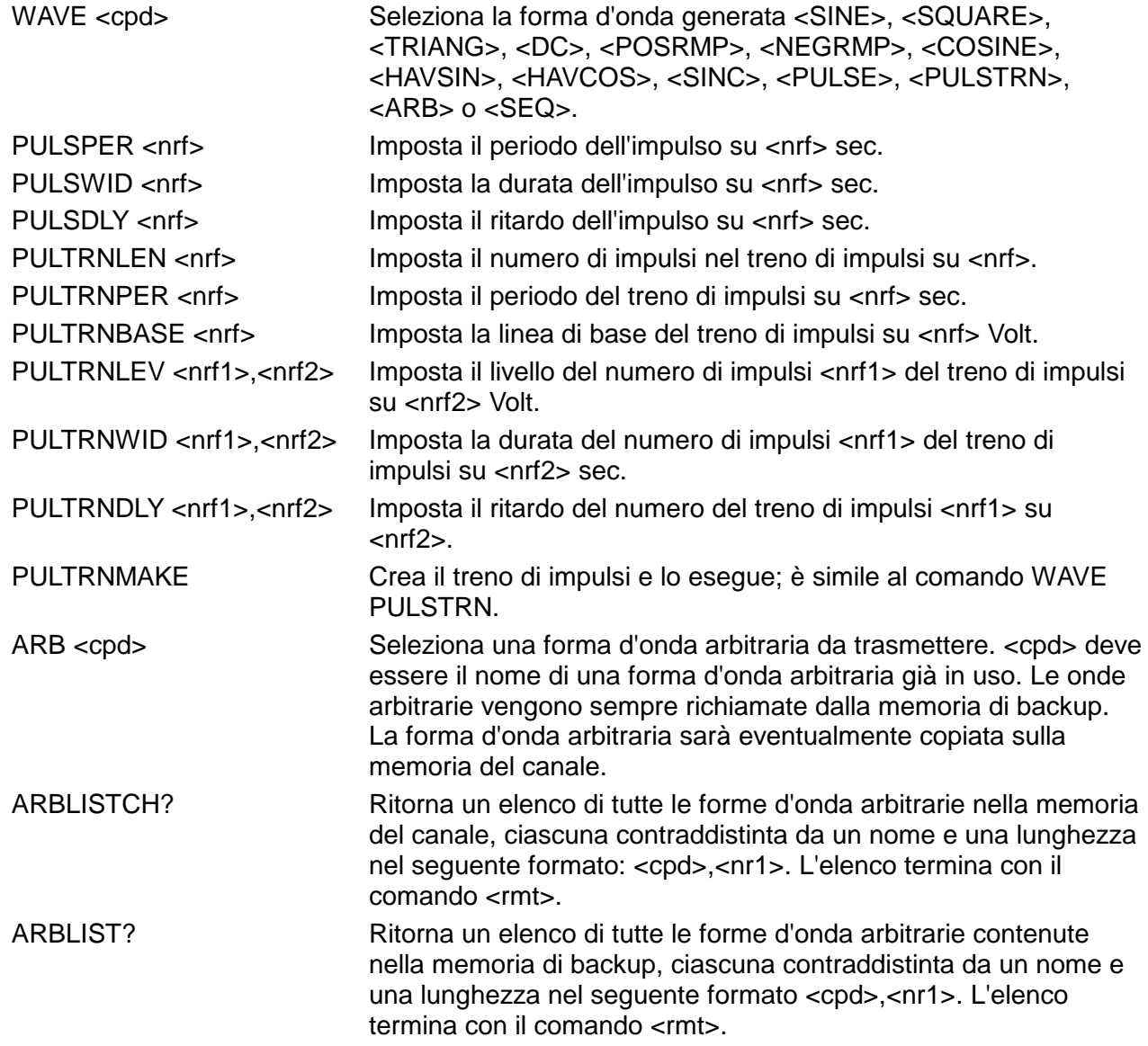

## **Creazione ed eliminazione delle forme d'onda arbitrarie**

NOTA: Verificare che tutti i canali nello strumento si trovino nella modalità CONTINUOUS prima di utilizzare i comandi elencati nella presente sezione. L'inosservanza di questa avvertenza può provocare risultati imprevisti.

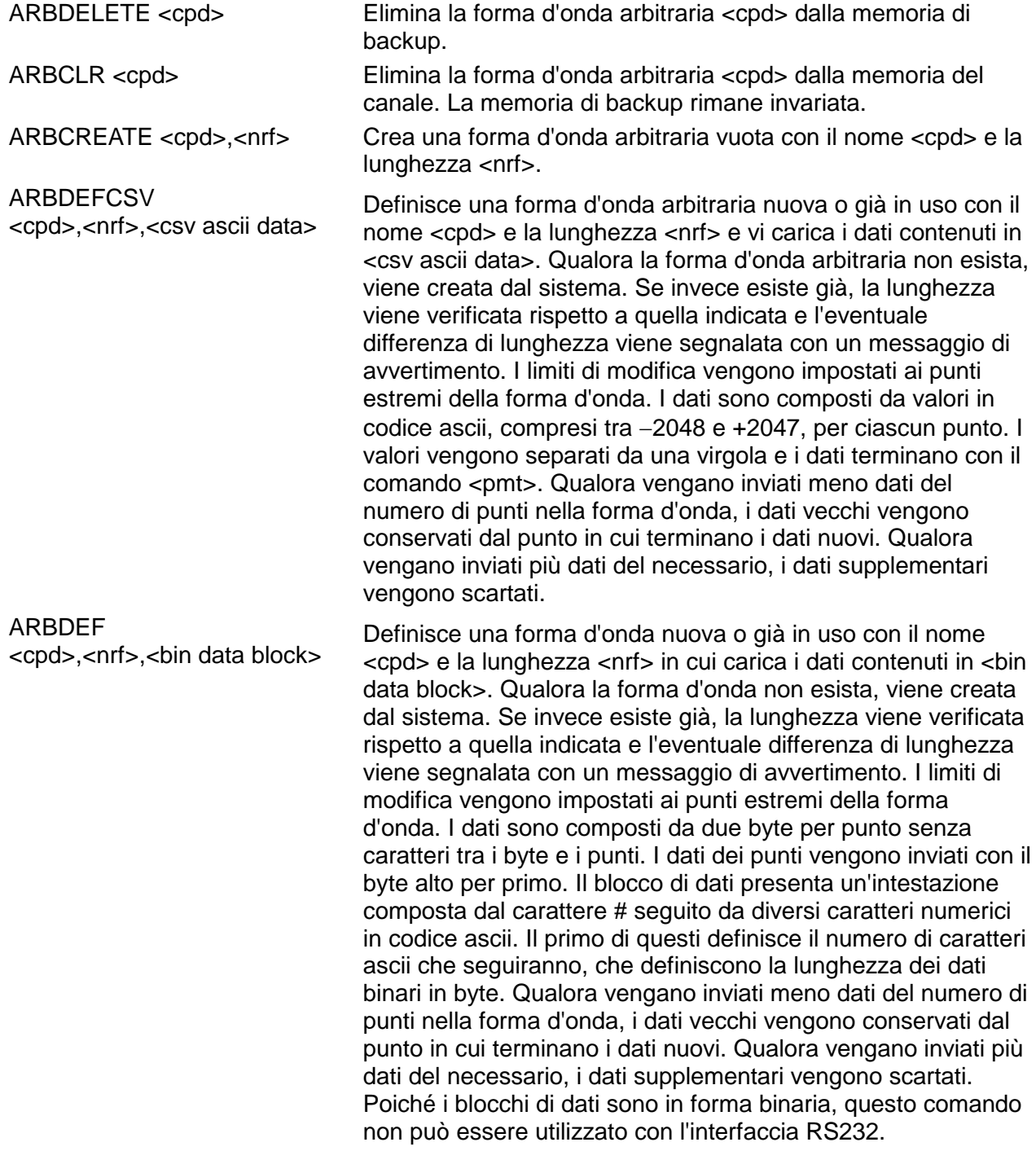

### **Modifica delle forme d'onda arbitrarie**

NOTA: Verificare che tutti i canali nello strumento si trovino nella modalità CONTINUOUS prima di utilizzare i comandi elencati nella presente sezione. L'inosservanza di questa avvertenza può provocare risultati imprevisti.

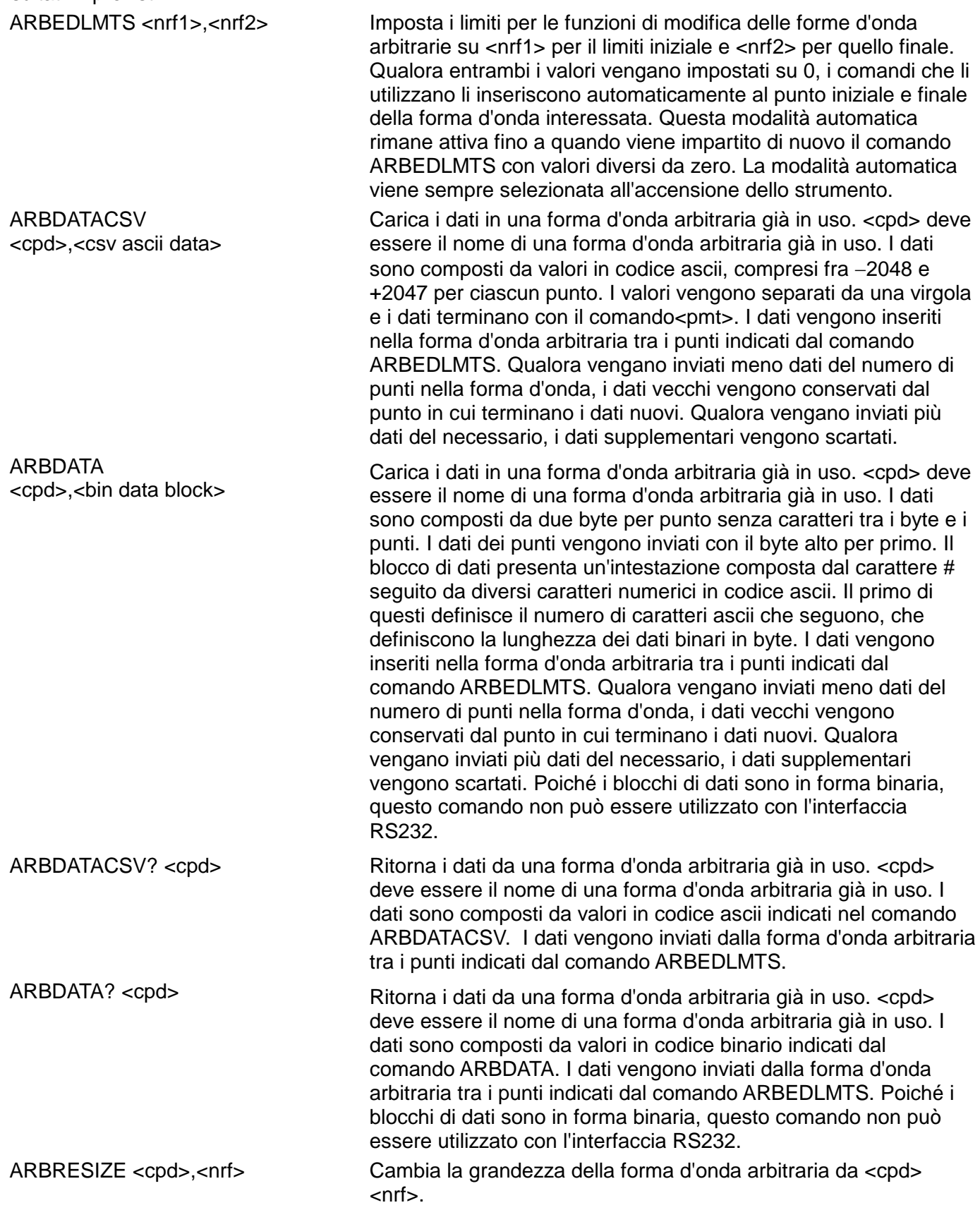

ARBRENAME <cpd1>,<cpd2> Cambia il nome della forma d'onda arbitraria da <cpd1> a <cpd2> ARBPOINT <cpd>,<nrf1>,<nrf2> Imposta il punto della forma d'onda all'indirizzo <nfr1> nella forma d'onda arbitraria <cpd> su <nrf2>. ARBLINE <cpd>,<nrf1>,<nrf2>,<nrf3>,<nrf4> Traccia una riga nella forma d'onda arbitraria <cpd> dall'indirizzo/dai dati iniziali <nrf1>/<nrf2> all'indirizzo/ai dati finali  $\langle$ nrf3> $\langle$ <nrf4>. ARBINSSTD <cpd1>,<cpd2>,<nrf1>,<nrf2> Inserisce la forma d'onda standard <cpd2> nella forma d'onda arbitraria <cpd1> dall'indirizzo iniziale <nrf1> a quello finale <nrf2>. <cpd2> deve essere <SINE>, <SQUARE>, <TRIANG>, <DC>, <POSRMP>, <NEGRMP>, <COSINE>, <HAVSIN>, <HAVCOS> o <SINC> e <cpd1> deve essere una forma d'onda arbitraria. ARBINSARB <cpd1>,<cpd2>,<nrf1>,<nrf2> Inserisce la forma d'onda arbitraria <cpd2> nella forma d'onda arbitraria <cpd1>. Utilizza la parte di <cpd2> indicata dal comando ARBEDLMTS e la inserisce dall'indirizzo iniziale <nrf1> a quello finale <nrf2>. <cpd1> e <cpd2> devono essere entrambe forme d'onda arbitrarie già in uso ma non possono essere identiche. ARBCOPY <cpd>,<nrf1>,<nrf2>,<nrf3> Copia nella forma d'onda arbitraria <cpd> un blocco di dati dall'indirizzo iniziale <nrf1> a quello finale <nrf2> a quello di destinazione <nrf3>. ARBAMPL <cpd>,<nrf1>,<nrf2>,<nrf3> Regola l'ampiezza della forma d'onda arbitraria <cpd> dall'indirizzo iniziale <nrf1> a quello finale <nrf2> per un fattore di  $<sub>infr3</sub>$ </sub> ARBOFFSET <cpd>,<nrf1>,<nrf2>,<nrf3> Sposta i dati nella forma d'onda arbitraria <cpd> dall'indirizzo iniziale <nrf1> a quello finale <nrf2> per lo scostamento <nrf3>. ARBINVERT <cpd>,<nrf1>,<nrf2> Inverte la forma d'onda arbitraria <cpd> tra l'indirizzo iniziale <nrf1> e quello finale <nrf2>. ARBLEN? <cpd> Ritorna la lunghezza, espressa in punti, della forma d'onda arbitraria <cpd>. Qualora la forma d'onda non esista, ritorna il valore di 0. POSNMKRCLR <cpd> Elimina gli indicatori di posizione dalla forma d'onda arbitraria <cpd>. POSNMKRSET <cpd>,<nrf> Imposta l'indicatore di posizione all'indirizzo <nrf> nella forma d'onda arbitraria <cpd> su 1 (alto). POSNMKRRES <cpd>,<nrf>
Posiziona l'indicatore di posizione all'indirizzo <nrf> nella forma d'onda arbitraria <cpd> su 0 (low). POSNMKRPAT <cpd1>,<nrf1>,<nrf2>,<cpd2> Inserisce il modello <cpd2> nella forma d'onda arbitraria <cpd1> dall'indirizzo iniziale <nrf1> a quello finale <nrf2>. Il modello può essere costituito da un massimo di 16 '1' o '0'; non sono ammessi altri caratteri. **Controllo della sequenza delle forme d'onda** SEQWFM <nrf>,<cpd> Imposta il parametro 'waveform' per il segmento della sequenza <nrf> su <cpd>. <cpd> deve essere il nome di una forma d'onda arbitraria già in uso.

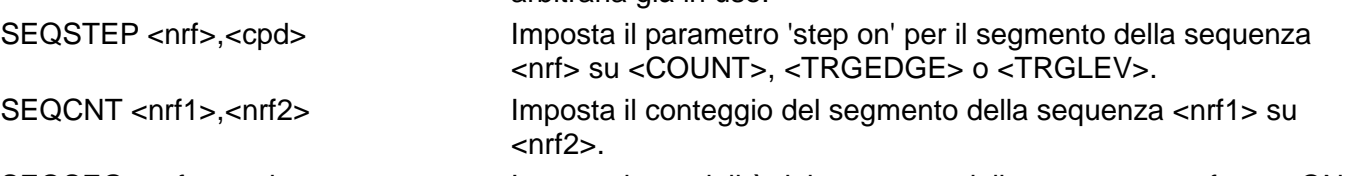

SEQSEG <nrf>,<cpd> Imposta la modalità del segmento della sequenza <nrf> su <ON>  $o$  <  $OFF$ 

## **Comandi modalità**

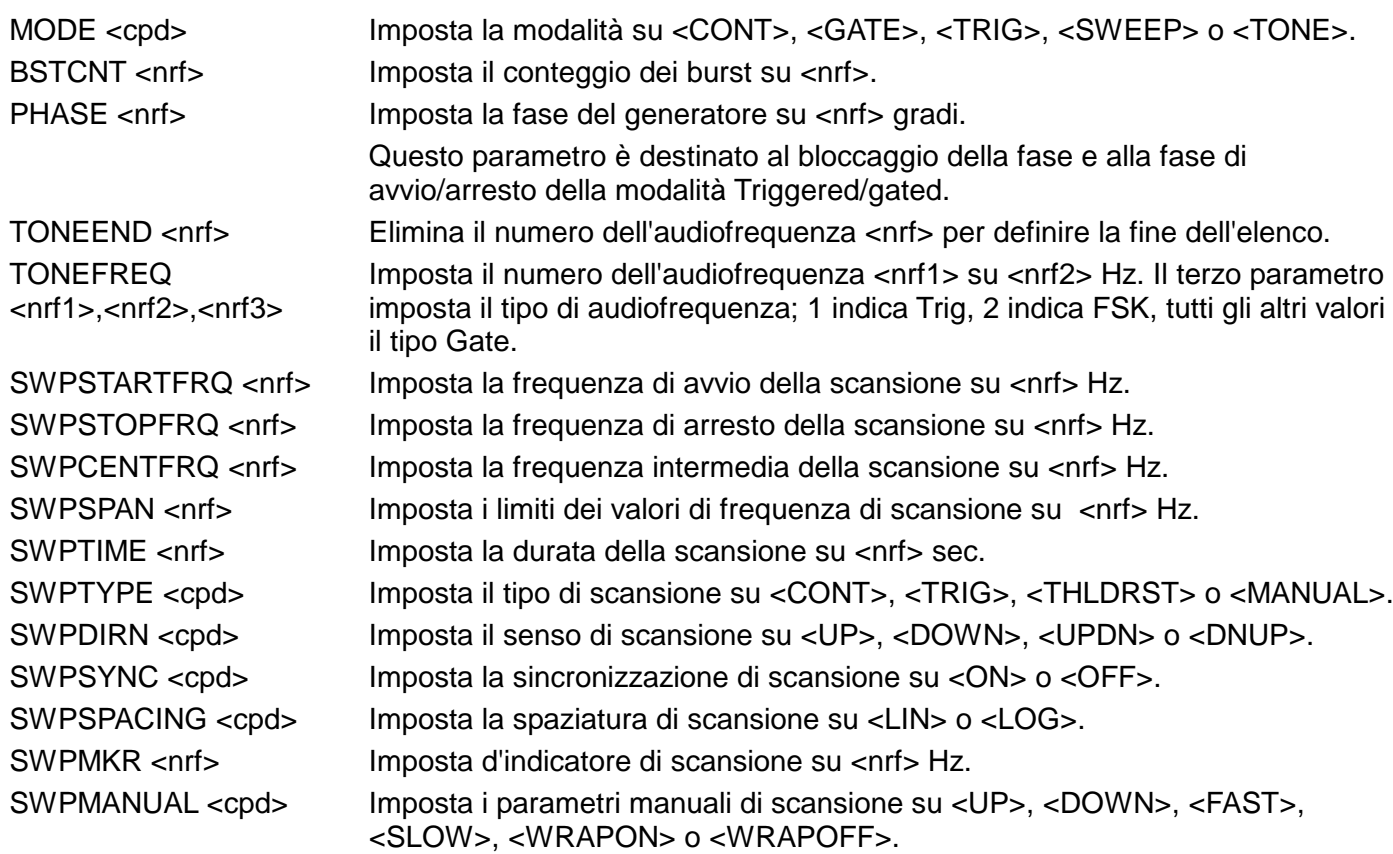

## **Controllo degli ingressi/uscite**

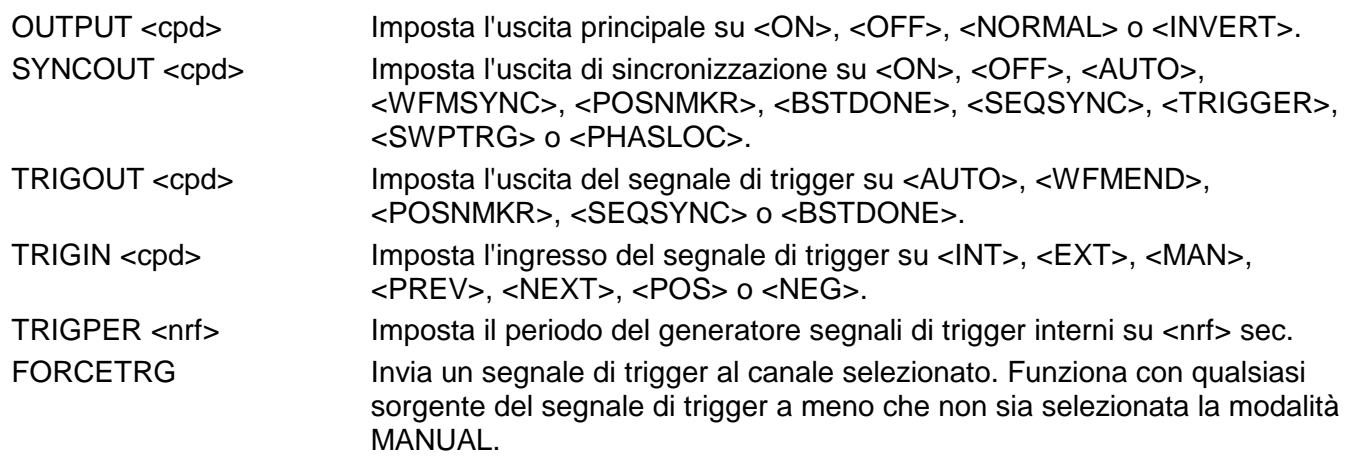

## **Comandi per la modulazione**

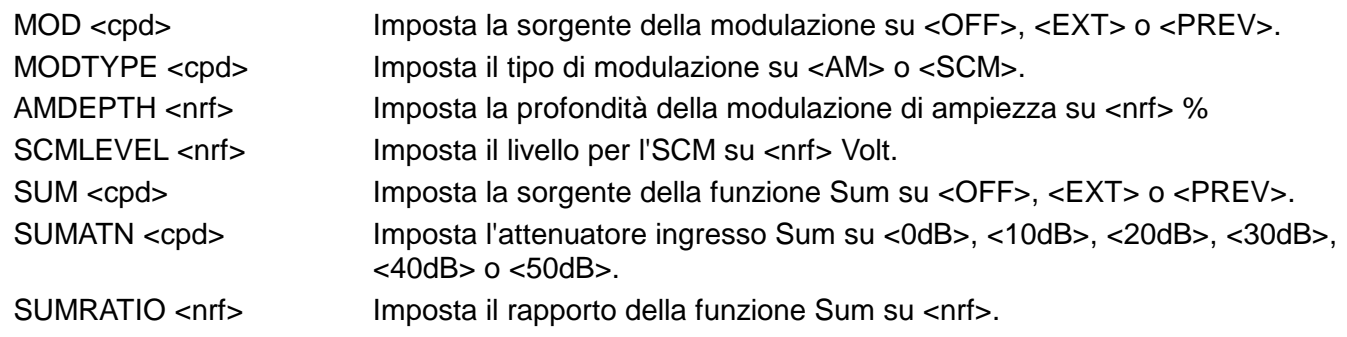

# **Comandi bloccaggio fase**

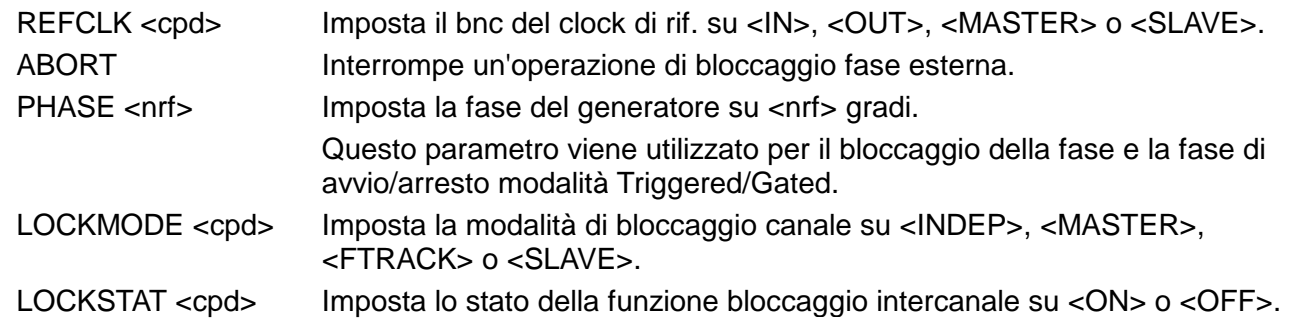

## **Comandi modalità di funzionamento**

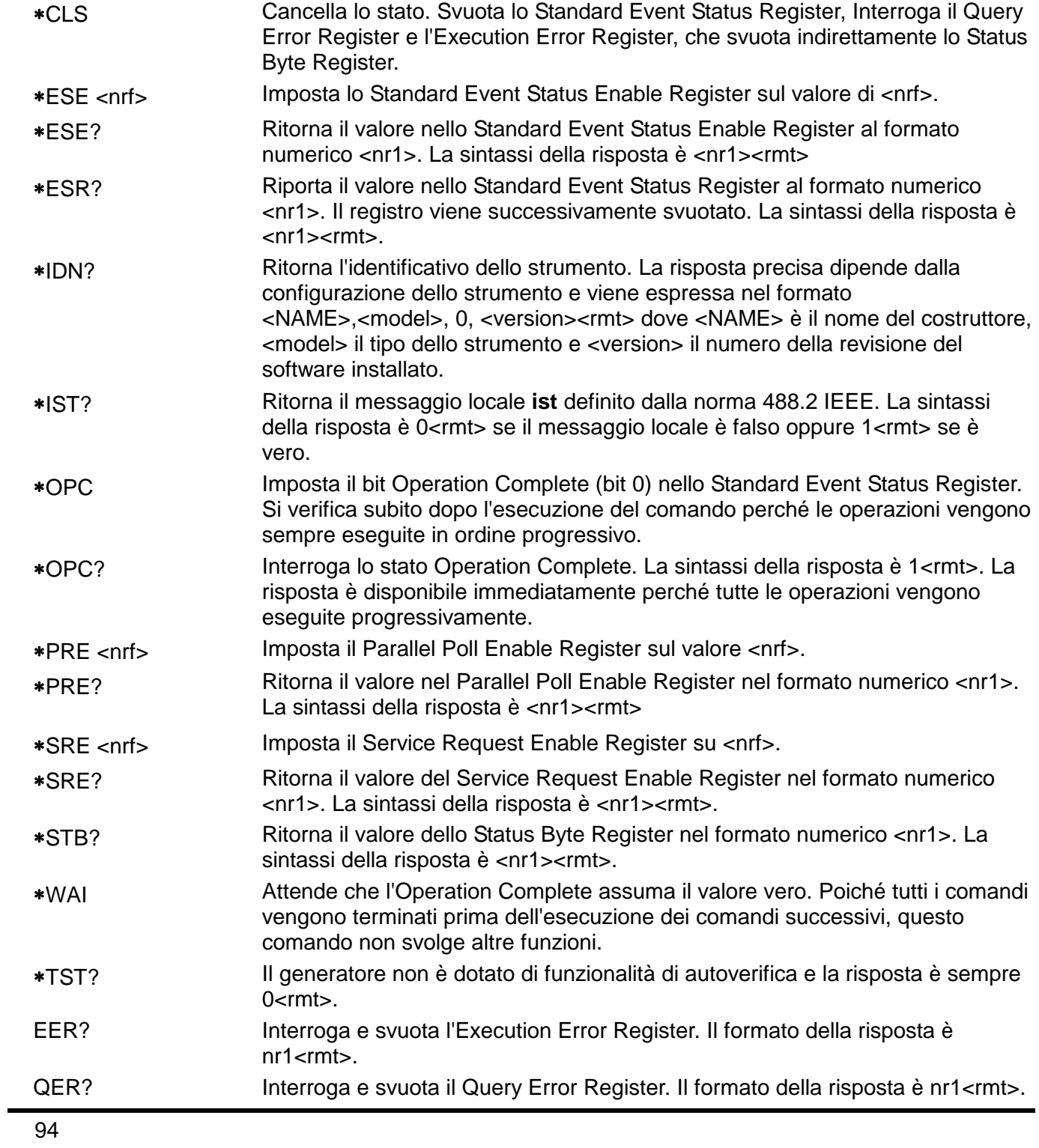

## **Comandi vari**

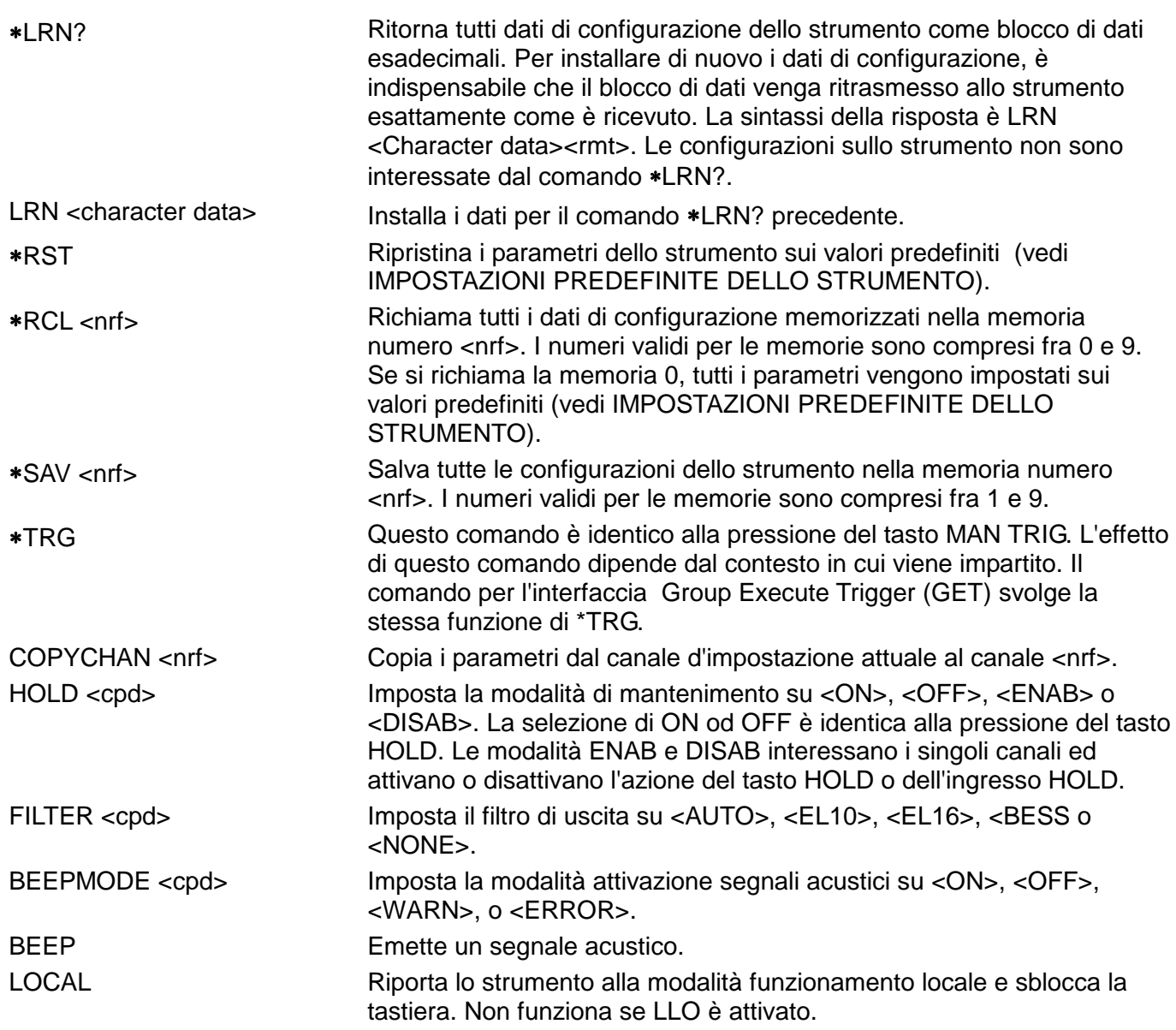

Per informazioni sui comandi remoti, vedi la sezione Taratura.

# Elenco riassuntivo dei comandi remoti

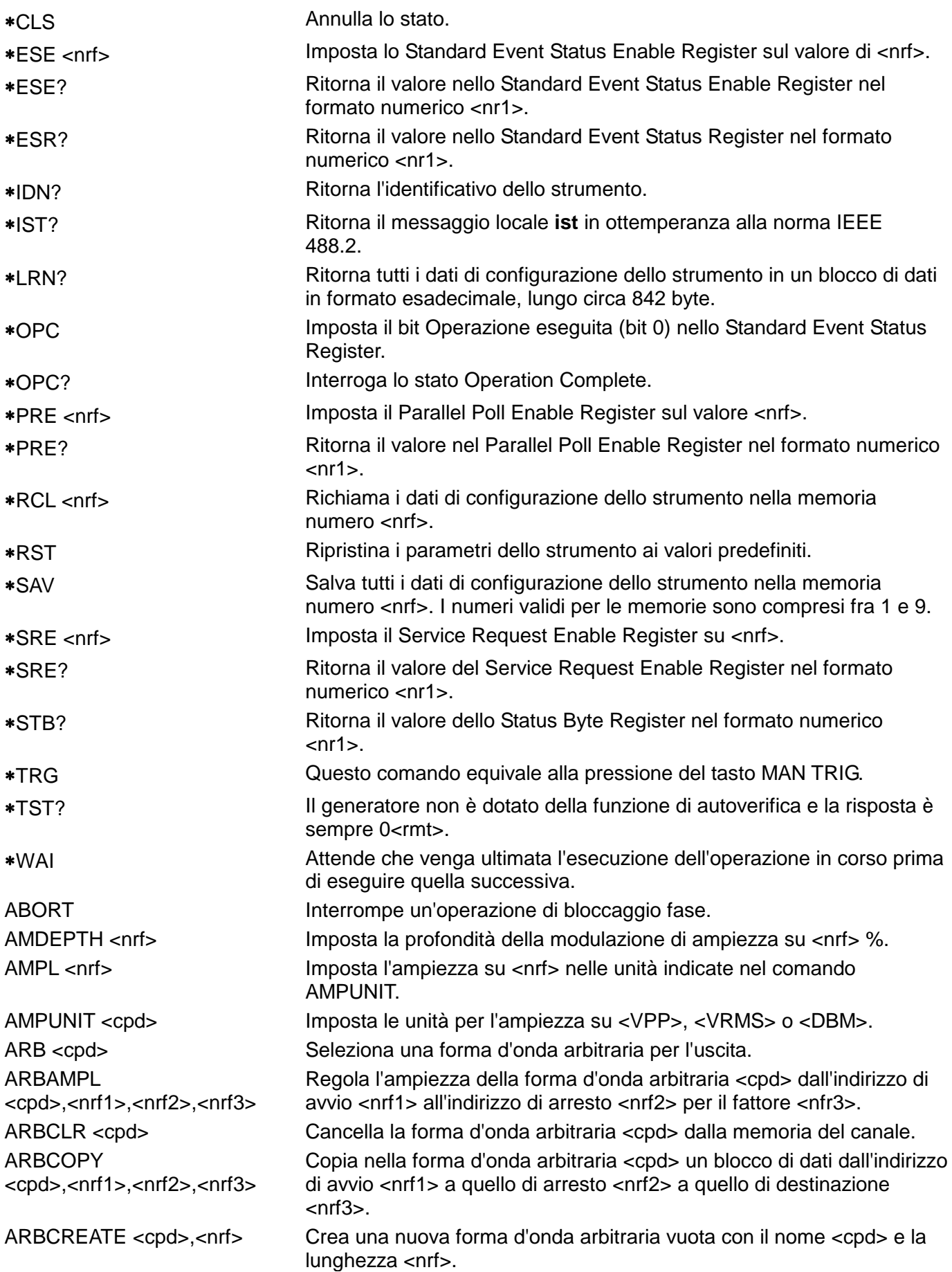

ARBDATA

**ARBDATACSV** <cpd>,<csv ascii data>

ARBDEF

ARBDEFCSV<br><cpd>.<nrf>.<csv ascii data>

ARBINSARB <cpd1>,<cpd2>,<nrf1>,<nrf2>

ARBINSSTD <cpd1>,<cpd2>,<nrf1>,<nrf2>

ARBINVERT <cpd>,<nrf1>,<nrf2>

ARBLINE <cpd>,<nrf1>,<nrf2>,  $<sub>nrf3</sub>$ ,  $<sub>nrf4</sub>$ </sub></sub>

ARBOFFSET <cpd>,<nrf1>,<nrf2>,<nrf3> ARBPOINT <cpd>,<nrf1>,<nrf2>

ARBDATA<br>
cpd>,<br/>bin data block><br>
cpd>,<br/>>bin data block>

ARBDATA? <cpd> Ritorna i dati da una forma d'onda arbitraria già in uso. Carica i dati su una forma d'onda arbitraria già in uso.

ARBDATACSV? <cpd> Ritorna i dati da una forma d'onda arbitraria già in uso.

ARBDEF<br>
Cond>,<nrf>,<br/>>bin data block> Definisce una nuova forma d'onda arbitraria vuota con il nome <cpd>,<nrf>,<br/>> e la lunghezza <nrf> e vi carica i dati contenuti in <br/> <br/>data block>.

<cpd>,<nrf>,<csv ascii data> Definisce una nuova forma d'onda arbitraria vuota con il nome <cpd> e la lunghezza <nrf> e vi carica i dati contenuti in <csv ascii data>.

ARBDELETE <cpd> Cancella la forma d'onda arbitraria <cpd>.

ARBEDLMTS <nrf1>,<nrf2> Imposta i limiti per le funzioni di modifica forme d'onda arbitrarie sul valore di avvio <nrf1> e sul valore di arresto <nrf2>.

> Inserisce la forma d'onda arbitraria <cpd2> nella forma d'onda arbitraria <cpd1>. Utilizza la parte della <cpd2> indicata dal comando ARBLIMITS e la inserisce dall'indirizzo di avvio <nrf1> a quello di arresto <nrf2>.

Inserisce la forma d'onda standard <cpd2> nella forma d'onda arbitraria <cpd1> dall'indirizzo di avvio <nrf1> a quello di arresto <nrf2>.

Inverte la forma d'onda arbitraria <cpd> tra l'indirizzo di avvio <nrf1> e quello di arresto <nrf2>.

ARBLEN? <cpd> Ritorna la lunghezza, espressa in punti, della forma d'onda arbitraria <cpd>.

> Traccia una riga nella forma d'onda arbitraria <cpd> dall'indirizzo/i dati di avvio <nrf1>/<nrf2> all'indirizzo/i dati di arresto <nrf3>/<nrf4>.

ARBLIST? Trasmette un elenco di tutte le forme d'onda arbitrarie nella memoria di backup, ciascuno con un nome e una lunghezza nel seguente formato <cpd>,<nr1>.

ARBLISTCH? Ritorna un elenco di tutte le forme d'onda arbitrarie memorizzate nella memoria del canale, ciascuna con un nome e una lunghezza nel sequente formato <cpd>,<nr1>.

> Trasferisce i dati nella forma d'onda arbitraria <cpd> dall'indirizzo di avvio <nrf1> a quello di arresto <nrf2> per lo scostamento <nrf3>.

> Imposta il punto della forma d'onda sull'indirizzo <nfr1> nella forma d'onda arbitraria <cpd> su <nrf2>.

ARBRENAME <cpd1>,<cpd2> Cambia il nome della forma d'onda arbitraria <cpd1> a <cpd2>. ARBRESIZE <cpd>,<nrf>
Cambia la grandezza della forma d'onda arbitraria <cpd> a <nrf> BEEP IMPOSTA la modalità segnale acustico su <ON>, <OFF>, <WARN>, o <ERROR>.

BEEPMODE <cpd> Attiva un segnale acustico. BSTCNT <nrf>
Imposta il conteggio dei burst su <nrf>

CLKFREQ <nrf> Imposta la frequenza del clock di campionamento per le forme d'onda arbitrarie su <nrf> Hz.

CLKPER <nrf> Imposta il periodo del clock di campionamento per le forme d'onda arbitrarie su <nrf> sec.

COPYCHAN <nrf>
Copia i parametri dall'attuale canale d'impostazione sul canale <nrf> DCOFFS <nrf>
Imposta lo scostamento c.c. su <nrf>
Volt.

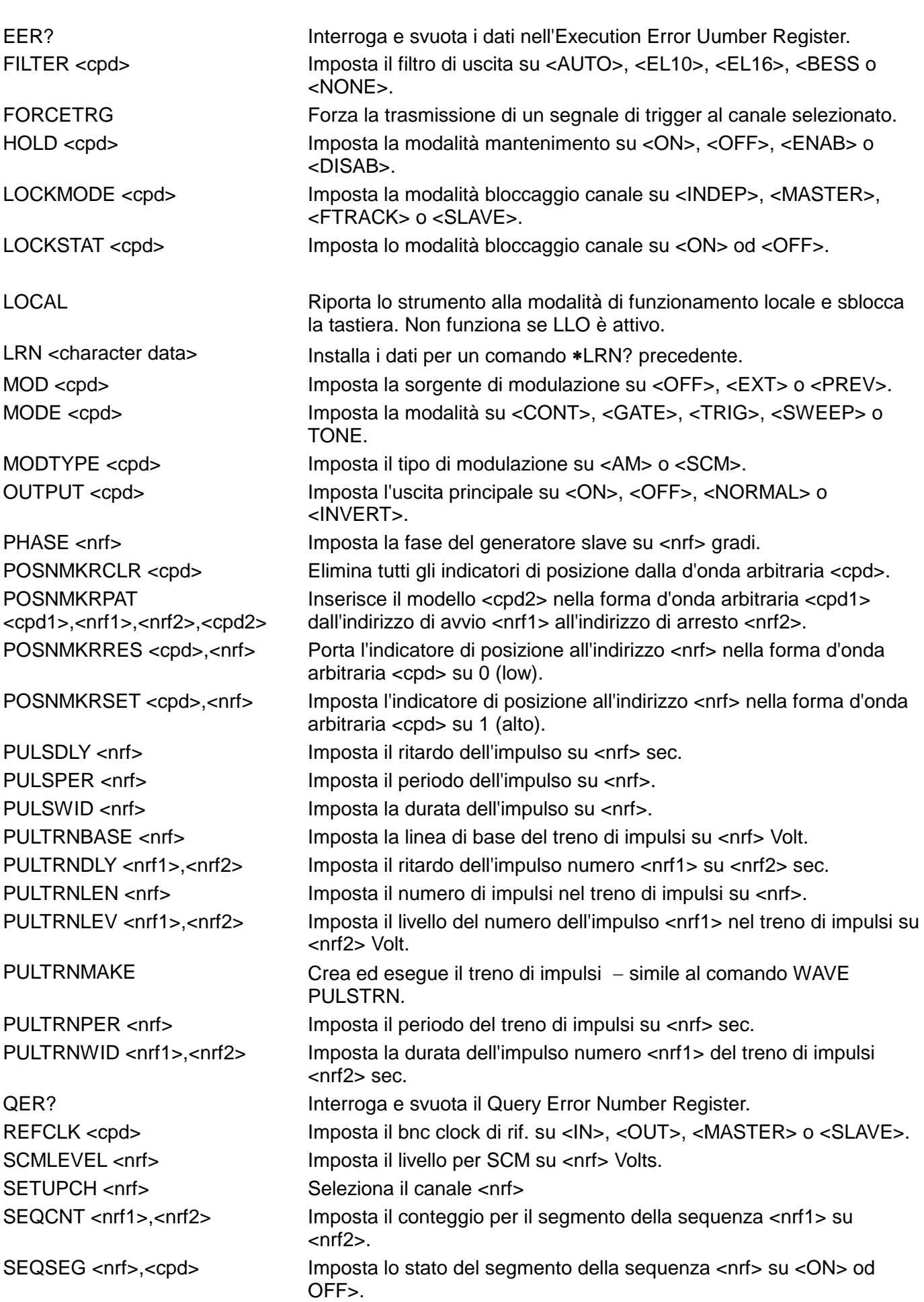

SEQSTEP <nrf>>,<cpd>
Imposta il parametro 'step on' per il segmento della sequenza <nrf> su <COUNT>, <TRGEDGE> o <TRGLEV>. SEQWFM <nrf>,<cpd>
Imposta il parametro 'waveform' per il segmento della sequenza <nrf> su <cpd>. SUM <cpd> Imposta la sorgente della funzione Sum su <OFF>, <EXT> o <PREV>. SUMATN <cpd>  $\blacksquare$  Imposta l'attenuatore dell'ingresso funzione Sum su <0dB>, <10dB>, <20dB>, <30dB>, <40dB> o <50dB>. SUMRATIO <nrf>
Imposta il rapporto della funzione Sum su <nrf> SWPCENTFRQ <nrf>
strate of the imposta la frequenza centrale di scansione su <nrf>
Hz. SWPDIRN <cpd>
Imposta il senso di scansione su <UP>, <DOWN>, <DNUP> o <UPDN>. SWPMANUAL <cpd> Imposta i parametri manuale di scansione su <UP>, <DOWN>, <FAST>, <SLOW>, <WRAPON> o <WRAPOFF>. SWPMKR <nrf>
statione su <nrf>
lettering imposta l'indicatore di scansione su <nrf>
indicatore di scansione su <nrf> SWPSPACING <cpd>
Imposta la distanza di scansione su <LIN> o <LOG>. SWPSPAN <nrf>
Imposta il valore massimo della frequenza su <nrf> Hz. SWPSTARTFRQ <nrf>
Imposta la frequenza di avvio scansione su <nrf> Hz. SWPSTOPFRQ <nrf>
Imposta la frequenza di arresto scansione su <nrf> Hz. SWPSYNC <cpd> Imposta la sincronizzazione della scansione su <ON> od <OFF>. SWPTIME <nrf>
sec.
SWPTIME <nrf>
sec.
Imposta la durata della scansione su <nrf>
sec. SWPTYPE <cpd>
Imposta il tipo di scansione su <CONT>, <TRIG>, <THLDRST> o <MANUAL>. SYNCOUT <cpd> Imposta l'uscita di sincronizzazione su <ON>, <OFF>, <AUTO>, <WFMSYNC>, <POSNMKR>, <BSTDONE>, <SEQSYNC>, <TRIGGER>, <SWPTRG> o <PHASLOC>. TONEEND <nrf> Cancella l'audiofrequenza numero <nrf> e definisce quindi la fine dell'elenco. TONEFREQ <nrf1>,<nrf2>,<nrf3> Imposta l'audiofrequenza numero <nrf1> su <nrf2> Hz. Il terzo parametro imposta il tipo di audiofrequenza; 1 su Trig, 2 su FSK, tutti gli altri valori la impostano sul tipo Gate. TRIGIN <cpd> Imposta l'ingresso del segnale di trigger su <INT>, <EXT>, <MAN>, <PREV>, <NEXT>, <POS> o <NEG>. TRIGOUT <cpd> Imposta l'uscita del segnale di trigger su <AUTO>, <WFMEND>, <POSNMKR>, <SEQSYNC> o <BSTDONE>. TRIGPER <nrf>
Imposta il periodo del generatore di segnale di trigger interni su <nrf> sec. VCAIN <cpd>
Imposta l'ingresso vca/sum su <VCA>, <SUM> od <OFF>. WAVE <cpd> Seleziona la forma d'onda generata su <SINE>, <SQUARE>, <TRIANG>, <DC>, <POSRMP>, <NEGRMP>, <COSINE>, <HAVSIN>, <HAVCOS>, <SINC>, <PULSE>, <PULSTRN>, <ARB> o  $<$ SEQ $>$ . WAVFREQ <nrf>
letteral imposta la frequenza della forma d'onda su <nrf> Hz. WAVPER <nrf>
sec.  $\blacksquare$  Imposta il periodo della forma d'onda su <nrf> sec. ZLOAD <cpd> Imposta il carico erogato, che il generatore deve calcolare per impostare i valori di ampiezza e scostamento c.c., su <50> (50 Ω),  $<600>$  (600 Ω) o  $<$ OPEN>.

## Manutenzione

I costruttori o rivenditori internazionali offrono agli utenti un servizio di riparazione per strumenti difettosi. Qualora i proprietari dello strumento desiderino eseguire in sede le operazioni di riparazione, dovranno affidarne l'esecuzione a personale specializzato, previa consultazione del manuale di manutenzione, che può essere acquistato direttamente presso i costruttori o i rivenditori internazionali.

#### **Pulizia**

La pulizia dello strumento deve essere eseguita con un panno leggermente inumidito con acqua o detergente neutro.

**ATTENZIONE! ONDE EVITARE SCOSSE ELETTRICHE O DANNEGGIARE LO STRUMENTO, EVITARE TASSATIVAMENTE L'INGRESSO D'ACQUA NELL'INVOLUCRO DELLO STRUMENTO. ONDE EVITARE DI DANNEGGIARE L'INVOLUCRO, NON PULIRLO MAI CON SOLVENTI.** 

# Appendice 1. Messaggi di avvertimento e di

## errore

I messaggi di avvertimento appaiono sul display quando un valore impostato non dà il risultato previsto, ad esempio lo scostamento della c.c. attenuato dall'attenuatore di uscita quando si imposta un'ampiezza insufficiente; il valore impostato viene comunque accettato.

I messaggio di errore appaiono sul display quando l'utente tenta di impostare un valore non valido; lo strumento mantiene il valore precedente.

Volendo, è possibile visualizzare gli ultimi due messaggi di avvertimento/di errore selezionando LAST ERROR dalla schermata UTILITY; l'ultimo messaggio compare per primo.

I messaggi di avvertimento e di errore appaiono sul display con un numero univoco; le interfacce destinate al controllo remoto segnalano solo il numero.

L'elenco che segue riporta tutti i messaggi che possono apparire sul display.

### **Messaggi di avvertimento**

- 00 No errors or warnings have been reported (Non sono stati segnalati errori o avvertimenti)
- 13 DC offset changed by amplitude (Scostamento c.c. modificato dall'ampiezza)
- 14 Offset + SUM + level may cause clipping (Scostamento + SOMMA + livello possono provocare la troncatura della forma d'onda)
- 23 Offset will clip the waveform (Lo scostamento provocherà la troncatura della forma d'onda)
- 24 Instrument not calibrated (Strumento non tarato)
- 30 Amplitude will clip the waveform (L'ampiezza provocherà la troncatura della forma d'onda)
- 42 Trigger source is fixed to external in SWP/SLAVE mode (Sorgente del segnale di trigger impostata sulla modalità SWP/SLAVE)
- 43 Arb repeated in two seq segs so SEQ SYNC may not be correct (Forma d'onda arbitraria ripetuta in due segmenti sequenziali con conseguente SEQ SYNX probabilmente errata)
- 59 Trigger slope is fixed to positive in SWEEP/SLAVE mode (Pendenza del segnale di trigger impostata su positivo nella modalità SWEEP/SLAVE)
- 81 The programmed mod depth cannot be set (Impossibile impostare la profondità di modulazione programmata)
- 83 Numeric value too large − switching to sample period (Valore numerico troppo alto viene adottato il periodo di campionamento)

### **Messaggi di errore**

- 101 Frequency out of range for the selected waveform (Frequenza fuori limiti per la forma d'onda selezionata)
- 102 Sample clock frequency required exceeds 40MHz (La frequenza del clock di campionamento supera i 40 MHz)
- 103 Sample clock frequency required is less than 0.1Hz (La frequenza del clock di campionamento deve essere inferiore a 0,1 Hz)
- 104 Pulse/pulse−train period out of range for current set−up (Impulso/treno di impulsi superiore ai limiti per l'impostazione attuale)
- 105 Pulse width cannot be greater than the period (La durata dell'impulso non può essere superiore al periodo)
- 106 Absolute value of pulse delay must be < period (Il valore assoluto del ritardo dell'impulso deve essere < al periodo)
- 107 Pulse width cannot be less than 25ns (La durata dell'impulso non può essere inferiore ai 25 ns)
- 108 Maximum output level exceeded (Livello di uscita massimo superato)
- 109 Minimum output level exceeded (Livello di uscita minimo superato)
- 110 Minimum dc offset value exceeded (Valore di scostamento c.c. superato)
- 111 Maximum dc offset value exceeded (Valore di scostamento c.c. superato)
- 112 The value entered is out of range (Valore digitato fuori limiti)
- 115 There are no arb waveforms defined Use WAVEFORM CREATE (Non ci sono forme d'onda arbitrarie definite Utilizzare WAVEFORM CREATE)
- 116 Cannot delete arb while it is selected for any output chan (Impossibile cancellare l'onda arbitraria mentre quest'ultima è selezionata per un canale)
- 117 Arb name exists, names must be unique (Nome della forma d'onda arbitraria già in uso; il nome deve essere univoco)
- 118 Arb waveform length exceeds available memory (La lunghezza della forma d'onda arbitraria supera lo spazio disponibile in memoria)
- 119 Arb waveform length cannot be less than four points (La lunghezza della forma d'onda non può essere inferiore a quattro punti)
- 121 Start address error: must be in the range 0 <= n <= stop addr (Errore dell'indirizzo di avvio: deve essere compreso nella fascia 0 <= n <= indirizzo di arresto)
- 122 Stop address error: must be in the range strt <= n <= wfm len (Errore dell'indirizzo di arresto; deve essere compreso nella fascia <= n <= lunghezza forma d'onda)
- 125 No GPIB available (Nessuna interfaccia GPIB disponibile)
- 127 System ram error check battery (Errore RAM del sistema, controllare la batteria)
- 128 Point value error: must be in the range −2048 <= n <= +2047 (Errore di valore del punto: deve essere compreso nella banda −2048 <= n <= +2047)
- 129 Wave offset error: must be in the range −4096 <= n <= +4095 (Errore scostamento onda: deve essere compreso nella banda −4096 <= n <= +4095)
- 131 Wave amplitude error must be in the range 0 <= n <= 100 (Errore ampiezza onda: deve essere compresa nella banda 0 <= n <= 100)
- 132 Block dest error: must be in the range 0 <= n <= wfm len−4 (Errore di destinazione blocco dati: deve essere compreso nella banda 0 <= n <= lungh. forma d'onda−4)
- 133 Sequence count value exceeds the maximum of 32768 (Il valore del conteggio sequenza supera il massimo di 32768)
- 134 Sequence count value cannot be less than 1 (Il valore del conteggio sequenze non può essere inferiore a 1)
- 135 Trigger generator maximum period is 200s (Il periodo massimo del generatore segnale di trigger è 200 s)
- 136 Trigger generator minimum period is 10us (Il periodo minimo del generatore segnale di trigger è 10us)
- 138 Burst count value exceeds the maximum of 1048575 (Il valore del conteggio burst supera il massimo di 1048575)
- 139 Burst count value cannot be less than 1 (Il valore del conteggio burst non può essere inferiore a 1)
- 140 Trig/Gate freq too high. Max=1MHz. Continuous mode set (Freq. segnale di trigger/gate troppo alta.  $Max = 1$  MHz).
- 141 Selected function is illegal in tone mode TONE MODE CANCELLED! (Funzione selezionata non ammessa nella modalità Tone; MODALITÀ AUDIOFREQUENZA ANNULLATA!)
- 144 Selected combination of function and mode is illegal (L'abbinamento funzione e modalità selezionato non è consentito)
- 145 Selected mode is not available when phase lock master or slave (La modalità selezionata non è disponibile quando si blocca il generatore master o slave)
- 146 Cannot delete arbs while a sequence is running (Non è possibile cancellare forme d'onda arbitrarie mentre la sequenza è in corso di esecuzione)
- 147 Current setup requires an arb wfm which does not exist (L'impostazione attuale prevede l'utilizzo di una forma d'onda arbitraria non che esiste)
- 148 Trig/gate mode and seq step value cause a trigger conflict (La modalità trigger/gate e il valore del passo della sequenza hanno provocato un conflitto)
- 149 Seq step value can't mix edge and level between segments (Il valore del passo della sequenza non può utilizzare terminazioni e livelli diversi nei segmenti)
- 150 Number of pulses in train must be between 1 and 10 (Il numero degli impulsi nel treno di impulsi deve essere compreso fra 1 e 10)
- 151 Pulse train base level must be >−5.0V and <+5.0V (Il livello della linea di base deve essere >− 5,0V e < + 5,0V)
- 152 Pulse level must be >−5.0V and <+5.0V (Il livello dell'impulso deve essere > −5,0V e < +5,0V)
- 153 Pulse number must be between 1 and 10 (Il numero degli impulsi deve essere compreso fra 1 e 10)
- 154 Sweep frequency values must be 0.001mHz to 16MHz (I valori della frequenza di scansione devono essere compresi fra 0,001 mHz e 16 MHz)
- 155 Sweep start freq must be less than stop freq (La frequenza di avvio della scansione deve essere inferiore a quella di arresto)
- 156 Sweep stop freq must be greater than start freq (La frequenza di arresto della scansione deve essere maggiore di quella di avvio)
- 157 Sweep time value is out of range 0.03s < n < 999s (Il valore della durata della scansione supera la banda  $0.03$  s  $<$  n  $<$  999 s)
- 158 Sweep marker value is out of range 0.001Hz < n < 16MHz (Il valore dell'indicatore di scansione supera i limiti 0,00  $1$ Hz < n < 16 MHz)
- 160 Not locked (Non bloccato) This error indicates that a phase locking operation has failed. (Questo errore indica che un'operazione di bloccaggio di fase non è riuscita)
- 161 Illegal phase value (Valore di fase non ammesso)
- 178 SUM ratio is not possible within level constraints (Rapporto di SUM impossibile entro i limiti del livello)
- 179 SUM and internal MOD cannot be active together (Le modalità SUM e MOD interna non possono coesistere)
- 180 Modulation depth or SCM level is out of range (Profondità di modulazione o livello SCM fuori limiti)
- 182 This channel's waveform ram is full (La Ram di questo canale non ha spazio disponibile)
- 184 SUM or Modulation conflict (Conflitto modalità Sum o Modulation)
- 186 Inter channel lock not possible. Lock status is off. (Blocco intercanale impossibile. Funzione di bloccaggio disinserita),

Questo errore può verificarsi per diversi motivi. Indica un conflitto dei valori impostati per il bloccaggio delle fasi. Il più delle volte, lo stato della funzione bloccaggio fasi è impostato su off. Tutte le condizioni indicate qui di seguito provocano questo errore:

- 1. Attivazione di più di un canale master.
- 2. Mancata attivazione di un canale master.
- 3. I canali bloccati contengono forme d'onda generate sia nella modalità DDS che PLL.
- 4. La funzione di monitoraggio frequenza è attivata (modalità: master/freq) ma le frequenze non sono identiche su tutti i canali. Qualora le forme d'onda PLL siano bloccate, la modalità forza l'attivazione della funzione monitoraggio frequenza.
- 5. Un canale bloccato non è impostato nella modalità funzionamento continuo.
- 6. Si è cercato di attivare la funzione di bloccaggio fase con una frequenza troppo alta. Si ricorda che la frequenza massima per la modalità DDS a fase bloccata è 10 MHz.
- 7. Si è cercato di impostare una frequenza alta durante la funzione bloccaggio fase. Questo errore non disinserisce la funzione, ma il sistema impedisce di impostare la frequenza errata.

### **Messaggi di avvertimento remoti**

 Length is different to that in the ARBDEF(CSV) command (La lunghezza non corrisponde a quella indicata nel comando ARNDEF(CSV))

### **Errori remoti**

- Waveform limit value out of range (Valore limite forma d'onda fuori gamma)
- Illegal store number requested (Numero di memoria richiesto non ammesso)
- Byte value outside the range 0 to 255 (Valore byte oltre i limiti 0 255)
- Specified arb name does not exist (Nome onda arbitraria specificato inesistente)
- Command illegal in sweep or tone mode (Comando non ammesso nella modalità Sweep e Tone)
- Cannot set waveform frequency or period for a sequence (Impossibile impostare la frequenza o il periodo per una sequenza di forme d'onda)
- Cannot set sample frequency or period for std waveforms (Impossibile impostare la frequenza o il periodo di campionamento per le forme d'onda standard)
- dBm output units assume a 50 Ohm termination (Le unità dell'uscita dBm prevedono una terminazione da 50 Ohm)
- Specified units illegal for the selected waveform (Unità specificate non valide per la forma d'onda selezionata)
- Command not available for RS232 (Comando non disponibile per RS232)
- Length value error in binary block (Errore valore lunghezza nel blocco dati binari)
- Illegal value in arbitrary data (Valore non valido nei dati onda arbitraria)
- Illegal tone number (Numero toni non ammesso)
- Illegal sequence segment number (Numero segmento sequenza non ammesso)
- Cannot insert arb into itself (Non è possibile inserire una forma d'onda arbitraria su se stessa)
- Pattern value is illegal or pattern too long (Valore modello non valido o troppo lungo)
- Illegal remote calibration command (Comando taratura remota non valido)
- Command not available while sweeping (Comando non disponibile durante la scansione)

# Appendice 2. Impostazioni automatiche USCITA SYNC OUT

Le impostazioni indicate qui di seguito relative alle sorgenti automatiche (**src**) vengono impostate quando è selezionata la modalità **auto** nella schermata **SYNC OUTPUT SETUP**.

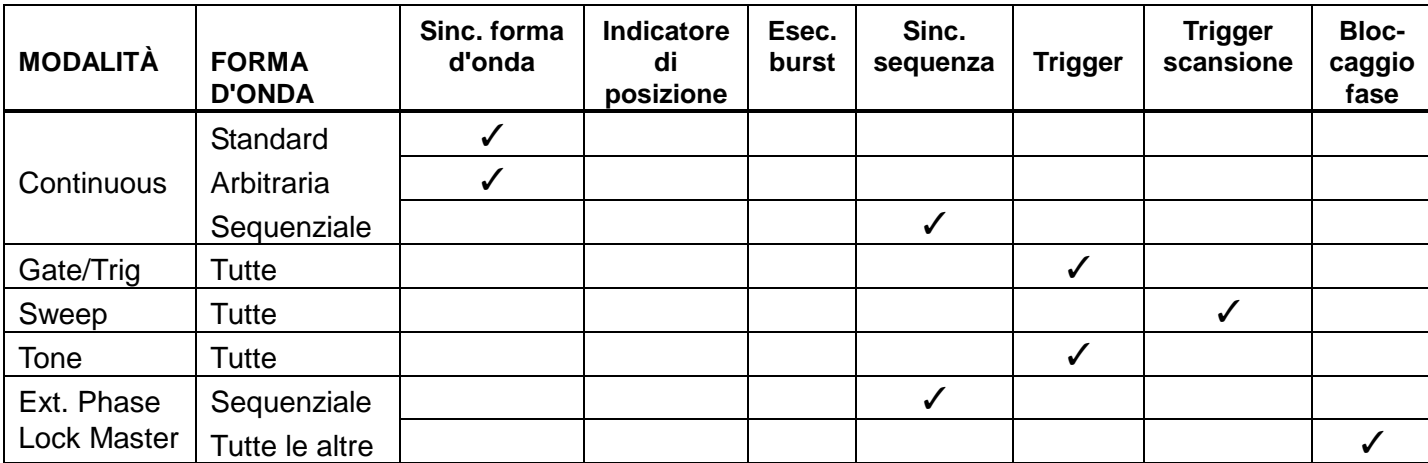

# Appendice 3. Impostazioni di fabbrica

Le impostazioni predefinite in fabbrica sono elencate qui di seguito. Possono essere richiamate premendo RECALL poi **set defaults** o tramite il comando remoto ∗RST. Tutti i canali hanno le medesime impostazioni predefinite.

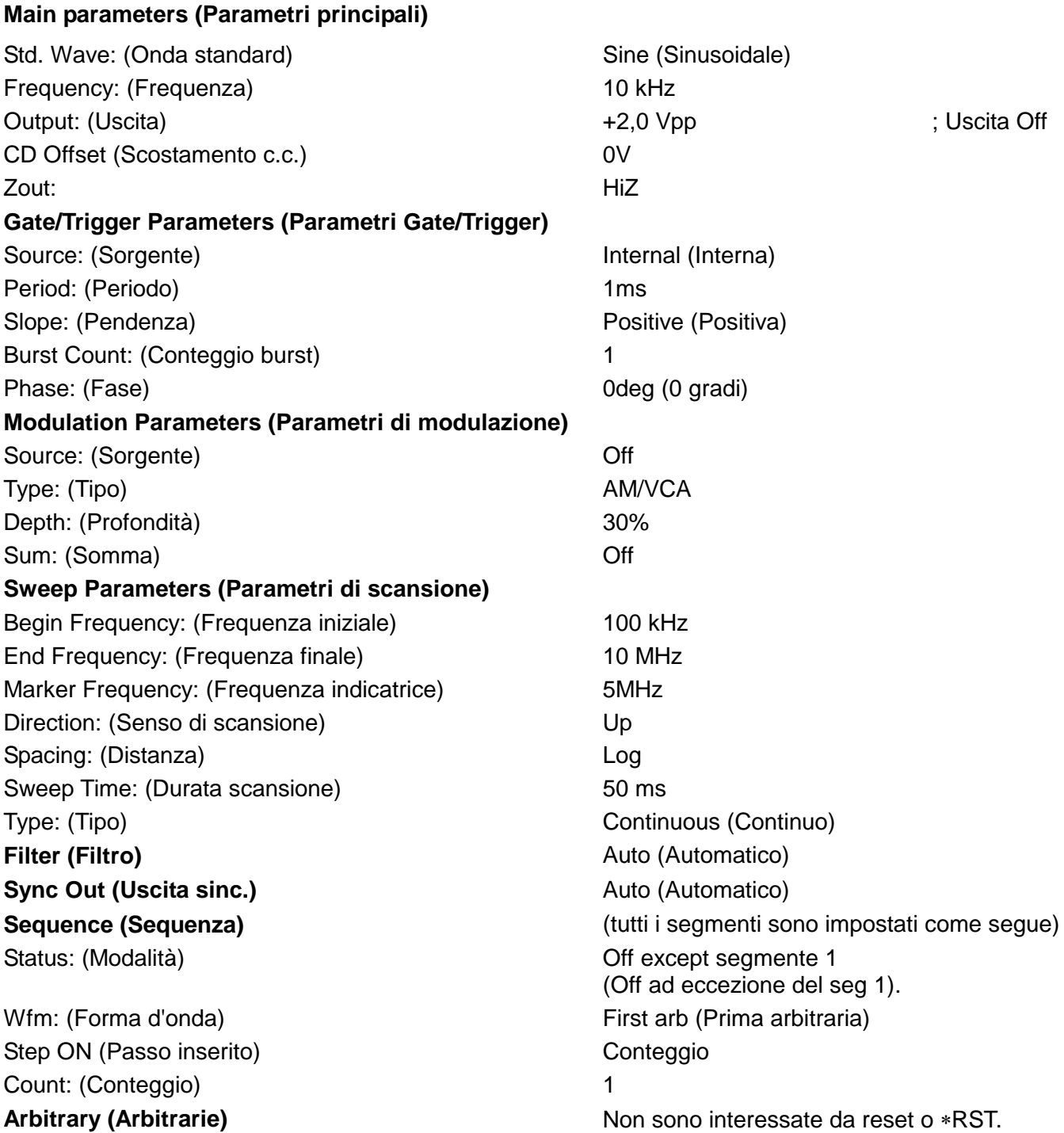

## Appendice 4 : Software di creazione e gestione forme d'onda arbitrarie Waveform Manager Plus

Il programma Thurlby Thandar Waveform Manager Plus consente di creare, modificare, trasferire, tradurre e memorizzare numerose tipologie di dati sulle forme d'onda. È compatibile con i prodotti destinati alla creazione di forme d'onda DSO più diffusi e con tutti i prodotti destinati alla generazione di forme d'onda TTi.

Le forme d'onda possono essere generate mediante la digitazione di equazioni, la tracciatura a mano libera, abbinando forme d'onda già in uso o qualsiasi combinazione di queste metodologie.

Il caricamento e lo scaricamento dei dati si effettua tramite l'interfaccia RS232 (COM1-4) o GPIB purché sia stata installata e configurata correttamente sul PC una scheda GPIB compatibile.

È possibile caricare e scaricare i dati delle forme d'onda e, se necessario, trasferire i dati utilizzando dischetti da 3,5" nel formato Tektronix \*.ISF.

I dati possono essere letti dall'area Appunti di Windows e possono essere utilizzati per creare una forma d'onda. Il formato dei dati è molto flessibile e consente di leggere la maggior parte degli elenchi numerici, con o senza testo, come punti delle forme d'onda. I dati delle forme d'onda possono anche essere incollati all'area Appunti di WIndows e successivamente inseriti in altri programmi.

Le forme d'onda vengono visualizzate in finestre completamente scalabili e sono manipolabili graficamente. È possibile visualizzare contemporaneamente un numero qualsiasi di forme d'onda in tutte le tipologie supportate.

È possibile accedere alla guida in linea in tre modi diversi.

- 1. Il menu della Guida presenta un indice che consente di accedere a qualsiasi punto del file di guida on line, nonché di visualizzare aree particolari dell'intero file. È anche possibile utilizzare all'indice analitico e la funzione Trova della Guida in linea di Windows per cercare argomenti non elencati nell'indice.
- 2. Alcune finestre di dialogo sono munite del pulsante Help che, una volta cliccato, apre il file Help in linea al punto che riporta il testo digitato nella finestra di dialogo.
- 3. Dalla maggior parte delle finestre di dialogo, è possibile premere il tasto F1 per aprire il file di Guida alla sezione pertinente.

Waveform Manager consente anche di memorizzare separatamente sull'hard disk le forme d'onda destinate a progetti diversi. I progetti possono essere memorizzati in qualsiasi directory (cartella) e tutti i file delle forme d'onda per quel progetto possono essere memorizzati in subdirectories. Ciascun progetto viene identificato con un nome univoco definito dall'utente ed è caratterizzatoa da una biblioteca di espressioni.
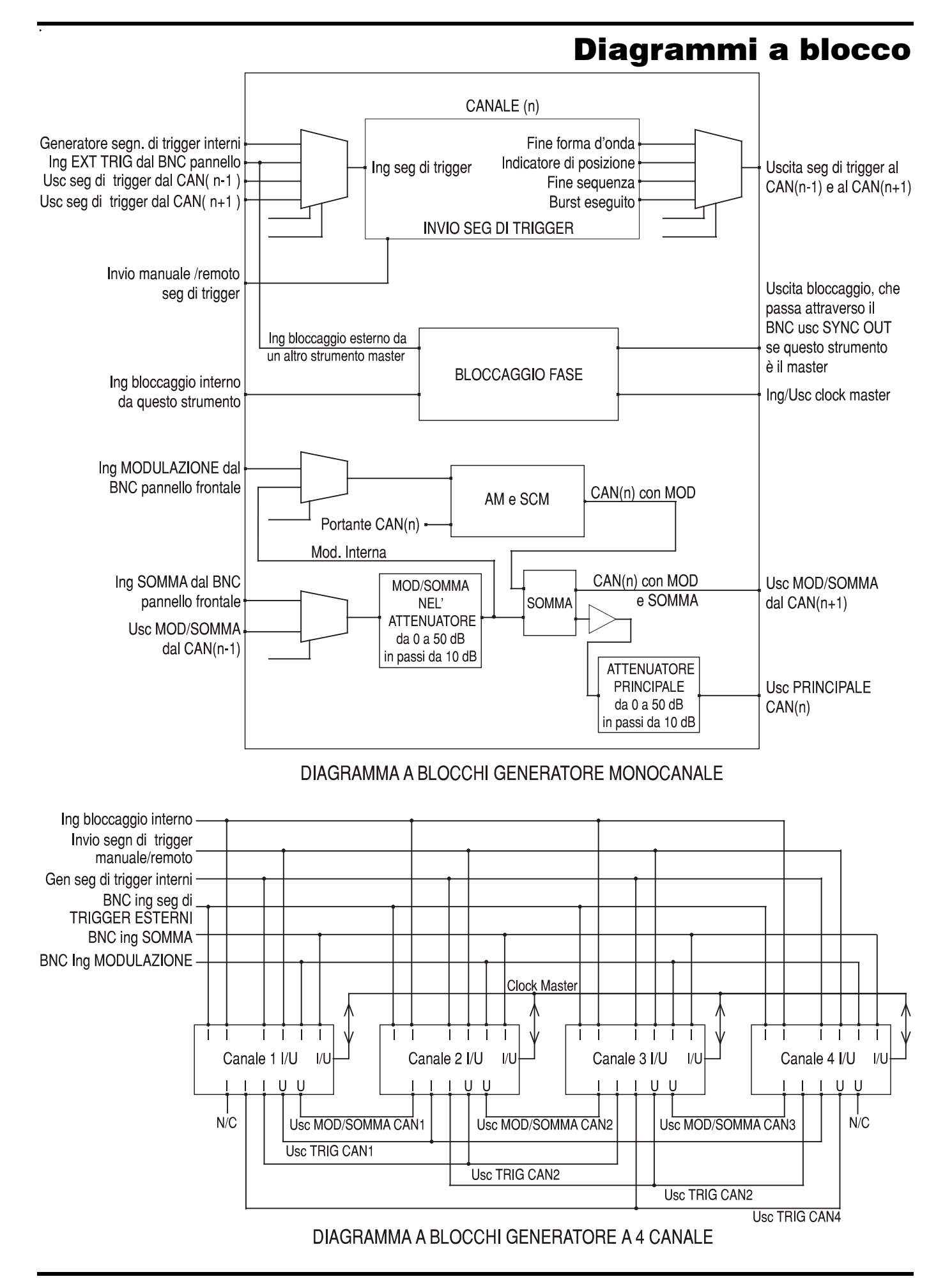

## Sinottici del pannello frontale

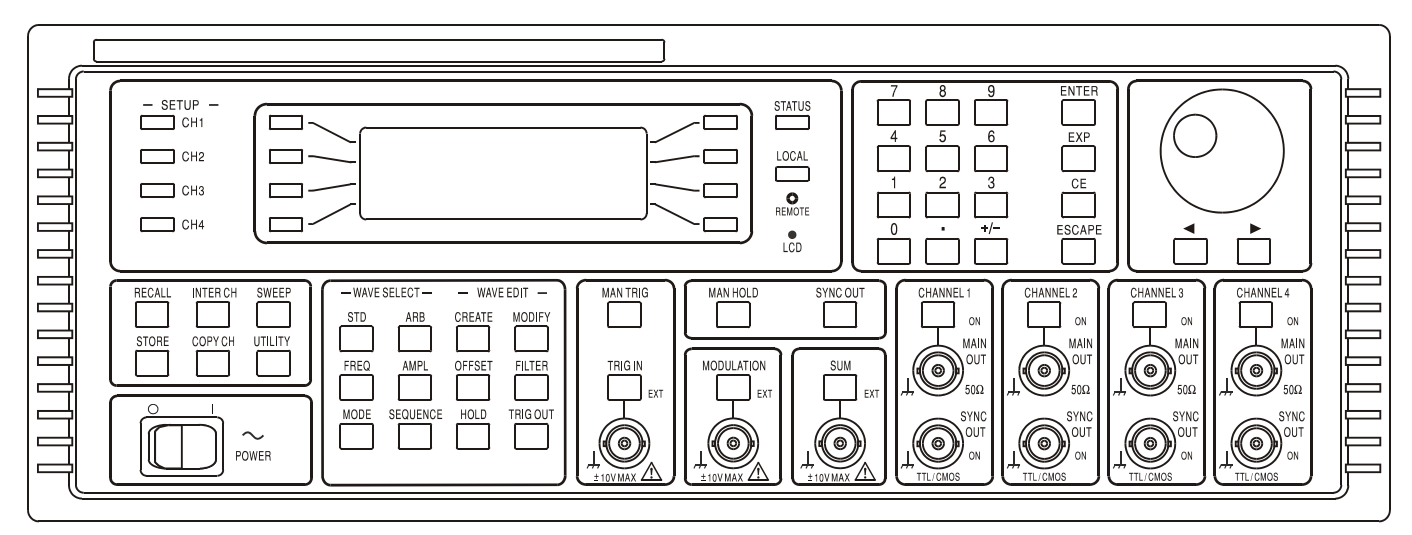

## A 4 CANALI

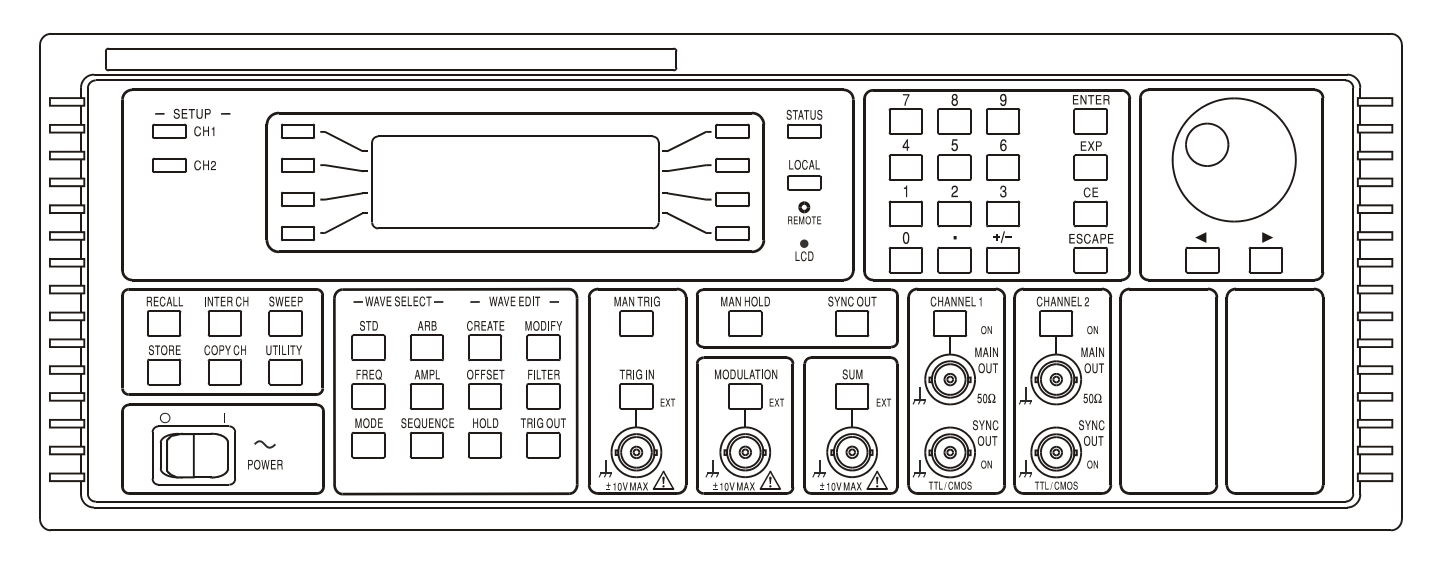

A 2 CANALI

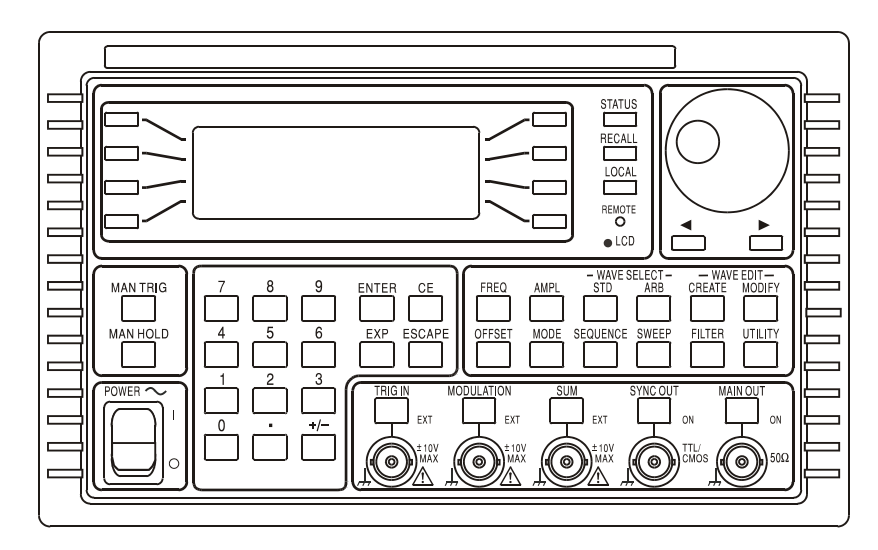

**MONOCANALE** 

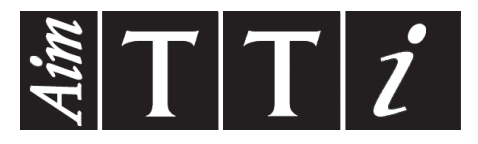

**Thurlby Thandar Instruments Ltd.**

Glebe Road • Huntingdon • Cambridgeshire • PE29 7DR • England (United Kingdom) Telephone: +44 (0)1480 412451 • Fax: +44 (0)1480 450409 International web site: www.aimtti.com • UK web site: www.aimtti.co.uk

Email: info@aimtti.com